**Nokia X6-00 Erabiltzailearen gida**

Argitalpena 4

# **Edukia**

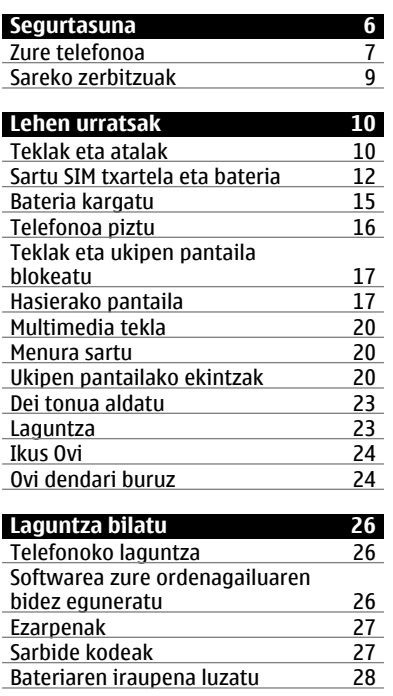

[Areagotu eskuragarri dagoen](#page-28-0) [memoria-kopurua 29](#page-28-0)

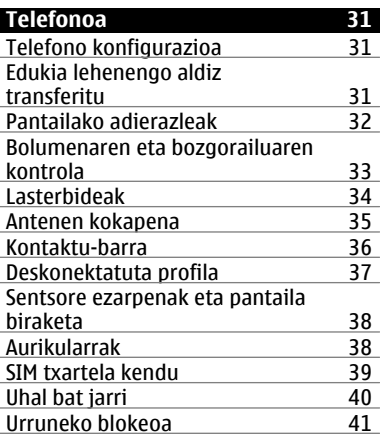

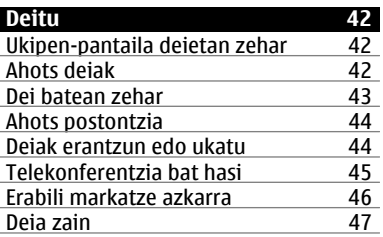

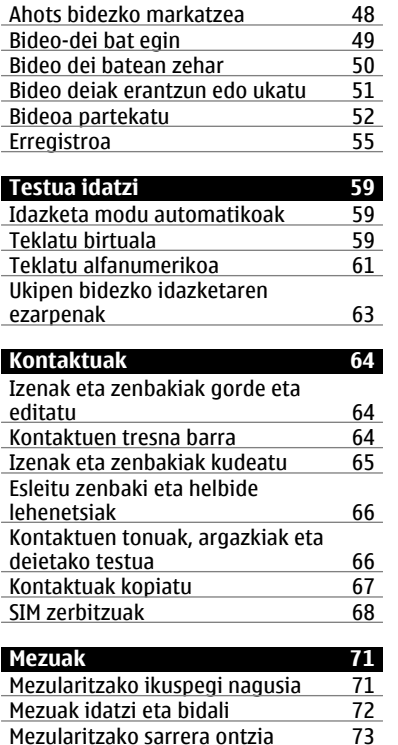

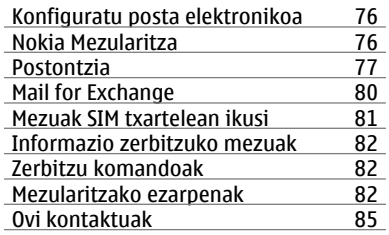

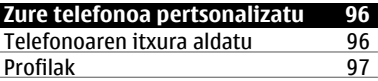

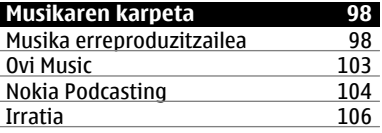

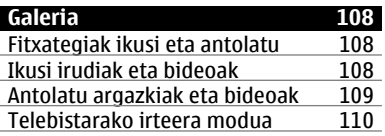

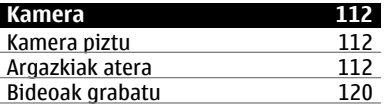

[Mezularitzako sarrera ontzia 73](#page-72-0)

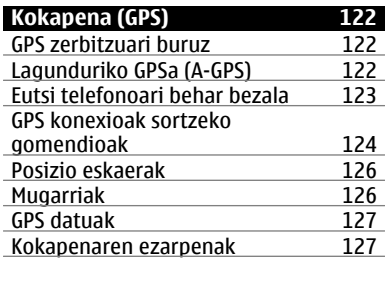

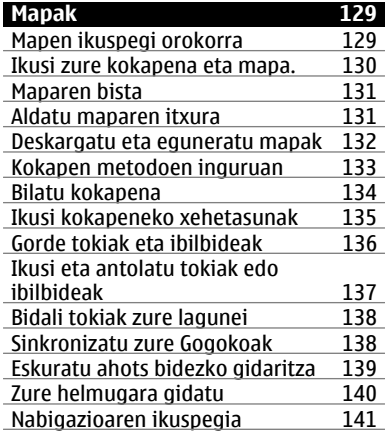

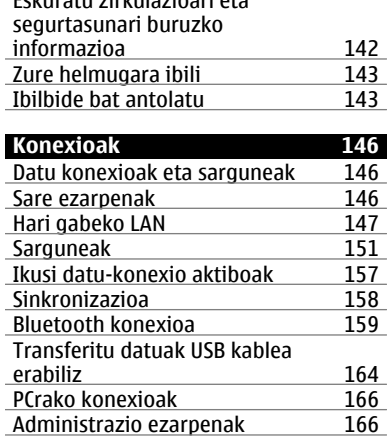

[Eskuratu zirkulazioari eta](#page-141-0)

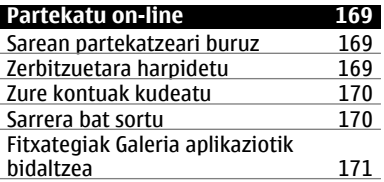

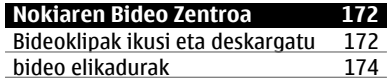

# **Edukia 5**

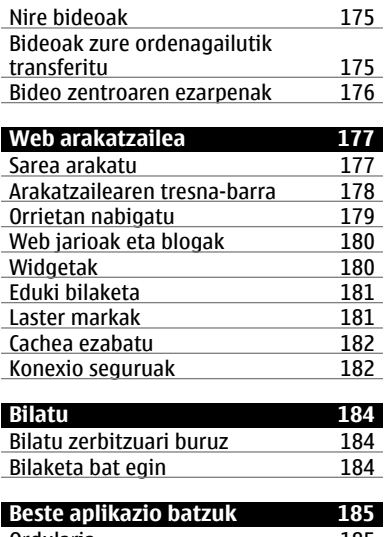

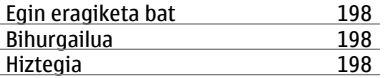

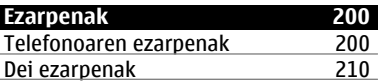

# **[Arazoak bilatu eta konpondu 213](#page-212-0)**

**[Produktu- eta segurtasun](#page-217-0)[informazioa 218](#page-217-0)**

# **[Aurkibidea 227](#page-226-0)**

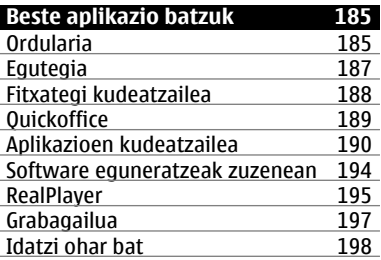

# <span id="page-5-0"></span>**Segurtasuna**

Jarraibide erraz hauek irakurri. Jarraibideok ez betetzea arriskutsua edo legez kanpokoa izan daiteke. Informazio gehiago behar izanez gero, erabiltzailearen gida osoa irakurri.

## **MODU SEGURUAN PIZTU**

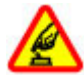

Ez piztu telefonoa haririk gabeko telefonoak erabiltzea debekatuta baldin badago edo interferentziarik edo arriskurik sor baliteke.

## **ERREPIDEAN KONTUZ IBILTZEA DA GARRANTZITSUENA**

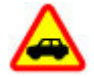

Herri bakoitzeko arau guztiak bete. Gidatzeko orduan, eskuak beti libre eduki autoa gidatzeko. Gidatzen ari zarenean, errepidean kontuz ibiltzea da garrantzitsuena.

## **INTERFERENTZIAK**

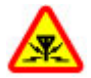

Haririk gabeko telefono guztiek interferentziak jasan ditzakete, eta horrek telefonoaren jarduna kaltetu dezake.

## **DEBEKATUTAKO TOKIETAN ITZALI**

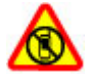

Telefonoa erabiltzeko murrizketa guztiak bete. Hegazkinetan eta medikuntzako tresneria, erregai, produktu kimiko edo leherketen arriskua duten guneen inguruan telefonoa itzali.

#### <span id="page-6-0"></span>**ZERBITZU HOMOLOGATUA**

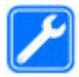

Langile homologatuek bakarrik instalatu edo konpondu dezakete telefonoa.

## **OSAGARRIAK ETA BATERIAK**

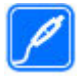

Osagarri eta bateria onartuak soilik erabili behar dira. Ez konektatu produktu bateraezinik.

#### **URAREKIKO ERRESISTENTZIA**

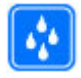

Zure telefonoak ez du urarekiko erresistentziarik. Lehor manten ezazu.

## **KRISTALEZKO ZATIAK**

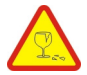

Telefonoaren aurrealdeko estalkia kristalezkoa da. Kristal hori hauts daiteke telefonoa gainazal gogor baten aurka botaz gero edo kolpe indartsuren bat jasoz gero. Kristala hautsiz gero, ez ukitu telefonoaren kristalezko zatiak eta ez saiatu hautsitako kristalezko zatiak kentzen. Utzi telefonoa erabiltzeari baimendutako zerbitzuko langileek kristala ordeztu arte.

### **Zure telefonoa**

Gida honetan deskribatzen den haririk gabeko telefonoa UMTS 900, 1900, 2100 sareak, eta GSM 850, 900, 1800, 1900 sareak erabiltzeko homologatuta dago. Sareei buruzko informazio gehiago jasotzeko jo ezazu zure zerbitzu-hornitzailearengana.

Telefonoak konexio-metodo ugari onartzen ditu eta, ordenagailuak bezala, telefonoa birusen eta bestelako eduki kaltegarrien eraginpean egon daiteke. Mezu, konektibitate eskaera, bilaketa eta deskargekin kontu berezia izan. Instalatu eta erabili soilik babes egokia eskaintzen duten iturri fidagarrietako zerbitzu eta softwareak, hala nola, Symbian Signed ziurtagiria duten aplikazioak edo Java Verified™ azterketa gainditu dutenak. Zure telefonoan eta hari konektatutako edozein ordenagailutan birus kontrako edo bestelako segurtasun softwarea instalatzea gomendatzen da.

Baliteke telefonoak laster-markak eta Interneteko hirugarrenen guneetarako estekak instalatuta izatea; beraz, hirugarrenen guneetan sartzeko aukera izan dezakezu. Hauek ez daude Nokia konpainiarekin afiliatuta eta Nokia konpainiak ez du hauen inolako erantzukizunik bere gain hartzen. Gune hauetan sartzen bazara, kontutan hartu segurtasuna eta edukiak.

**Abisua:**

Iratzargailua ez beste aukerarik erabiltzeko, telefonoak piztuta egon behar du. Ez piztu telefonoa, haririk gabeko gailuen erabilerak interferentziarik edo arriskurik sor badezake.

Telefonoa erabiltzeko garaian, bete lege guztiak eta errespetatu tokian tokiko ohiturak eta besteen pribatutasun eta legezko eskubideak, copyright eskubideak barne. Copyright babesa dela eta, argazkiak, musika eta bestelako edukiak kopiatu, aldatu, igorri edo bidali edo birbidaltzea galarazita egon liteke.

Telefonoan gordetako informazio garrantzitsuaren segurtasun-kopiak egitea edo informazio hori idatziz gordetzea gomendatzen da.

Beste edozein gailutara konektatu aurretik, gailu horren erabiltzaile-gida irakurri, segurtasunari buruzko xehetasunen berri jasotzeko. Ez konektatu produktu bateraezinik.

Baliteke gidako irudiak zure telefonokoen berdinak ez izatea.

<span id="page-8-0"></span>Jo ezazu erabiltzailearen gidara zure gailuari buruzko informazio garrantzitsu gehiago izateko.

#### **Sareko zerbitzuak**

Telefonoa erabiltzeko haririk gabeko zerbitzu-hornitzaile baten harpidedun izatea beharrezkoa da. Zenbait aukera ez daude erabilgarri sare guztietan, zenbait funtziok zerbitzu-hornitzaileekin akordio bereziak izatea eska dezakete. Sareko zerbitzuak erabiltzean datu-transmisioak gauzatzen dira. Jo zerbitzu-hornitzailera zure hornitzailearen sareko eta roaming sareetako datu-transmisio tarifak ezagutzeko. Zure zerbitzu-hornitzaileak zer kostu aplikatuko den azal dezake. Zenbait sarek sareko laguntza behar duten funtzioak erabiltzeko moduan eragiten duten murrizketak izan ditzakete, TCP/IP protokoloetan funtzionatzen duten eta hizkuntzaren araberako karaktereak dituzten WAP 2.0 protokoloak (HTTP eta SSL) bezalako teknologia zehatzak esaterako.

Zure zerbitzu-hornitzaileak telefonoko zenbait aukera ezgaitzeko edo ez aktibatzeko eskatu liezazuke. Kasu horretan, aukera horiek ez dira telefonoko menuan agertuko. Telefonoak menuaren izenak, menuaren ordena eta ikonoak bezalako elementuak pertsonaliza daitezke.

# <span id="page-9-0"></span>**Lehen urratsak**

### **Teklak eta atalak**

- 1 Belarriko entzungailua
- 2 Ukipen pantaila
- 3 Menu tekla
- 4 Deitzeko tekla
- 5 Argi sentsorea
- 6 Bigarren kamera
- 7 Multimedia tekla
- 8- Hurbiltasun sentsorea
- 9 Amaitzeko tekla

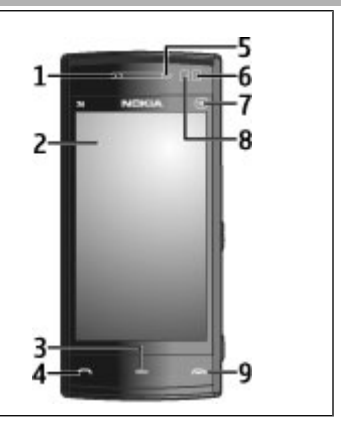

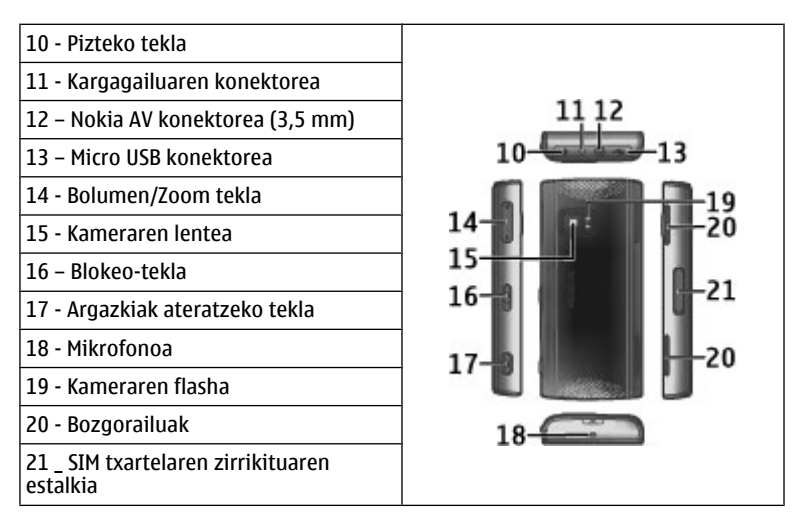

hala nola, bideo-deiak eta abiadura handiko datu-konexioa aplikazioaren eragiketan zehar, telefonoa bero daiteke. Gehienetan hau normala izaten da. Telefonoa ongi ez dabilela irudituko balitzaizu, eraman ezazu zure inguruan dagoen baimendutako zerbitzu gunera.

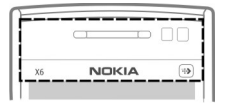

## <span id="page-11-0"></span>**12 Lehen urratsak**

Ez estali ukimen pantailaren gaineko area, babesteko materiala duena, esaterako.

## **Sartu SIM txartela eta bateria**

## **SIM txartela sartu**

**Garrantzitsua:** SIM txartela kaltetzea ekiditeko, kendu bateria SIM txartela sartu edo atera aurretik.

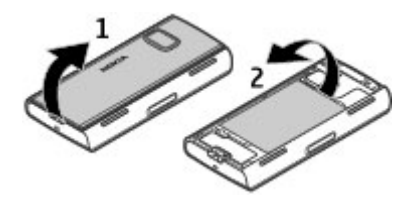

- 1 Atzeko estalkia kendu.
- 2 Bateria sartuta badago, kendu bateria.

Bateria kendu aurretik, beti telefonoa itzali eta kargatzailea deskonektatu.

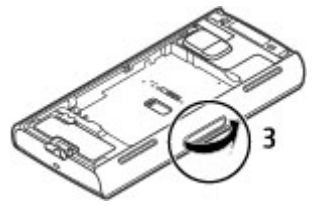

3 Ireki SIM txartelaren koskaren estalkia.

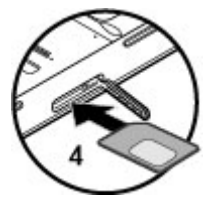

4 Sartu SIM txartela zirrikituan. Ziurtatu kontaktu eremua gorantz dagoela eta izkina alakatua telefonora begira dagoela. Sartu txartela.

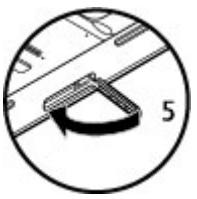

5 itxi SIM txartelaren koskaren estalkia. Egiaztatu estalkia behar bezala itxita dagoela.

SIM txartela bere lekuan ez badago, gailua deskonektatuta profilean bakarrik erabil daiteke.

## **Sartu bateria**

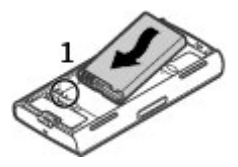

1 Sartu bateria.

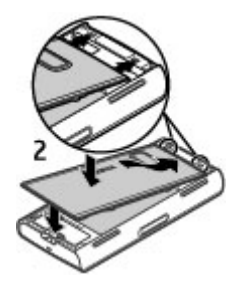

2 Estalkia berriro jartzeko, jarri goiko koskak horiei dagozkien zirrikituei begira. Aurrena, sakatu estalkia behera erdialdetik, erdiko koskak bere lekuan jar daitezen. Erdialdeko koskak ahokatutakoan, sakatu estalkia behera gailuaren behealdetik.

[Ikus "SIM txartela kendu"39.](#page-38-0)

## <span id="page-14-0"></span>**Bateria kargatu**

Bateria fabrikan kargatzen da partzialki. Telefonoak bateria gutxi duela adieraziz gero, jarraitu pauso hauek:

- 1 Konektatu bateria hormako hartune batera.
- 2 Konektatu kargagailua telefonora.

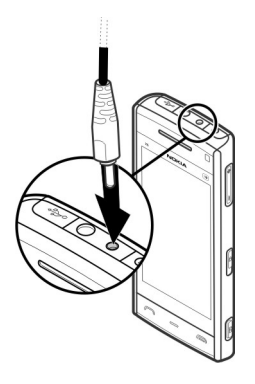

3 Telefonoak bateria beteta dagoela adierazten duenean, deskonektatu kargagailua telefonotik eta, ondoren, hormako hartunetik.

Bateria ez da denbora jakin batez kargatu behar eta kargatzen ari den bitartean ere erabil dezakezu. Bateria guztiz deskargatuta baldin badago, kargagailuaren ikurra pantailan agertu arte edo deirik egin ahal izan arte minutu batzuk igaro litezke.

<span id="page-15-0"></span>**Aholkua:** Deskonektatu kargagailua entxufetik erabiltzen ari ez bada. Entxufera konektatutako kargagailu batek argi-indarra gastatzen du, telefonora konektatuta ez badago ere.

**Telefonoa piztu**

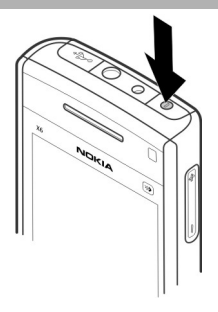

- 1 Eduki sakatuta pizteko tekla.
- 2 Telefonoak PIN kodea edo blokeo kodea eskatzen badu, idatzi eta aukeratu Ados. Zenbaki bat ezabatzeko, aukeratu **. Lehenetsitako blokeo kodea 12345** da.
- 3 Aukeratu zure kokapena. Nahi gabe kokapen okerra aukeratzen baduzu, aukeratu **Atzera**.
- 4 Idatzi data eta ordua. 12 ordutako formatua erabiltzean, a.m. eta p.m. artean aldatzeko, aukeratu edozein zenbaki.

#### <span id="page-16-0"></span>**Teklak eta ukipen pantaila blokeatu**

Ukipen pantaila eta teklak blokeatu eta desblokeatzeko, irristatu telefonoaren alde batean dagoen blokeatzeko etengailua.

Ukipen pantaila eta teklak blokeatuta daudenean, ukipen pantaila itzalita egongo da eta teklak ez dira aktibo egongo.

Ezarpenak pantaila eta tekla blokeo automatikora aldatzeko, aukeratu **Menua** > **Ezarpenak** eta **Telefonoa** > **Telef. kudeaketa** > **Tekla-babeslea** > **Teklat. autom. blok. epea**.

#### **Hasierako pantaila**

Hasierako pantaila zure abiapuntua da, hemen kontaktu garrantzitsu guztiak edo aplikazioetarako lasterbideak bil ditzakezu.

## **Bistaratze elementu interaktiboak**

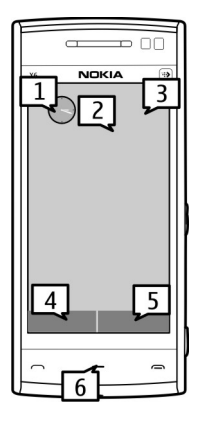

Ordularia irekitzeko, hautatu ordularia (1).

Egutegia irekitzeko edo profila aldatzeko, hautatu data edo profilaren izena (2).

Konexio-ezarpenak ikusteko edo aldatzeko  $\left(\rightleftarrow)$ , WLAN bilaketa gaituta badago eskuragarri dauden hari gabeko LAN (WLAN) sare guztiak ikusteko, edo galdutako gertaerak ikusteko, hautatu eskuineko izkina (3).

Deitzeko, hautatu **Telefonoa** edo (4).

Kontaktu zerrenda irekitzeko, hautatu **Kontaktuak** edo (5).

Menu nagusia irekitzeko, sakatu menu tekla (6).

#### **Kontaktu barra erabiltzen hasi**

Kontaktu-barra erabiltzen hasteko eta zure kontaktuak hasierako pantailan gehitzeko, hautatu > **Aukerak** > **Kontaktu berria**eta jarraitu argibideak.

### **Hasierako pantailaren gaia aldatu**

Hasierako pantailaren gaia edo lasterbideak aldatzeko, aukeratu **Menua** > **Ezarpenak** eta **Pertsonala** > **Hasierako pant.**.

#### **Musika-teklak**

Musika edo irratia atzeko planoan abian direnean, musika-teklak (erreproduzitu/ eten, atzeratu eta aurreratu) bistaratzen dira hasierako pantailan.

#### <span id="page-19-0"></span>**Multimedia tekla**

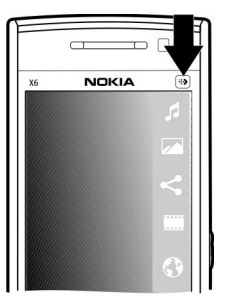

Musika erreproduzitzailea edo arakatzailea bezalako aplikazioetara sartzeko, sakatu multimedia tekla  $(\overline{\bullet})$  multimedia-barra irekitzeko eta hautatu aplikazioa.

#### **Menura sartu**

Menuan sartzeko, sakatu menu tekla.

Menuko aplikazio edo karpeta bat irekitzeko, hautatu elementua.

#### **Ukipen pantailako ekintzak Sakatu eta bitan sakatu**

Ukimen-pantailan aplikazio edo elementu bat irekitzeko normalean hatzarekin sakatzen duzu. Izan ere, hurrengo elementuak irekitzeko, bitan sakatu behar dituzu.

• Aplikazio baten zerrendako elementuak, hala nola Zirriborro karpeta Mezularitzaren karpeta zerrendan.

**Aholkua:** Zerrenda ikuspegia irekitzen duzunean, lehenengo elementua nabarmenduta dago jadanik. Nabarmenduta dagoen elementua irekitzeko, sakatu behin.

- Menuan dauden aplikazioak eta karpetak zerrenda ikuspegi mota erabiltzen duzunean
- Fitxategi zerrenda bateko fitxategiak, adibidez, Galeriako irudi eta bideoen ikuspegiko irudi bat.

Fitxategi bat edo antzekoa den elementu bat behin sakatzen baduzu, ez da irekitzen, nabarmentzen da. Elementu batek eskuragarri dituen aukerak ikusteko, aukeratu **Aukerak** edo, eskuragarri badago, aukeratu tresna barrako elementu bat.

#### **Aukeratu**

Erabiltzailearen dokumentazio honetan, aplikazioak edo elementuak irekitzea behin edo bitan sakatuz "aukeratu" deitzen da. Elementu bat baino gehiago lerroan aukeratu behar badituzu, aukeratzeko testuak gezien bidez banatzen dira.

**Adibidea: Aukerak** > **Laguntza** hautatzeko, sakatu **Aukerak** eta jarraian sakatu **Laguntza**.

## **Arrastatu**

Arrastatzeko, ezarri hatza pantailan eta labaindu pantailan zehar.

**Adibidea:** Web orri batean gora edo behera joateko, arrastatu orria hatzarekin.

## **Irristatu**

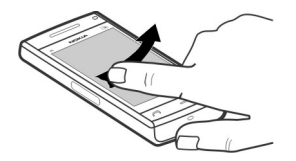

Irristatzeko, mugitu atzamarra pantailan bizkor ezkerrera edo eskuinera.

**Adibidea:** Irudi bat ikusten ari zarenean, hurrengo edo aurreko irudia ikusteko, irristatu irudia ezkerretara edo eskuinera, hurrenez hurren.

**Aholkua:** Ukipen-pantaila blokeatuta dagoenean dei bat erantzuteko edo egutegiko eta ordulariko alarmak gelditzeko, pasa hatza pantailatik. Jarraitu pantailako argibideak.

## **Mugitu**

Gora edo behera mugitzeko desplazamendu barra duten zerrendetan, arrastatu irristagailua barran.

Zerrenda luzeagoetan mugitzeko, zerrendan zehar irristatu. Azkarrago irristatzen baduzu atzamarra, azkarrago mugituko da zerrenda. Gorantz irristatzen baduzu, zerrenda mugimendua jarraitzen du eta beherantz mugitzen da.

<span id="page-22-0"></span>Mugitzen ari den zerrenda batean elementu bat hautatzeko eta mugimendua eteteko, sakatu elementua.

**Aholkua:** Ikono baten deskribapen laburra ikusteko, kokatu hatza ikonoaren gainean. Deskribapenak ez daude eskuragarri ikono guztientzat.

## **Ukipen pantailaren argia**

Pantailaren argia pizteko, sakatu pantaila.

Ukipen pantaila eta teklak blokeatuta badaude, argia ez da pantaila sakatuz piztuko Pantaila eta teklak desblokeatzeko, irristatu blokeo etengailua.

#### **Dei tonua aldatu**

Aukeratu **Menua** > **Ezarpenak** eta **Pertsonala** > **Profilak**.

Profila pertsonalizatzeko, joan profilera eta aukeratu **Aukerak** > **Pertsonalizatu**.

#### **Laguntza**

Zure produktua erabiltzeko moduari buruzko informazio eskuratzeko edo telefonoaren funtzionamenduari buruzko zalantzak badituzu, ikus laguntza orriak [www.nokia.com/support](http://www.nokia.com/support) helbidean edo zure tokiko Nokia-ren webgunean, [www.nokia.mobi/support](http://www.nokia.mobi/support) (mugikorraren arakatzailean), telefonoko Laguntza aplikazioa edo erabiltzailearen gida.

Modu honetan arazoa konpontzea lortzen ez baduzu, egin hurrengo ekintzetako bat:

- <span id="page-23-0"></span>• Berrabiarazi telefonoa: itzali telefonoa eta kendu bateria. Minutu bat geroago, berrezarri bateria eta piztu gailua.
- Telefonoaren jatorrizko ezarpenak berrezarri, erabiltzailearen gidan agertzen den bezala. Zure dokumentuak eta fitxategiak ezabatuko dira leheneratzerakoan, beraz, lehenengo datuen kopia bat egin.
- Eguneratu maiz telefonoaren softwarea errendimendu ona eta ezaugarri berriak lortzeko, erabiltzailearen gidan azaltzen den bezala.

Honela ere arazoa konpontzen ez bada, jarri harremanetan Nokiarekin konpontzeko aukera gehiago lortzeko. Ikus [www.nokia.com/repair](http://www.nokia.com/repair) helbideak. Telefonoa konpontzera bidali aurretik, egin telefonoko datuen babeskopia.

#### **Ikus Ovi**

ovi Qvi guneak Nokia-k eskainitako zerbitzuak ditu. Ovi-rekin, posta-kontu bat sor dezakezu, argazkiak eta irudiak parteka ditzakezu lagunekin eta senideekin, ibilbideak antola ditzakezu eta mapan kokapenak ikusi, jokoak, aplikazioak, bideoak eta tonuak deskarga ditzakezu telefonoan eta musika eros dezakezu. Zerbitzu erabilgarriak desberdinak izan daitezke eremuaren arabera, eta agian ez dira hizkuntza guztiak onartzen.

Ovi zerbitzuetara sartzeko, joan [www.ovi.com](http://www.ovi.com) helbidera, eta erregistratu zure Nokia-ko kontua.

Zerbitzuak erabiltzeari buruzko informazio gehiago eskuratzeko, ikus zerbitzuaren laguntza-orriak.

## **Ovi dendari buruz**

 Ovi dendarekin mugikorrerako jokoak, aplikazioak, bideoak, irudiak eta tonuak deskarga ditzakezu telefonora. Elementu batzuk doakoak dira, eta beste batzuk ordaindu egin behar dira, kreditu-txartela erabiliz edo mugikorraren fakturaren

bitartez. Ovi dendak zure telefono mugikorrarekin bateragarria den eta zure zaletasunekin eta kokapenarekin bat datorren edukia eskaintzen dizu.

# <span id="page-25-0"></span>**Laguntza bilatu**

#### **Telefonoko laguntza**

Telefonoak aplikazioak erabiltzen laguntzeko argibideak dauzka.

Menu nagusitik laguntza irekitzeko, aukeratu **Menua** > **Laguntza** eta argibideak behar dituen aplikazioa.

Aplikazio bat irekita dagoela, uneko ikuspegiaren laguntzara sartzeko, aukeratu **Aukerak** > **Laguntza**.

Argibideak irakurtzen ari zarenean, laguntza testuaren tamaina aldatzeko, aukeratu **Aukerak** > **Txikitu letra tamaina** edo **Handitu letra tamaina**.

Baliteke laguntza testuaren amaieran lotutako gaietarako estekak aurkitzea. Azpimarratutako hitz bat aukeratzen baduzu, azalpen labur bat azalduko da.

Laguntzak ondorengo adierazleak erabiltzen ditu:

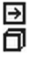

Lotutako laguntza gai baterako esteka. Dagokion aplikaziorako esteka.

Jarraibideak irakurtzerakoan, laguntza testuen eta hondoan irekita dagoen aplikazioaren artean aldatzeko, hautatu **Aukerak** > **Erakutsi aplik. irekiak** eta nahi duzun aplikazioa.

### **Softwarea zure ordenagailuaren bidez eguneratu**

Nokia software egiaztatzailea telefonoaren softwarea eguneratzeko ordenagailurako aplikazio bat da. Telefonoaren softwarea eguneratzeko, <span id="page-26-0"></span>ordenagailu bateragarri bat, Interneterako banda zabaleko sarbidea eta telefonoa ordenagailura konektatzeko USB datu-kable bateragarri bat behar dituzu.

Informazio gehiagorako eta Nokia Software Updater aplikazioa deskargatzeko, ikus [www.nokia.com/softwareupdate](http://www.nokia.com/softwareupdate) helbidea.

#### **Ezarpenak**

Telefonoko MMS, GPRS, transmisio eta Internet mugikorraren ezarpenak lehenetsita daude sare hornitzailearen zerbitzuaren arabera. Baliteke zure zerbitzu hornitzailearen ezarpenak dagoeneko telefonoan instalatuta egotea edo ezarpenak zerbitzu hornitzailearen mezu berezi batetan jasotzea.

#### **Sarbide kodeak**

Koderen bat ahaztu baduzu, jar zaitez harremanetan zerbitzu hornitzailearekin.

Identifikazio zenbaki pertsonaleko kodea (PIN) — Kode honek zure SIM txartela baimenik gabeko erabileraren aurka babesten du. PIN kodea (4-8 digitu) SIM txartelarekin eskaini ohi da. PIN kodea hiru aldiz jarraian oker idatziz gero, kodea blokeatu egingo da eta PUK kodea behar izango duzu desblokeatzeko.

UPIN kodea — Kode hori USIM txartelarekin jaso dezakezu. USIM txartela SIM txartelaren bertsio hobetua da eta 3G telefono mugikorrek onartzen dute.

PIN2 kodea — Kode hori (4-8 digitu) SIM txartel batzuekin dator eta beharrezkoa da zure telefonoko funtzio batzuetara sartu ahal izateko.

Blokeo kodea (edo segurtasun kodea) — Blokeo-kodeak zure gailua erabilera baimendu gabearen kontra babesten lagunduko dizu. Kode lehenetsia 12345 da. Kodea sor eta alda dezakezu eta zure telefonoak kodea eska dezan ezar dezakezu. Kode berria ezkutuan, leku seguru batetan eta telefonotik urrun gorde. Kodea ahazten baduzu eta telefonoa blokeatuta badago, telefonoak laguntza teknikoa beharko du. Kostu gehigarriak aplika daitezke, eta telefonoko datu pertsonal guztiak ezaba daitezke. Informazio gehiagorako, jarri harremanetan Nokia Care gunearekin edo telefonoaren banatzailearekin.

<span id="page-27-0"></span>Desblokeatzeko kode pertsonala (PUK) eta PUK2 kodea — Kode horiek (8 digitu) blokeatutako PIN edo PIN2 kodeak aldatzeko beharrezkoak dira. Kodeak SIM txartelarekin jaso izan ezean, jarri harremanetan zure telefonoko SIM txartelaren sareko zerbitzu-hornitzailearekin.

UPUK kodea — Kode hori (8 digitu) blokeatutako UPIN kodea aldatzeko beharrezkoa da. Kodea USIM txartelarekin jaso izan ezean, jarri harremanetan zure telefonoko USIM txartelaren sareko zerbitzu-hornitzailearekin.

IMEI (International Mobile Equipment Identity) zenbakia — Zenbaki hori (15 edo 17 digitu) GSM sarean baliozko gailu identifikatzeko erabiltzen da. Besteak beste, lapurtutako gailuak blokea daitezke sarean sar ez daitezen. Zure telefonoaren IMEI zenbakia bateriaren azpian aurki daiteke.

#### **Bateriaren iraupena luzatu**

Telefono honetako funtzio batzuk bateria erabilera areagotzen dute eta, ondorioz, bateriaren iraupena murrizten dute. Bateria aurrezteko, kontutan izan honako hau:

- Bluetooth teknologia erabiltzen duten funtzioek, edo beste funtzio batzuk erabili bitartean hondoan funtzionatzea ahalbidetzen duten funtzioek, bateriaren beharra areagotuko dute. Desaktibatu Bluetooth teknologia behar ez duzunean.
- Hari gabeko WLAN konexioa erabiltzen duten funtzioek, edo beste funtzio batzuk erabili bitartean hondoan funtzionatzea ahalbidetzen duten funtzioek, bateriaren beharra areagotuko dute. Telefonoaren WLAN konexioa desaktibatu egiten da konektatzen ari ez denean, sargune batetara konektatuta ez dagoenean edo eskuragarri dauden sareak bilatzen ari ez denean. Bateriaren erabilera are gehiago murrizteko, telefonoak hondoan sareak ez bilatzea edo sareak ez horren sarri bilatzea aukera dezakezu.
- Konexio ezarpenetan **Pakete-datuen konexioa** aukera **Eskuragarri denean** gisa ezartzen baduzu eta datu pakete estaldurarik (GPRS) ez badago, telefonoa etengabe saiatuko da datu pakete konexio bat ezartzen. Telefonoaren

<span id="page-28-0"></span>bateriaren iraupena areagotzeko, aukeratu **Pakete-datuen konexioa** > **Behar denean**.

- Mapak aplikazioak mapa berrien informazioa deskargatzen du mapako eremu berrietara mugitzen zarenean, honek bateriaren kontsumoa areagotzen duelarik. Mapa berrien deskarga automatikoa galeraz dezakezu.
- Zure eskualdean telefonoak jasotzen duen sarearen seinalea asko aldatzen bada, telefonoak eskuragarri dauden sareak bilatu behar ditu behin eta berriro. Horrela, bateriaren kontsumoa areagotzen da.

Sarearen ezarpenetan sarea modu dualean ezartzen bada, telefonoak UMTS sareak bilatzen ditu. Telefonoak GSM sareak bakarrik bila ditzan ezar dezakezu. GSM sareak bakarrik erabiltzeko, aukeratu **Menua** > **Ezarpenak** eta **Konektagarritas.** > **Sarea** > **Sare modua** > **GSM**.

- Pantailaren argiak bateriaren kontsumoa areagotzen du. Pantailaren ezarpenetan, argiarentzako denbora muga ezar edo argiaren sentsorea egoki dezakezu argiaren egoera aztertu eta argitasuna zuk nahi bezala egokitzeko. Aukeratu **Menua** > **Ezarpenak** eta **Telefonoa** > **Pantaila** > **Argiaren iraupena** edo **Argi-sentsorea**.
- Aplikazioak hondoan abian uzten badituzu, bateriaren erabilera areagotuko da. Erabiltzen ez dituzun aplikazioak ixteko, eduki sakatuta menu tekla, aukeratu **Aukerak** > **Erakutsi aplik. irekiak** eta zoaz aplikaziora menu teklarekin. Eduki sakatuta menu tekla eta aukeratu **#Exit**.

## **Areagotu eskuragarri dagoen memoria-kopurua**

Memoria erabilgarri gehiago behar duzu zure aplikazio eta eduki berriarentzako?

## **Ikusi datu-mota desberdinentzako eskuragarri dagoen memoria**

Hautatu **Menua** > **Aplikazioak** > **Bulegoa** > **Fitxat. kude.**.

## **30 Laguntza bilatu**

Telefonoko funtzio askok memoria erabiltzen dute datuak gordetzeko. Telefonoak memoriako kokapen desberdinetan toki gutxi geratzen dela jakinarazten du.

### **Areagotu eskuragarri dagoen memoria-kopurua**

Transferitu datuak memoria osagarrira edo ordenagailu bateragarri batera.

Behar ez dituzun datuak kentzeko, erabili Fitxategien kudeatzailea edo ireki dagokion aplikazioa. Elementu hauek ezaba daitezke:

- Mezularitza karpetan dauden mezuak eta postontzian dauden eskuratutako mezu elektronikoak
- Gordetako web orriak
- Kontaktuen informazioa
- Egutegiko oharrak
- Aplikazio kudeatzailean agertzen diren baina erabiltzen ez diren aplikazioak
- Instalatuta dauden aplikazioen instalazio fitxategiak (.sis edo .sisx). Transferitu instalazio fitxategiak ordenagailu bateragarri batera.
- Galerian dauden irudiak eta bideoklipak. Egin fitxategien babeskopia ordenagailu bateragarri batean.

# <span id="page-30-0"></span>**Telefonoa**

## **Telefono konfigurazioa**

Gailua lehen aldiz pizterakoan, Telefono konfigurazioa aplikazioa irekiko da.

Telefonoa konfigurazioa aplikazioa geroago irekitzeko, hautatu **Menua** > **Aplikazioak** > **Tel. konfig.**.

Gailuaren konexioak konfiguratzeko, hautatu **Ezarp. laguntza**.

Nokia gailu bateragarri batetik zure gailura datuak transferitzeko, hautatu **Transferen.**.

Aukera eskuragarriak desberdinak izan daitezke.

### **Edukia lehenengo aldiz transferitu**

- 1 Hautatu **Menua** > **Ezarpenak** > **Transferen.**.
- 2 Hautatu datuak transferitzeko erabili nahi duzun konexio-mota eta konektatu gailuak. Bi gailuek aukeratutako konexio mota onartzea beharrezkoa da. Bluetootha konexio-mota gisa hautatuz gero, baliteke bi gailuak parekatu behar izatea.
- 3 Zure telefonoan aukeratu beste gailutik transferitu nahi duzun edukia.

Transferentzia hasi denean, hau ezezta daiteke eta geroago jarraitu.

Edukia beste gailuaren memoriatik zure gailun dagokion lekura transferitzen da. Transferentzia denbora transferitu beharreko datu kopuruaren araberakoa da.

## <span id="page-31-0"></span>**Pantailako adierazleak**

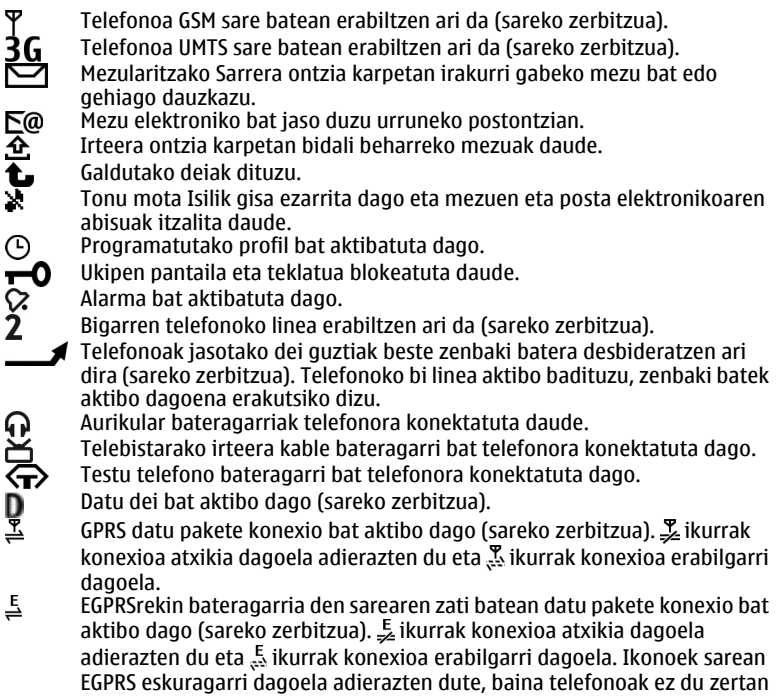

EGPRS erabili beharrik datuak transferitzeko.

- <span id="page-32-0"></span> $\stackrel{36}{\rightarrow}$ UMTS datu-pakete konexio bat aktibo dago (sareko zerbitzua).  $\frac{36}{26}$ ikurrak konexioa etenda dagoela adierazten du eta  $\frac{36}{228}$ ikurrak, berriz, konexioa ezarri dela.
- $\stackrel{3.56}{\rightleftharpoons}$ HSDPA teknologia (high-speed downlink packet access) onartzen da eta aktibo dago (sareko zerbitzua).  $\frac{356}{26}$ ikurrak konexioa etenda dagoela adierazten du eta  $\frac{356}{222}$ ikurrak konexioa ezarri dela.
- $\mathbf{v}$ Telefonoari hari gabeko LAN konexioak bilatzeko agindu diozu, eta badago hari gabeko LAN konexio bat erabilgarri (sareko zerbitzua).
- $\mathbf{B}^{(r)}$ Hari gabeko LAN konexio bat aktibo dago kodeketa erabiltzen duen sare batean.
- (M) Hari gabeko LAN konexio bat aktibo dago kodeketa erabiltzen ez duen sare batean.
- Bluetooth konexioa aktibatuta dago.
- \*\* Datuak Bluetooth konexioa erabiliz bidaltzen ari dira. Adierazleak dardara egiten duenean, telefonoa beste batekin konektatzen saiatzen ari dela esan nahi du.
- خ<br>رج USB konexio bat aktibo dago.
- Sinkronizatzen ari da.
	- GPSa aktibo dago.

## **Bolumenaren eta bozgorailuaren kontrola**

## **Doitu dei edo soinu klip baten bolumena**

Erabili bolumen-teklak.

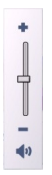

<span id="page-33-0"></span>Bozgorailu inkorporatuarekin, telefonoa belarritik distantzi motzean edukiz hitz egin daiteke.

## **Bozgorailua dei batean zehar erabili**

Hautatu **Aktibatu bozgor.**.

## **Bozgorailua itzali**

Hautatu **Aktibatu telefonoa**.

#### **Abisua:**

Bolumen altuarekin jarraian denbora gehiegi egoteak zure entzumena kaltetu dezake. Entzun musika bolumen egokian eta ez eduki telefonoa belarriaren ondoan bozgorailua abian denean.

#### **Lasterbideak**

Irekita dauden aplikazioen artean aldatzeko, eduki sakatuta menu tekla. Aukera bat erabiltzen ari zaren bitartean beste aplikazio bat martxan izateak bateria kontsumo handiagoa suposatzen du, eta beraz, bateriaren iraupena murriztuko da.

<span id="page-34-0"></span>Interneteko konexio bat hasteko (sareko zerbitzua), markagailuan, eduki sakatuta **0**.

Multimedia barran eskuragarri dauden aplikazioetara joateko, hala nola musika abiarazlea eta web arakatzailea, edozein ikuspegitan, sakatu multimedia tekla.

Profila aldatzeko, sakatu pizteko tekla eta aukeratu profila.

Ahots postontzira deitzeko (sareko zerbitzua), markagailuan eduki sakatuta **1**.

Markatu berri diren zenbakien zerrenda irekitzeko, hasierako pantailan sakatu deitzeko tekla.

Ahots komandoak erabiltzeko, hasierako pantailan eduki sakatuta deitzeko tekla.

#### **Antenen kokapena**

Baliteke zure telefonoak antena barruan eta kanpoan izatea. Saihestu antena behar ez denean erabiltzen antena transmititzen edo jasotzen ari den bitartean. Antena ukitzeak komunikazioaren kalitatean eragina du; gainera, telefonoak beharrezkoa baino bateria gehiago gasta lezake eta, ondorioz, bateriaren iraupena murritz liteke.

<span id="page-35-0"></span>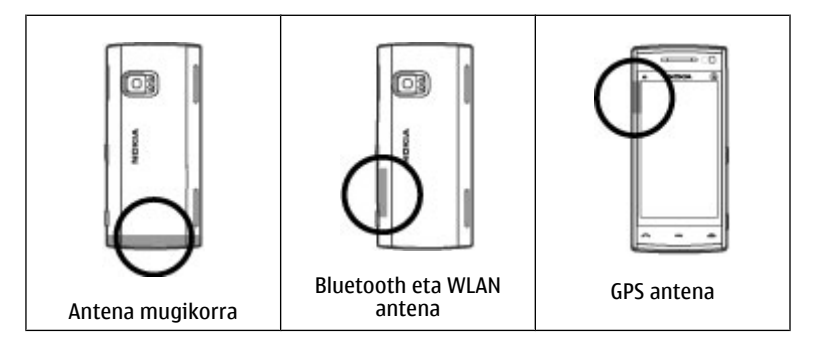

#### **Kontaktu-barra**

Kontaktu-barra erabiltzen hasteko eta zure kontaktuak hasierako pantailan gehitzeko, hautatu > **Aukerak** > **Kontaktu berria** eta jarraitu argibideak.

Kontaktuarekin komunikatzeko, aukeratu kontaktua era hurrengoetatik:

- $\blacktriangleright$  Deitu.
- $\blacktriangleright$  Bidali mezu bat.
- $\mathbf{N}$  Gehitu jarioa.
- $\mathbf{G}$  Freskatu jarioak.
- $\triangleleft$  Aldatu ezarpenak.
Kontaktu batekin izandako azken deiak edo komunikazio-gertaerak ikusteko, hautatu kontaktua. Kontaktuari deitzeko, hautatu deia. Beste gertaera batzuen xehetasunak ikusteko, hautatu dagokien komunikazio-gertaera.

Ikuspegia ixteko, hautatu  $\mathsf{\mathsf{X}}$ .

#### **Deskonektatuta profila**

Lineaz kanpoko profilarekin, telefonoa erabil dezakezu haririk gabeko sare zelularrera konektatu gabe. Lineaz kanpo profila aktibatuta dagoenean, telefonoa SIM txartelik gabe erabil daiteke.

### **Aktibatu lineaz kanpoko profila**

Sakatu labur pizteko tekla eta aukeratu **Lineaz kanpo**.

Lineaz kanpoko profila aktibatzen duzunean, sare zelularreko konexioa ixten da. Telefonotik eta telefonorako sare zelularreko Irrati frekuentzia seinale guztiak mozten dira. Sare zelularra erabiliz mezuak bidaltzen saiatzen bazara irteera erretiluan jartzen dira geroago bidaltzeko.

**Garrantzitsua:** Lineaz kanpoko profilean ezin da deirik egin edo jaso, ezta haririk gabeko sare estaldura eskatzen duten beste funtzio batzuk erabili ere. Hala ere, zure telefonoan ezarritako larrialdi zenbaki ofizialera dei liteke ere. Deiak egin ahal izateko, lehenik eta behin profilak aldatu eta, gero, telefonoaren funtzionalitatea aktibatu behar da. Gailua blokeatua izan bada, sar ezazu blokeatzeko kodea.

Lineaz kanpoko profila aktibatzen duzunean, haririk gabeko LAN (WLAN) konexio bat erabil dezakezu, besteren artean, posta elektronikoa edo Interneta arakatzeko. Bluetooth konexioa ere erabil daiteke deskonektatuta profila aktibatuta dagoenean. WLAN edo Bluetooth konexioak ezartzerakoan eta erabiltzerakoan bete segurtasun-eskakizun aplikagarri guztiak.

#### **Sentsore ezarpenak eta pantaila biraketa**

Telefonoko sentsoreak aktibatzen dituzunean, funtzio batzuk telefonoa mugituz kontrola daitezke.

Aukeratu **Menua** > **Ezarpenak** eta **Telefonoa** > **Sentsore-ezarp.**.

Aukeratu hauetatik:

**Sentsoreak** — Aktibatu sentsoreak.

**Biratze-kontrola** — Aukeratu **Deiak isilarazi** eta **Alarma errepikariak** deiak eta alarmak isilarazteko telefonoaren pantaila behera begiraka jarriz. Aukeratu **Birat. pantaila autom.** pantailaren edukia automatikoki biratzeko telefonoa ezkerretara edo atzera biratzen baduzu (posizio bertikalean). Baliteke aplikazio eta ezaugarri batzuk edukia ez biratzea.

#### **Aurikularrak**

Aurikular bateragarriak konekta ditzakezu telefonora. Baliteke kable modua aukeratu behar izatea.

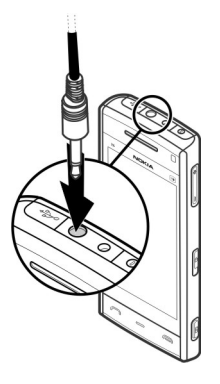

#### **Abisua:**

Aurikularrak erabiliz gero, kanpotik datozen zaratak entzuteko gaitasuna galdu dezakezu. Ez erabili aurikularrak zure segurtasuna arriskuan jar badezakezu.

Irteera seinala igortzen duen produkturik ez konektatu, gailua kalte bailezakete. Ez ezazu tentsio iturririk konektatu Nokia AV Connector-era.

Nokiak telefono honekin erabiltzeko onartu ez duen entzungailu edo bestelako gailu osagarriren bat Nokia AV Connector-era konektatzerakoan, ahots mailei arreta berezia ipini.

#### **SIM txartela kendu**

- 1 Kendu atzeko estalkia telefonoaren beheko aldetik altxatuta.
- 2 Bateria kendu.

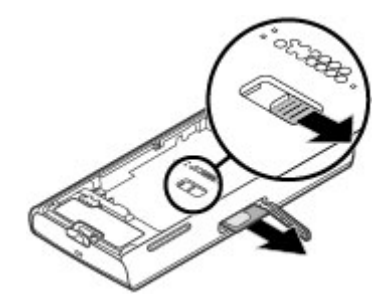

- 3 Ireki SIM txartelaren koskaren estalkia. Bateriaren azpian dagoen irekiduran, ertza alde batera mugitu SIM txartela zirrikitutik ateratzeko. Kendu SIM txartela.
- 4 Bateria eta atzeko tapa berriz jarri.

### **Uhal bat jarri**

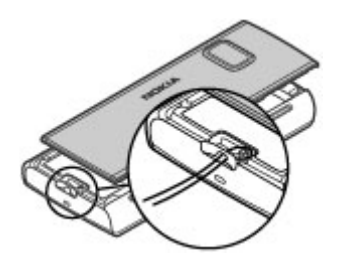

#### **Urruneko blokeoa**

Telefonoa urrunetik blokea dezakezu aurrez zehaztutako testu-mezu baten bidez.

### **Gaitu urruneko blokeoa**

- 1 Hautatu **Menua** > **Ezarpenak** eta **Telefonoa** > **Telef. kudeaketa** > **Segurtasuna** > **Telefonoa eta SIM txart.** > **Urruneko tel.-blokeoa** > **Gaituta**.
- 2 Sartu testu-mezuaren edukia (5-20 karaktere), berretsi eta sartu blokeo-kodea.

### **Blokeatu telefonoa urrunetik**

Idatzi aurrez zehaztutako testu-mezua eta bidali gailura. Telefonoa desblokeatzeko, desblokeo kodea beharrezkoa da.

# **Deitu**

## **Ukipen-pantaila deietan zehar**

Telefonoak hurbiltasun sentsorea du. Ustekabeko hautapenak ekiditeko eta bateriaren iraupena luzatzeko, ukipen-pantaila automatikoki desgaitzen da deian zehar, telefonoa belarriaren ondoan ipintzen duzunean.

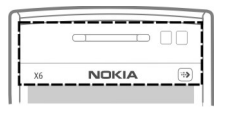

Ez estali hurbiltasun-sentsorea, adibidez, zelo-paperarekin.

#### **Ahots deiak**

- 1 Hasierako pantailan, aukeratu **Telefonoa** markagailua irekitzeko eta idatzi telefono zenbakia, kodea barne. Zenbaki bat ezabatzeko, aukeratu **C**. Nazioarteko deietan, sakatu **\*** bi aldiz + karakterea lortzeko (honek nazioarteko aurrezenbakia ordezkatzen du) eta idatzi herrialdearen aurrezenbakia, lurraldearen aurrezenbakia (beharrezkoa izanez gero, hasierako zeroa kendu) eta telefono zenbakia.
- 2 Deitzeko, sakatu deitzeko tekla.
- 3 Deia amaitzeko (edo dei saiakera ezeztatzeko), sakatu amaitzeko tekla. Amaitzeko tekla sakatuz dei bat amaitzen da, nahiz eta beste aplikazioren bat irekita egon.

Kontaktu zerrendatik dei bat egiteko, aukeratu **Menua** > **Kontaktuak**.

Joan nahi duzun izenera. Edo hautatu bilaketa-eremua, idatzi izenaren lehen hizkiak eta joan izenera.

Kontaktuei deitzeko, deitzeko tekla sakatu. Kontaktu batean zenbaki ugari gorde badituzu, aukeratu zerrendatik nahi duzun zenbakia eta sakatu deitzeko tekla.

#### **Dei batean zehar**

**Mikrofonoa aktibatu edo desaktibatu** Hautatu  $\mathcal X$  edo  $\mathcal X$ .

**Aktibo dagoen ahots-dei bat zain jarri** Hautatu  $\Box$ edo  $\mathscr P$ .

### **Bozgorailua aktibatu**

Hautatu ( $\rightarrow$ ). Aurikular bateragarri bat Bluetooth konexioarekin erantsi baduzu, soinua aurikularrera bideratzeko, hautatu **Aukerak** > **Aktibatu BT esku librek.**.

## **Telefonoa erabili berriro** Hautatu  $\Box$ )).

### **Dei bat amaitzea**

Hautatu **.** 

# **Aktibo eta zain dauden deien artean aldatu**

Hautatu **Aukerak** > **Trukatu**.

**Aholkua:** Dei aktibo bat zain jartzeko, sakatu deitzeko tekla. Zain dagoen deia aktibatzeko, sakatu berriro deitzeko tekla.

### **DTMF tonu-kateak bidali**

1 Hautatu **Aukerak** > **Bidali DTMFa**.

- 2 Sartu DTMF katea edo bilatu kontaktuen zerrendan.
- 3 Itxaronaldi karaktere bat (w) edo etenaldi karaktere bat (p) sartzeko, sakatu **\*** behin baino gehiagotan.
- 4 Tonua bidaltzeko, aukeratu **Ados**. DTMF tonuak telefono zenbakira edo kontaktu xehetasunetan DTMF eremura gehi ditzakezu.

## **Aktibo dagoen dei bat amaitu eta sarrerako dei batekin ordeztu**

Hautatu **Aukerak** > **Ordeztu**.

### **Dei guztiak amaitu**

Hautatu **Aukerak** > **Bukatu dei guztiak**.

Ahots dei batean erabili daitezkeen aukera asko sareak eskaintzen dituen zerbitzuak dira.

#### **Ahots postontzia**

Zure ahots-erantzungailura deitzeko (sareko zerbitzua), hautatu **Telefonoa** hasierako pantailan eta eduki sakatuta **1**.

- 1 Zure ahots deien postontziko zenbakia aldatzeko, aukeratu **Menua** > **Ezarpenak** eta aukeratu **Deitzen** > **Dei-postontzia**, postontzi bat eta **Aukerak** > **Aldatu zenbakia**.
- 2 Idatzi zerbitzu hornitzailearengandik jaso duzun zenbakia eta aukeratu **Ados**.

### **Deiak erantzun edo ukatu**

Ukipen-pantaila blokeatuta dagoenean deia erantzuteko, pasa hatza pantailatik. Jarraitu pantailako argibideak.

Ukipen-pantaila desblokeatuta dagoenean deia erantzuteko, sakatu deitzeko tekla.

Ukipen-pantaila bloketuta dagoenean sarrerako dei baten tonua isilarazteko, pasa hatza pantailatik desblokeatzeko.

Ukipen-pantaila desbloketuta dagoenean sarrerako dei baten tonua isilarazteko, hautatu  $\mathbb{R}$ .

Deia ukatu gabe testu mezu bat bidal dezakezu, deitzaileari deia ezin duzula erantzun esanez. Testu mezuaren aukera aktibatzeko eta erantzun estandar bat idazteko, aukeratu **Menua** > **Ezarpenak** eta **Deitzen** > **Deia** > **Ukatu mezudun deiak** eta **Mezuaren testua**. Mezu bat bidaltzeko, aukeratu **Bidali mez.**, editatu mezuaren testua eta sakatu deitzeko tekla.

Dei bat erantzun nahi ez baduzu, ukipen-pantaila desblokeatuta dagoenean, sakatu amaitzeko tekla. Telefonoaren ezarpenetan **Deien desbid.** > **Ahots-deiak** > **Okupatua badago** funtzioa aktibatzen baduzu, sarrerako dei bat baztertzean deia desbideratuko da.

Ukipen-pantaila blokeatuta dagoenean dei bat baztertzeko, pasa hatza pantailatik desblokeatzeko eta hautatu **Aukerak** > **Uko egin**.

#### **Telekonferentzia bat hasi**

Zure gailuak gehienez sei parte hartzaile onartzen ditu telekonferentzia bakoitzeko, zu barne.

- 1 Deitu lehenengo parte hartzaileari.
- 2 Beste parte hartzaile bati deitzeko, aukeratu **Aukerak** > **Dei berria**. Lehenengo deia atxikitzen da.

3 Dei berriari erantzun zaionean, lehen parte-hartzailea konferentzia-deian sartzeko, hautatu 222.

### **Parte-hartzaile berria gehitu konferentzia-deian**

Deitu beste parte-hartzaile bati eta gehitu dei berri hori konferentzia-deian.

### **Elkarrizketa pribatua izan konferentzia-deieko parte-hartzaile batekin** Hautatu $\mathbf{E}$ .

Joan parte-hartzailera eta hautatu & . Konferentzia-deia zure telefonoan atxikitzen da. Gainontzeko parte-hartzaileek konferentzia-deiarekin jarraituko dute.

Konferentzia deira itzultzeko, aukeratu 222.

# **Parte-hartzaile bat konferentzia-dei batetik kanpo utzi**

Hautatu  $\blacksquare$ , mugitu parte-hartzailera eta hautatu  $\mathcal{S}_\mathbf{z}$ .

# **Aktibo dagoen konferentzia-dei bat amaitu**

Sakatu amaitzeko tekla.

### **Erabili markatze azkarra**

Markatze azkarra aktibatzeko, hautatu **Menua** > **Ezarpenak** eta **Deitzen** > **Deia** > **Markatze bizkorra**.

- 1 Zenbaki-tekla bati telefono zenbaki bat esleitzeko, hautatu **Menua** > **Ezarpenak** eta **Deitzen** > **Mark. bizkorra**.
- 2 Joan telefono zenbakia esleitu nahi diozun teklara eta hautatu **Aukerak** > **Esleitu**.

1 ahots postontzirako gordeta dago.

Hasierako pantailan deitzeko, hautatu **Telefonoa** eta esleitutako tekla eta sakatu deitzeko tekla.

Markatze azkarra aktibo dagoenean hasierako pantailan dei bat egiteko, hautatu **Telefonoa** eta eduki sakatuta esleitutako tekla.

#### **Deia zain**

Deia zain funtzioa erabiliz (sareko zerbitzua), dei bat egiten ari zaren bitartean beste bati erantzun ahal izango diozu.

### **Deia zain funtzioa aktibatu**

Hautatu **Menua** > **Ezarpenak** eta **Deitzen** > **Deia** > **Deia zain**.

### **Zain dauden deiak erantzun**

Sakatu deitzeko tekla. Lehen deia zain uzten da.

# **Aktibo dagoen dei batetik zain dagoen beste batera aldatu (eta alderantziz)**

Hautatu **Aukerak** > **Trukatu**.

### **Zain dagoen deia aktibo dagoenarekin konektatu**

Hautatu **Aukerak** > **Transferentzia**. Zure kabuz deskonektatuko zara deietatik.

### **Aktibo dauden deiak amaitu**

Sakatu amaitzeko tekla.

#### **Bi deiak amaitu**

Hautatu **Aukerak** > **Bukatu dei guztiak**.

### **Ahots bidezko markatzea**

Gailuak automatikoki sortzen du ahots-etiketa bat kontaktuentzat.

### **Kontaktuen ahots-etiketak entzun**

- 1 Hautatu kontaktu bat eta **Aukerak** > **Ahots-etiketaren xehet.**.
- 2 Joan kontaktu baten xehetasun batera eta hautatu **Aukerak** > **Erreprod. ahots-etiketa**.

# **Dei bat egin ahots etiketa baten bidez**

**Oharra:** Ahots identifikadoreak erabiltzea zaila izan daiteke ingurune zaratatsu batean edo larrialdi batean; beraz, egoera guztietan ez da gomendatzen ahotsez markatutako deietan fidatzea.

Ahots bidezko markatzea erabiltzen duzunean, bozgorailua erabiltzen da. Eutsi telefonoa zugandik distantzi laburrean ahots etiketa ahoskatzerakoan.

- 1 Ahots bidezko markatzea hasteko, eduki sakatuta deitzeko tekla hasierako pantailan. Aurikular bateragarri bat aurikularraren teklarekin eransten bada, eduki sakatuta ahots bidezko markatzea hasteko aurikularraren tekla.
- 2 Tonu labur bat entzungo da eta **Hitz egin orain** agertuko da. Esan argi kontaktuari dagokion izena.
- 3 Telefonoak ezagututako kontaktuaren sintetizatutako ahots etiketa bat erreproduzitzen du aukeratutako hizkuntzan, eta izena eta zenbakia erakusten ditu. Ahots markatzea ezeztatzeko, aukeratu **Irten**.

Izen batek telefono zenbaki bat baino gehiago badu, izena eta zenbaki mota esan dezakezu ere, hala nola mugikorra edo telefonoa den.

### **Bideo-dei bat egin**

Bideo dei bat egiterakoan (sareko zerbitzua), deiaren hartzaileak eta zuk denbora errealeko eta elkarrenganako bideo bat bistara dezakezue. Bideo deiaren hartzaileak zuzeneko bideoa edo kamerarekin ateratako argazkia ikus dezake.

Bideo dei bat egin ahal izateko, USIM txartel bat edukitzea eta UMTS sarearen estalduran egotea beharrezkoa da. Bideo dei zerbitzuen eskuragarritasuna, prezioa eta harpidetzari buruzko informazioa lortzeko, jo zure zerbitzuhornitzailearengana.

Bideo-dei batean bi parte-hartzaile egon daitezke soilik. Bideo deia gailu mugikor bateragarri batera edo ISDN bezero batera egin daiteke. Bideo deia ezin daiteke egin beste ahots, bideo edo datu dei bat aktibatuta dagoen bitartean.

#### **Ikonoak**

- Ø Ez zara bideorik jasotzen ari (hartzailea ez da bideorik bidaltzen ari edo sarea ez da transmititzen ari).
- Ø. Bideoak zure telefonotik bidaltzea ukatu duzu. Horren ordez argazki bat bidaltzeko, aukeratu **Menua** > **Ezarpenak** eta **Deitzen** > **Deia** > **Irudia bideo-deian**.

Bideo dei baten bitartean bideo bidalketa ukatu izan arren, deia bideo dei bezala kobratuko da. Prezioak ezagutzeko, jo zerbitzu hornitzailearengana.

- 1 Hasierako pantailan, aukeratu **EEE** edo **Telefonoa** markagailua irekitzeko eta idatzi telefono zenbakia.
- 2 Hautatu **Aukerak** > **Deitu** > **Bideo-deia**.

Lehenespen gisa, aurrealdean dagoen bigarren kamera bideo deietan erabiliko da. Bideo dei bat egiteak luze jo dezake. Deiak arrakastarik ez badu (adibidez, sareak ez badu bideo deia onartzen edo deia jaso behar duen gailua

bateragarria ez bada), dei normal bat egitea edo mezu bat bidaltzea nahi duzun galdetuko zaizu.

Bideo dei hau aktibatuta dago bi bideo ikusten dituzunean eta bozgorailutik soinua entzuten duzunean. Deia jasotzen duen pertsonak bideo bidalketa uka lezake (Ø irudiarekin adierazten da), eta deitzen duen pertsonaren ahotsa bakarrik entzungo duzu eta baliteke irudi estatiko bat edo pantaila grisa ikustea.

3 Bideo deia amaitzeko, sakatu amaitzeko tekla.

#### **Bideo dei batean zehar**

# **Zuzeneko bideoa ikusi edo deia egiten duenari bakarrik entzun** Hautatu  $\bullet$  edo  $\mathcal{D}$ .

# **Mikrofonoa aktibatu edo desaktibatu**

Hautatu & edo &.

### **Bozgorailua aktibatu**

Hautatu ( $\rightarrow$ ). Aurikular bateragarri bat Bluetooth konexioarekin erantsi baduzu, soinua aurikularrera bideratzeko, hautatu **Aukerak** > **Aktibatu BT esku librek.**.

#### **Telefonoa erabili berriro**

Hautatu  $\Box$ )).

#### **Kamera nagusia bideoa bidaltzeko erabili**

Hautatu **Aukerak** > **Erabili bigarren kamera**.

### **Berriz bigarren kamerara aldatu bideoa bidaltzeko**

Hautatu **Aukerak** > **Kamera nagusia erabili**.

### **Bidaltzen ari zaren bideoaren argazkia egin**

Hautatu **Aukerak** > **Bidali uneko argazkia**. Bideo-bidalketa eten egiten da eta argazkia hartzaileari bistaratzen zaio. Uneko argazkia ez da gordetzen.

### **Zure irudian zoom egin**

Hautatu **Aukerak** > **Zooma**.

### **Bideoaren kalitatea zehaztu**

Hautatu **Aukerak** > **Doitu** > **Bideo-hobespenak** > **Kalitate arrunta**, **Xehetasun argiagoa** edo **Mugimendu leunagoa**.

#### **Bideo deiak erantzun edo ukatu**

Bideo dei bat iristen denean, o agertzen da.

### **Bideo-deiak erantzun**

Zuzeneko bideoa bidaltzen hasteko, hautatu **Bai**.

Bideo-bidalketa aktibatzen ez duzun bitartean, deitzailearen ahotsa besterik ez duzu entzungo. Zure bideoaren ordez pantaila gris bat agertzen da.

**Bideo bat bidaltzen hasi bideo-dei batean zehar** Hautatu **Aukerak** > **Gaitu** > **Bideoa bidaltzea**.

# **Pantaila grisa kamerarekin egindako argazki batekin ordeztu** Hautatu **Menua** > **Ezarpenak** eta **Deitzen** > **Deia** > **Irudia bideo-deian**.

### **Bideo-deiak ukatu**

Sakatu amaitzeko tekla.

#### **Bideoa partekatu**

Bideo partekatzea (sare zerbitzua) erabili zuzeneko bideo edo bideo bat ahots-dei batean zure telefono mugikorretik beste telefono mugikor bateragarri batera bidaltzeko.

Bozgorailua aktibatuta dago bideo partekatzea aktibatzen duzunean. Bideoak partekatzen dituzunean ahots-deietan bozgorailua ez baduzu erabili nahi, aurikular bateragarriak erabili ditzakezu.

### **Abisua:**

Bolumen altuarekin jarraian denbora gehiegi egoteak zure entzumena kaltetu dezake. Entzun musika bolumen egokian eta ez eduki telefonoa belarriaren ondoan bozgorailua abian denean.

## **Bideoak partekatzeko eskakizunak**

Bideoak partekatzeko 3G konexioa beharrezkoa da. Bideo-partekatzea erabiltzeko duzun ahalmena 3G sarearen eskuragarritasunaren araberakoa da. Zerbitzuaren, 3G sarearen eskuragarritasunaren eta zerbitzua erabiltzeagatik aplikatutako tarifen inguruko informazio gehiagorako, jo zure zerbitzu-hornitzailearengana.

Bideo partekatzea erabiltzeko, egiaztatu hurrengoa:

- Telefonoa pertsonarteko konexiorako ezarria dago.
- 3G konexio aktibo bat daukazu eta 3G sarearen estalduran zaude. 3G sarea bideoa partekatu bitartean uzten baduzu, partekatzea amaitu egingo da baina ahots-deiarekin jarraitu ahal izango duzu.
- Igorlea eta hartzailea 3G sarean erregistratuta daude. Norbait partekatze-saio batera gonbidatzen baduzu eta hartzailearen gailua 3G sarearen estalduran ez badago, bideo-partekatzea instalatua ez badauka edo pertsonarteko konexioa ezarria ez badu, hartzaileak ez du gonbidapenik jasoko. Hartzaileak gonbidapena ezin duela onartu adierazten duen errore mezu bat jasoko duzu.

### **Bideoi partekatze ezarpenak**

Bideo-partekatzea ezartzeko, beharrezkoak dira pertsonarteko eta 3G konexio ezarpenak.

Pertsonarteko konexioa Session Initiation Protocol (SIP) bezala ere ezagutzen da. Bideo partekatzea erabiltzen hasi baino lehen SIP profilaren ezarpenak telefonoan konfiguratu behar dira. Eskatu zure zerbitzu hornitzaileari SIP profilaren ezarpenak eta gorde telefonoan. Zerbitzu hornitzaileak ezarpenak bidali edo beharrezko parametroen zerrenda bat eman zaitzake.

## **SIP helbide bat gehitu kontaktu batean**

- 1 Aukeratu **Menua** > **Kontaktuak**.
- 2 Hautatu kontaktu bat edo sortu kontaktu berri bat.
- 3 Aukeratu **Aukerak** > **Editatu**.
- 4 Aukeratu **Aukerak** > **Gehitu xehetasuna** > **Partekatu bideoa**.
- 5 Idatzi SIP helbidea erabiltzailea@domeinuarenizena formatuan (IP helbide bat erabil dezakezu domeinu baten izenaren ordez).

Kontaktuaren SIP helbidea ez badakizu, hartzailearen telefono zenbakia sartzen saia zaitezke herrialdeko aurrezenbakiarekin bideoa partekatzeko (sarearen zerbitzu hornitzaileak onartzen badu).

# **Zure 3G konexioa ezarri**

3G sare bat erabiltzeko akordio bat ezartzeko jo zure zerbitzu-hornitzailearengana.

Ziurtatu zure gailuko 3G sarbideko konexioaren ezarpenak zuzen konfiguratuta daudela. Ezarpenei buruzko Informazio gehiago jasotzeko jo ezazu zure zerbitzuhornitzailearengana.

### **Zuzeneko bideoak partekatu**

Ahots-dei batean zehar, hautatu **Aukerak** > **Partekatu bideoa**.

1 Bideoa deian zehar partekatzeko, aukeratu **Zuzeneko bideoa**. Bideo bat partekatzeko, aukeratu **Bideoklipa**. Telefonoaren memorian edo memoria osagarrian gordetako bideoen zerrenda agertzen da. Partekatu nahi duzun bideoa aukeratu.

Baliteke bideoa formatu egoki batetara aldatu behar izatea partekatu ahala izateko. Gailuak bideoklipa bihurtu behar dela esaten badu, aukeratu **Ados**. Bihurketarako gailuak bideo editore bat izan behar du.

2 Hartzaileak SIP helbide edo telefono zenbaki bat baino gehiago baditu Kontaktuak atalean gordeta, lurralde kode eta guzti, aukeratu nahi duzun helbidea edo zenbakia. SIP helbidea edo telefono zenbakia eskuragarri ez badaude, idatzi hartzailearen helbidea edo telefono zenbakia lurralde kode eta guzti eta aukeratu **Ados** gonbitea bidaltzeko. Zure gailuak gonbidapena SIP helbidera bidaltzen du.

Partekatzea automatikoki hasten da hartzaileak gonbidapena onartzean.

# **Partekatzean zeharreko aukerak**

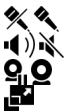

- mikrofonoa aktibatzeko edo desaktibatzeko
- bozgorailua aktibatzeko edo desaktibatzeko

bideo partekatzea eten eta jarraitzeko pantaila osora aldatzeko (hartzaileak soilik)

3 Partekatzea amaitzeko, **Gelditu** aukeratu. Deia amaitzeko, amaitu tekla sakatu. Deia amaitutakoan partekatzea ere amaitu egiten da.

Partekatutako zuzeneko bideoa gordetzeko, aukeratu **Bai** galdetutakoan. Gailuak partekatutako bideoaren kokapena jakinarazten dizu.

Bideo bat partekatzen ari zarela beste aplikazio batera joanez gero, partekatzea eten egiten da. Bideo-partekatzearen ikuspegira itzultzeko eta partekatzen jarraitzeko, hasiera-pantailan, hautatu **Aukerak** > **Berrekin bideo partek.**.

### **Bideoa partekatzeko gonbidapena onartu**

Norbaitek bideoa partekatzeko gonbidapen bat bidaltzen dizunean, gonbidapen mezuan igorlearen izena eta SIP helbidea agertzen dira.

Norbaitek partekatze-gonbidapen bat bidaltzen badizu eta 3G sarearen estalduran ez bazaude, ez duzu gonbidapena jasoko.

### **Jasotako gonbidapena onartu**

Hautatu **Bai**. Partekatze-saioa aktibatzen da.

# **Jasotako gonbidapenari uko egin**

Hautatu **Ez**. Igorleak mezu bat jasotzen du zuk gonbidapena ukatu duzula esanez. Bukatzeko tekla sakatu dezakezu ere gonbidapena errefusatzeko eta ahots deia bukatzeko.

### **Partekatze-saioa amaitu**

Hautatu **Gelditu** edo amaitu ahots-deia. Deia amaitutakoan partekatzea ere amaitu egiten da.

#### **Erregistroa**

Erregistro aplikazioak telefonoaren komunikazioei buruzko informazioa gordetzen du. Telefonoak galdutako eta jasotako deiak erregistratzen ditu, sareak funtzio hauek onartzen baditu eta telefonoa piztua badago eta sareko estaldura eremuan badago.

### **Azken deiak**

Zure azken deiei buruzko informazioa ikus dezakezu.

Hautatu **Menua** > **Erregistroa** eta **Azkeneko deiak**.

# **Galdutako, jasotako eta egindako deiak ikusi**

Hautatu **Dei galduak**, **Jasotako deiak** edo **Markatutako zk.**.

**Aholkua:** Hasierako pantailan markatutako zenbakien zerrenda ikusteko, sakatu deitzeko tekla.

Hautatu **Aukerak** eta hurrengoetatik:

**Gorde kontaktuetan** — Gorde kontaktuetan azken deien zerrendako telefonozenbaki bat.

**Garbitu zerrenda** — Garbitu hautatutako azken deien zerrenda.

**Ezabatu** — Ezabatu hautatutako zerrendako gertaera bat.

**Ezarpenak** — Hautatu **Erregistroaren iraupena** eta datuak erregistroan gordeta geratzea nahi duzun denbora-tartea. **Ez dago erregistrorik** hautatuz gero, ez da informaziorik gordeko erregistroan.

### **Datu paketeak**

Hautatu **Menua** > **Erregistroa**.

Baliteke datu pakete konexioen kostua jaso eta bidalitako datuen arabera kalkulatzea.

**Egiaztatu datu-pakete konexioetan jasotako eta bidalitako datu-kopurua**

Aukeratu **Pakete-datuak** > **Bidali. datu guz.** edo **Jasot. datu guzt.**.

# **Garbitu bidalitako eta jasotako informazioa**

Hautatu **Pakete-datuak** > **Aukerak** > **Kontagailuak berrezarri**. Informazioa ezabatzeko blokeo kodea behar duzu.

#### **Deien iraupena**

Azken deien, jasotako deien eta dei guztien gutxi gorabeherako iraupena ikus dezakezu.

Hautatu **Menua** > **Erregistroa** eta **Deien iraupena**.

### **Komunikazio gertaera guztiak ikuskatu**

Erregistro orokorrean, komunikazio-gertaerei buruzko informazio guztia ikus dezakezu, hala nola, ahots-deiak, testu-mezuak edo telefonoak erregistratutako datu-konexioak eta haririk gabeko LAN (WLAN) konexioak.

Hautatu **Menua** > **Erregistroa**.

### **Ireki erregistro orokorra**

Ireki erregistro orokorraren fitxa  $\boxdot$   $\blacksquare$ 

Azpigertaerak, zatituta bidalitako testu mezuak eta datu pakete konexioak, esaterako, komunikazio gertaera gisa erregistratzen dira. Postontzia, multimedia mezuen zentroa edo web orriak datu pakete konexio gisa agertzen dira.

# **Ikusi datu-paketeen konexioen xehetasunak**

Joan **GPRSa** ikurrarekin adierazitako sarrerako edo irteerako datu-pakete konexiogertaera batetara eta hautatu **Aukerak** > **Ikusi**.

### **Kopiatu erregistroko telefono-zenbaki bat**

Hautatu **Aukerak** > **Zenbakia erabili** > **Kopiatu**. Adibidez, telefono-zenbakia testu-mezu batean itsats dezakezu.

### **Iragazi erregistroa**

Hautatu **Aukerak** > **Iragazi** eta iragazki bat.

## **Zehaztu erregistroaren iraupena**

Hautatu **Aukerak** > **Ezarpenak** > **Erregistroaren iraupena**. **Ez dago erregistrorik** aukeratzen baduzu, erregistroko edukia, azken deien erregistroa eta mezuen bidalketa txostenak behin-betiko ezabatuko dira.

# **Testua idatzi**

Sakatu edozein testu idazketa eremuan letrak, zenbakiak edo karaktere bereziak sartzeko.

Telefonoak inkorporatuta daukan hautatutako idazteko hizkuntzako hiztegian oinarriturik hitzak osatu ditzake. Telefonoak hitz berriak ere ikasten ditu zure sarreretatik.

#### **Idazketa modu automatikoak**

Sentsoreak eta pantaila biraketa aktibatuta daudenean, idazketa metodoa automatikoki pantaila osoko teklatura aldatzen da modu horizontalean eta teklatu alfanumerikora modu bertikalean dagoenean.

Sentsoreak eta pantaila biraketa aktibatzeko, jarraitu ondorengo pausoak:

- 1 Hautatu **Menua** > **Ezarpenak** eta **Telefonoa** > **Sentsore-ezarp.** > **Sentsoreak** > **Aktibatu**.
- 2 Hautatu **Biratze-kontrola** > **Birat. pantaila autom.**.

#### **Teklatu birtuala**

Teklatu birtuala erabil dezakezu modu horizontalean.

Teklatu birtuala aktibatzeko, hautatu > **Pantaila osoko QWERTYa**. Funtzio hau ez dago eskuragarri, idazketa aldaketa automatiko modua erabiltzen hari bazara (sentsoreak aktibatuta daude).

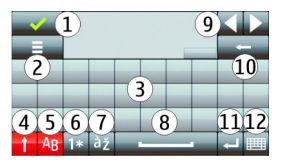

- **1** Itxi: itxi teklatu birtuala.
- **2** Idazketa menua Ireki ukipen bidezko idazketa-aukeren menua **Idazteko hizkuntza** bezalako aukeretara sartzeko.
- **3** Teklatu birtuala
- **4** Maius tekla minuskuletan idazterakoan maiuskula bat idazteko edo alderantziz, hautatu tekla karakterea idatzi aurretik. Maiuskulak aktibatzeko, hautatu tekla bi aldiz. Teklaren azpiko marrak maiuskulak aktibatuta daudela adierazten du.
- **5** Letrak
- **6** Zenbakiak eta karaktere bereziak
- **7** Karaktereen azentuak
- **8** Zuriune barra
- **9** Mugitu kurtsorea karaktereak sartu eta gero.
- **10** Atzera egin
- **11** Intro: Mugitu kurtsorea hurrengo lerrora edo hurrengo idazketa-eremura. Funtzio gehigarriak uneko testuinguruan oinarritzen dira.
- **12** Idazketa modua Hautatu idazketa metodoa. Elementu bat sakatzen duzunean, momentuko idazketa metodoaren leiho ikuspegia itxi egiten da eta aukeratutakoa irekitzen da. Idazketa moduen eskuragarritasuna modu automatikoak aktibatuta dauden arabera aldatu daiteke.

#### **Teklatu alfanumerikoa Teklatu birtuala**

Teklatu birtualarekin (**Teklatu alfanumerikoa**) karaktereak ohizko teklatu batekin sartuko zenituzke moduan zenbakiak dituen teklatu batean bezala sar ditzakezu.

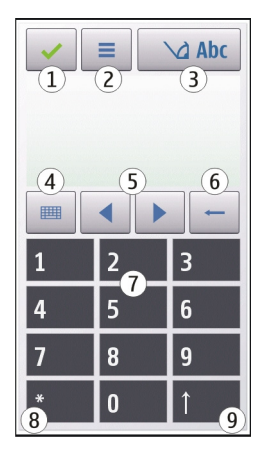

- **1** Itxi: teklatu birtuala ixten du (**Teklatu alfanumerikoa**).
- **2** Idazketa menua Menuaren ukimen idazketa irekitzen du, **Iragarpen testua aktib.** eta **Idazteko hizkuntza** bezalako komandoak barne.
- **3** Testu idazketa adierazlea: Popup leiho bat irekitzen du, hemen testu iragarle modua aktibatu edo desaktibatu, karaktere sorta eta letra eta zenbaki moduen artean txandaka dezakezu.
- **4** Idazketa modua: Popup leiho bat irekitzen du eta bertan modu bat aukera dezakezu. Elementu bat sakatzen duzunean, momentuko idazketa metodoaren

leiho ikuspegia itxi egiten da eta aukeratutakoa irekitzen da. Idazketa moduen eskuragarritasuna modu automatikoa (sentsore ezarpenak) aktibatuta dagoen arabera aldatu daiteke.

- **5** Gezi teklak: joan ezkerrera edo eskuinera.
- **6** Atzera egin
- **7** Zenbakiak
- **8** Izarra Karaktere berezien taula irekitzen du.
- **9** Maius: Karaktere sorta aldatzen du, testu iragarlea aktibatu eta desaktibatzen du eta letra eta zenbaki moduen artean aldatzen du.

### **Ohizko idazketa modua**

Sakatu zenbaki tekla bat (1 eta 9 bitartean) behin baino gehiagotan nahi den karakterea agertu arte. Zenbaki tekla batean ikus daitezkeen karakteretaz gain, karaktere gehiago daude eskuragarri.

Hurrengo letra sakatu berri duzun tekla berdinean badago, itxaron kurtsorea agertu arte (edo mugitu kurtsorea aurrera etenaldia amaitzeko) eta idatzi letra.

Tarte bat sartzeko, sakatu **0**. Kurtsorea hurrengo lerrora mugitzeko, sakatu **0** hiru aldiz.

### **Testu iragarlea sartu**

Testu iragarlearekin, edozein hitz sar dezakezu tekla behin hautatuta. Testu iragarlea aplikazioa inkorporatutako hiztegi batean oinarritzen da eta bertan hitz berriak gehi daitezke. Testu iragarlea ez dago eskuragarri hizkuntza guztietan.

1 Testu iragarlea telefonoko editore guztietan aktibatzeko, hautatu  $\bigvee$  > **Aktibatu aurresatea**. > **Iragarpen testua aktib.** ere hauta dezakezu. 2 Nahi duzun hitza idazteko, erabili 2 eta 9 bitarteko teklak. Hautatu tekla bakoitza behin hizki bakoitzeko. Adibidez, "Nokia" hitza idazteko, ingelesezko hiztegia hautatuta dagoenean, hauattu **6** N hizkia sartzeko, **6** o hizkia sartzeko, **5** k hizkia sartzeko, **4** i hizkia sartzeko eta **2** a hizkia sartzeko.

Tekla bakoitza hautatu ondoren proposatutako hitzak aldatzen dira.

3 Hitza behar bezala idatzi duzunean, mugitu kurtsorea eskuinera baieztatzeko edo sakatu **0** zuriune bat gehitzeko.

Hitza zuzena ez bada, hautatu **\*** behin eta berriz hiztegiak aurkitu dituen emaitzak banaka ikusteko.

Hitzaren ondoren ? karakterea bistaratzen bada, hitza ez dago hiztegian. Hitz bat hiztegira gehitzeko, sakatu **Letreiatu**, idatzi hitza ohizko idazketa modua erabiliz eta aukeratu **Ados**. Hitza hiztegira gehitzen da. Hiztegia beteta dagoenean, hitz berri batek hitz zaharrena ordezkatzen du.

4 Hitz berria idazten hasi.

### **Testu moduen artean aldatu**

Telefonoko editore guztietan testu iragarlea desaktibatzeko, hautatu  $\Box$ **Desaktibatu aurresatea**, edo sakatu **#** bi aldiz jarraian. Bestela, > **Testu iragarlea** > **Desaktibatu** ere hauta dezakezu.

### **Ukipen bidezko idazketaren ezarpenak**

Hautatu **Menua** > **Ezarpenak** eta **Telefonoa** > **Ukipen-sarrera**.

Hautatu hurrengoen artetik:

**Idazteko hizkuntza** — Aldatu idazketa hizkuntza eta testu iragarlearen hiztegiaren hizkuntza.

**Bilaketa moldatzailea** — Iragazi aplikazio zerrenda baten edukia bilaketa eremuan idazten diren karaktereen arabera.

# **Kontaktuak**

Kontaktuen informazioa gorde eta egunera dezakezu, zure kontaktuen telefono zenbakiak, helbideak edo helbide elektronikoak esate baterako. Kontaktuari tonu pertsonal bat edo argazki bat gehi diezaiokezu. Kontaktu taldeak ere sor ditzakezu, testu mezuak edo mezu elektronikoak talde osoari bidaltzeko.

Hasiera pantailan kontaktu zerrenda irekitzeko, pantailaren gaiaren arabera, hautatu **Kontaktuak** edo .

#### **Izenak eta zenbakiak gorde eta editatu**

Hautatu **Menua** > **Kontaktuak**.

### **Gehitu kontaktu bat kontaktuen zerrendan**

- 1 Hautatu $\overline{H}$ .
- 2 Hautatu eremu bat informazioa sartzeko. Testu-editorea ixteko, hautatu Bete beharrezko eremuak eta hautatu **Eginda**.

### **Kontaktuak editatu**

Hautatu kontaktu bat eta **Aukerak** > **Editatu**.

#### **Kontaktuen tresna barra**

Hautatu **Menua** > **Kontaktuak**.

### **Deitu kontaktu bati**

Joan kontaktu batera eta hautatu **Deitu**.

### **Bidali mezu bat kontaktu bati**

Joan kontaktu batera eta hautatu **Sortu mezua**.

**Sortu kontaktu bat**

Hautatu **Kontaktu berria**.

#### **Izenak eta zenbakiak kudeatu**

Hautatu **Menua** > **Kontaktuak**.

### **Ezabatu kontaktuak**

Hautatu kontaktu bat eta **Aukerak** > **Ezabatu**.

Aldi berean kontaktu ugari ezabatzeko, aukeratu **Aukerak** > **Markatu/Kendu marka** nahi dituzun kontaktuak markatzeko eta sakatu **Aukerak** > **Ezabatu** ezabatzeko.

# **Kontaktuak kopiatu**

Hautatu kontaktua, **Aukerak** > **Kopiatu** eta nahi duzun kokapena.

### **Gehitu kontaktuak gogokoetan**

Eduki sakatuta kontaktu bat eta hautatu **Gehitu gogokoetara**.

### **Entzun kontaktuari esleitutako ahots-etiketa**

Hautatu kontaktua eta **Aukerak** > **Ahots-etiketaren xehet.** > **Aukerak** > **Erreprod. ahots-etiketa**.

Ahots identifikadoreak erabili auretik, kontuan izan hurrengo hau:

• Ahots idenfikadoreak ez dute hizkuntzaren arabera funtzionatzen. Hiztunaren ahotsaren arabera funtzionatzen dute.

- Izena esaterakoan, grabatu zenuen modu berean ahoskatu behar da.
- Ahots identifikadoreek erraz nabarmentzen dute inguru-zarata. Grabatu eta erabili ezazu ingurugiro isiletan.
- Ez dira onartzen izen oso motzak. Erabili izen luzeak, eta saiatu zenbaki ezberdinentzat antzeko izenak ez erabiltzen.

**Oharra:** Ahots identifikadoreak erabiltzea zaila izan daiteke ingurune zaratatsu batean edo larrialdi batean; beraz, egoera guztietan ez da gomendatzen ahotsez markatutako deietan fidatzea.

### **Esleitu zenbaki eta helbide lehenetsiak**

Kontaktu batek hainbat zenbaki edo helbide baditu, lehenetsitako zenbaki bat izateak kontaktuari deiak egitea edo mezuak bidaltzea errazten du. Zenbaki lehenetsia ahots bidezko markatzerako ere erabiliko da.

- 1 Hautatu **Menua** > **Kontaktuak**.
- 2 Hautatu kontaktu bat eta **Aukerak** > **Lehenetsiak**.
- 3 Aukeratu gehitu nahi duzun zenbakia edo helbide lehenetsia eta aukeratu **Esleitu**.
- 4 Aukeratu lehenetsi nahi duzun zenbakia edo helbidea.
- 5 Lehenetsiak ikuspegitik irteteko eta aldaketak gordetzeko, ukitu edonon ikuspegitik kanpo.

# **Kontaktuen tonuak, argazkiak eta deietako testua**

Kontaktuei edo kontaktu-taldeei dei-tonuak ezar diezazkiekezu, eta kontaktuei irudi bat eta deietarako testua ere bai. Kontaktuak deitzen zaituenean, telefonoak hautatutako tonua joko du eta deietarako testua edo irudia agertuko da (deitzen duen pertsonaren telefono-zenbakia agertzen bada eta zure telefonoak ezagutzen badu).

Hautatu **Menua** > **Kontaktuak**.

### **Gehitu eremuak kontaktuen xehetasunen ikuspegian**

Hautatu kontaktua eta **Aukerak** > **Editatu** > **Aukerak** > **Gehitu xehetasuna**.

### **Zehaztu kontaktu baten edo kontaktu-talde baten dei-tonua**

Hautatu kontaktua edo kontaktu-taldea eta **Aukerak** > **Dei tonua**, eta hautatu deitonua.

#### **Kendu kontaktu baten dei-tonua**

Hautatu **Tonu lehenetsia** dei-tonuen zerrendan.

### **Gehitu irudia kontaktu bati**

Hautatu telefonoaren memorian gordeta dagoen kontaktu bat eta **Aukerak** > **Editatu** > **Gehitu irudia** eta hautatu irudi bat Galeria atalean.

### **Zehaztu kontaktu baten deietarako testua**

Hautatu kontaktua eta **Aukerak** > **Editatu** > **Gehitu dei-abis. testua**. Idatzi deietarako testua eta hautatu .

### **Ikusi, aldatu edo kendu kontaktu baten irudia.**

- 1 Hautatu kontaktu bat eta **Aukerak** > **Editatu**.
- 2 Joaz **Irudia** atalera, eta hautatu **Aukerak** eta nahi duzun aukera.

#### **Kontaktuak kopiatu**

Hautatu **Menua** > **Kontaktuak**.

Kontaktu zerrenda lehenengo aldiz irekitakoan, telefonoak SIM txarteleko izenak eta zenbakiak zure telefonora kopiatzea nahi duzun galdetuko dizu.

#### **Hasi kopiatzen**

Hautatu **Ados**.

# **Utzi bertan behera kopiatzea**

Hautatu **Utzi**.

Telefonoak SIM txarteleko kontaktuak kontaktuen zerrendan ikusi nahi dituzun galdetuko dizu. Kontaktuak ikusteko, aukeratu **Ados**. Kontaktu zerrenda irekiko da eta zure SIMean gordeta dauden kontaktuak **irudiarekin markatuta agertuko** dira.

#### **SIM zerbitzuak**

SIM txarteleko zerbitzuak eskuratzeko aukeren berri jasotzeko, jo zure SIM txartelaren saltzailearengana. Txartela saldu zizuna zure sare zerbitzu hornitzailea bera edo beste saltzaile bat izan daiteke.

### **SIM kontaktuak**

Kontaktu-kopuru mugatua gorde daiteke SIM txartelean.

### **Erakutsi SIM txarteleko kontaktuen zerrendan gordetako kontaktuak**

Hautatu **Aukerak** > **Ezarpenak** > **Erakutsiko diren kontak.** > **SIM memoria**.

Baliteke kontaktuen zerrendan gordetako zenbakiak automatikoki zure SIM txartelean ez gordetzea.

# **Kontaktuak SIM txartelean kopiatu**

Joan kontaktu batera eta hautatu **Aukerak** > **Kopiatu** > **SIM memoria**.

### **Kontaktu berriak gordetzeko memoria lehenetsia hautatu**

Hautatu **Aukerak** > **Ezarpenak** > **Lehenetsitako memoria** > **Telefonoaren memo.** edo **SIM memoria**.

Gailuaren memorian gordetako kontaktuek telefono-zenbaki bat baino gehiago eta irudi bana izan ditzakete.

#### **Markatze finkoa**

Markatze finkoaren bidez, zure telefonotik zenbait telefono muga ditzakezu. Baliteke SIM txartel guztiek markaketa finkoko zerbitzua ez jasatea. Informazio gehiagorako jarri harremanetan zerbitzu-hornitzailearekin.

Hautatu **Menua** > **Kontaktuak** eta **Aukerak** > **SIM zenbakiak** > **Markatz. fink. kontak.**.

Deiak murrizten dituzten segurtasun-aukerak gaituta egonda ere (deiak blokeatzea, erabiltzaile talde itxia eta markatze finkoa, adibidez), telefonoan programatutako larrialdiko zenbaki ofizialera deitzea dago. Deiak blokeatzeko eta deiak desbideratzeko moduak ezin dira aldi berean gaituta eduki.

Markatze finkoa aktibatu edo desaktibatzeko eta kontaktuak editatzeko PIN2 kodea beharko duzu. Zure PIN2 kodea lortzeko, jarri harremanetan zerbitzu hornitzailearekin.

Hautatu **Aukerak** eta hurrengoetatik:

**Aktibatu mark. finkoa** edo **Desakt. markatze finkoa** — Aktibatu edo desaktibatu markatze finkoa.

**SIM kontaktu berria** — Idatzi Deiak baimenduta dituen kontaktuaren izena eta telefono zenbakia.

**Gehitu Kontaktuetatik** — Kopiatu kontaktu bat kontaktuen zerrendatik markatze finkoko zerrendara.

Markatze finkoa aktibatuta duzula, SIM kontaktuei mezuak bidaltzeko, markatze finkoko zerrendan mezularitza zentroaren zenbakia gehitu behar duzu.

# **Mezuak**

# **Mezularitzako ikuspegi nagusia**

Aukeratu **Menua** > **Mezularitza** (sareko zerbitzua).

# **Sortu mezu bat**

Hautatu **Mezu berria**.

**Aholkua:** Maiz bidaltzen dituzun mezuak behin eta berriz idatzi behar ez izateko, erabili Nire karpetak ataleko Txantiloiak karpetan gordetako mezuak. Txantiloiak sor eta gorde daitezke.

Mezularitzan karpeta hauek daude:

**Sarr. erretilua** — Jasotako mezuak, mezu elektronikoak eta informaziozerbitzuko mezuak izan ezik.

**Nire karpetak** — Antolatu zure mezuak karpetetan.

**Postontzia** — Konektatu urrutiko postontzira mezu elektroniko berriak berreskuratzeko edo aurretik jaitsitakoak konektatu beharrik gabe ikusteko.

**Zirriborroak** — Bidali ez dituzun zirriborro-mezuak.

**Bidalitakoak** — Bidalitako azken mezuak, Bluetooth teknologiaren bidez bidalitako mezuak izan ezik. Karpeta honetan gorde daitekeen mezu-kopurua zehatz dezakezu.

**Irte. erretilua** — Bidali gabeko mezuak irteerako ontzian gordetzen dira, adibidez, zure telefonoa sarearen estalduratik kanpo dagoenean.

**Bidalketa-txost.** — Eskatu sareak bidalitako testu- eta multimedia-mezuen bidalketa-txostenak jasotzea (sareko zerbitzua).

#### **Mezuak idatzi eta bidali**

Aukeratu **Menua** > **Mezularitza**.

**Garrantzitsua:** Kontuz ibili mezuak irekitzean. Mezuek asmo txarreko softwarea eduki dezakete edo, edonola ere, zure telefono edo ordenagailua kalte dezakete.

Multimedia mezu bat sortu edo mezu elektroniko bat idatzi aurretik, konexioezarpen egokiak izan behar dituzu zehaztuta.

Haririk gabeko sareak MMS mezuen neurria muga dezake. Txertatutako argazkiak muga gaindituz gero, telefonoak argazkia txikiagotu dezake MMS bidez bidali ahal izateko.

Aukera bateragarriak dituzten telefonoek soilik jaso eta bistara ditzakete multimedia-mezuak. Mezuen itxura aldatu egiten daiteke mezua jasotzeko erabilitako telefonoaren arabera.

Egiaztatu zure zerbitzu-hornitzaileak mezu elektronikoetarako ezarritako tamainamuga. Posta-zerbitzariaren tamaina-muga gainditzen duen mezu elektroniko bat bidaltzen saiatzen bazara, mezua Irteerako ontzia karpetan geratzen da, eta telefonoak bidaltzeko saiakerak egiten ditu erregularki. Mezu elektronikoak bidaltzeko datu-konexioa behar da, eta erregularki bidaltzen saiatzeagatik karguak kobra diezazkizuke zerbitzu-hornitzaileak. Irteera ontzia karpetan, mezuak ezabatu edo Zirriborroak karpetara mugi ditzakezu.

Mezularitzako sareko zerbitzuak behar dira.

### **Testu- edo multimedia-mezuak bidali**

Hautatu **Mezu berria**.

### **Audio-mezuak edo mezu elektronikoak bidali**

Hautatu **Aukerak** > **Sortu mezua**, eta dagokion aukera.
### **Hautatu hartzaileak edo taldeak kontaktuen zerrendan**

Hautatu <sup>r</sup> tresna-barran.

### **Sartu telefono-zenbakia edo helbide elektronikoa eskuz**

Sakatu **Nori** eremua.

### **Sartu multimedia-mezuaren edo mezu elektronikoaren gaia**

Sartu Gaia eremuan. Gaia eremua ikusgai ez badago, hautatu **Aukerak** > **Mezuaren goiburuak** ikusgai dauden eremuak aldatzeko.

### **Idatzi mezua**

Sakatu mezu-eremua.

### **Gehitu objektu bat multimedia mezuari edo mezu elektronikoari**

Hautatu **II**. eta dagokion eduki-mota.

Gehitutako edukiaren arabera, mezua mota multimedia mezura alda litzateke.

### **Bidali multimedia-mezua edo mezu elektronikoa**

Hautatu  $\sqrt{ }$ , edo sakatu deitzeko tekla.

Zure telefonoak mezu bakarreko muga gainditzen duten mezuak onartzen ditu. Mezu luzeagoak bi mezu edo gehiagotan banatuta bidaltzen dira. Zerbitzuhornitzaileek bidalitako mezu kopuruen arabera kobratu ohi dute. Azentu-markak, bestelako ikurrak edo zenbait hizkuntzen aukerak leku gehiago hartzen dute, eta mezu batean bidal daitekeen karaktere kopurua murriztu egiten da.

#### **Mezularitzako sarrera ontzia Mezuak jaso**

Aukeratu **Menua** > **Mezularitza** eta **Sarr. erretilua**.

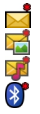

Irakurri gabeko testu-mezu bat Irakurri gabeko multimedia-mezu bat Irakurri gabeko audio-mezu bat Bluetooth bidez jasotako datuak

Mezu bat jasotzerakoan, **th**eta 1 mezu berri hasierako pantailan agertzen dira.

# **Ireki mezu bat hasierako pantailatik**

Hautatu **Erakutsi**.

# **Ireki sarrerako ontziko mezu bat**

Hautatu mezua.

# **Erantzun jasotako mezu bati**

Hautatu **Aukerak** > **Erantzun**.

### **Multimedia mezuak**

Hautatu **Menua** > **Mezularitza**.

**Garrantzitsua:** Kontuz ibili mezuak irekitzean. Mezuek asmo txarreko softwarea eduki dezakete edo, edonola ere, zure telefono edo ordenagailua kalte dezakete.

# **Eskuratu multimedia-mezuak**

Hautatu **Aukerak** > **Berreskuratu**. Datu-pakete konexioa irekita dago mezuak telefonoan eskuratzeko. Multimedia mezuen zentroan multimedia mezuren bat jasotzen denean jakinarazpen bat jasoko duzu.

Multimedia-mezu bat irekitzerakoan ( $\Box$ ), irudi bat eta mezu bat ikus daitezke.  $\Box$ ikurrak soinu-klip bat duela adierazten du, **ikurrak bideo bat duela adierazten** du.

### **Erreproduzitu soinua edo bideoa**

Hautatu adierazlea.

### **Ikusi multimedia-mezuan dauden multimedia-objektuak.**

Hautatu **Aukerak** > **Objektuak**.

Mezuak multimedia aurkezpen bat badu, **bistaratzen da.** 

### **Erreproduzitu aurkezpena**

Hautatu adierazlea.

### **Datuen, ezarpenen eta web zerbitzuen mezuak**

Telefonoak datuak dituzten mota askotako mezuak jaso ditzake: esate baterako, bisita txartelak, tonuak, operadoreen logoak, egutegiko sarrerak eta mezu elektronikoen jakinarazpenak. Ezarpenak ere jaso ditzakezu zure zerbitzu hornitzailearengandik konfigurazio mezu batean.

### **Gorde mezu bateko datuak**

Hautatu **Aukerak** eta dagokion aukera.

Web zerbitzuaren mezuak jakinarazpenak dira (adibidez, egunkarietako izenburuak) eta testu-mezuren bat edo estekaren bat izan dezakete. Eskuragarritasuna eta harpidetzari buruzko informazioa lortzeko, jo zure zerbitzu hornitzailearengana.

#### **Konfiguratu posta elektronikoa**

Posta elektronikoa konfiguratzeko, hautatu **Menua** > **Mezularitza** eta **Postontzia**.

Posta elektronikoko kontu bat baino gehiago konfigura ditzakezu, adibidez, posta elektronikoko kontu pertsonala eta lanekoa.

Posta elektronikoa konfiguratzeko, hasierako pantailan hautatu dagokion plugina. Bestela, posta elektronikoko kontu bat konfiguratzeko, hautatu **Menua** > **Ezarpenak** > **Ezarpen lag.**.

#### **Nokia Mezularitza**

Nokia Mezularitza zerbitzuak automatikoki transferitzen du zure helbide elektronikoko posta zure gailura. Mezu elektronikoak edonon irakurri, erantzun eta antola ditzakezu. Nokia Mezularitza zerbitzua posta elektroniko pertsonal gisa erabiltzen diren hainbat hornitzailerekin dabil, Google-en e-mail zerbitzuak esaterako.

Baliteke Nokia Mezularitza zerbitzuak tarifa ezberdinak izatea. Kostu posibleei buruzko informazio gehiago jasotzeko, jarri harremanetan zerbitzuhornitzailearekin edo Nokia Mezularitza zerbitzuarekin.

Nokia Mezularitza zure gailuarekin bateragarria izan behar da eta baliteke herrialde guztietan eskuragarri ez izatea.

Unean Nokia Mezularitza probako bertsio gisa eskaintzen da.

### **Nokia Mezularitza aplikazioa instalatzea**

- 1 Hautatu **Menua** > **Ezarpenak** > **Ezarpen lag.**.
- 2 Ezarpen-laguntzailea lehenengo aldiz irekitzean, operadorearen ezarpenen ondoren postaren ezarpenak zehazteko eskatuko zaizu. Ezarpen-laguntzailea lehenago erabili baduzu, hautatu **Posta el. konfig.**.
- 3 Posta elektronikoaren konfigurazioan, Irakurri pantailan agertzen den informazioa eta hautatu **Hasi** > **Nokia E-mail**.
- 4 Onartu Nokia Mezularitza aplikazioaren instalazioa.
- 5 Idatzi zure kontu elektronikoaren xehetasunak.

Nokia Mezularitza aplikazioa **Menua** > **Aplikazioak** atalean instalatuta dago.

Informazio gehiagorako, zoaz [www.email.nokia.com](http://www.email.nokia.com) helbidera.

#### **Postontzia Posta elektronikoaren ezarpenak zehaztu**

Aukeratu **Menua** > **Mezularitza** eta **Postontzia**.

Posta elektronikoa erabiltzeko, baliozko Interneteko sarbide-puntu (IAP) bat eduki behar duzu telefonoan eta posta elektronikoaren ezarpenak behar bezala zehaztuta izan behar dituzu.

Aparteko kontu elektroniko bat eduki behar duzu. Jarraitu zure urrutiko postontziaren zerbitzariak eta internet hornitzaileak (ISP) eskainitako argibideak.

**Mezularitza** > **Postontzia** hautatzen baduzu eta posta elektronikoko kontua ezarrita ez baduzu, konfiguratzeko eskatuko zaizu. Posta elektronikoaren ezarpenak postontziaren gidarekin zehazten hasteko, hautatu **Hasi**.

Postontzi berri bat sortzen duzunean, postontziari esleitutako izenak Postontzia ordezkatzen du Mezularitzaren ikuspegi nagusian. Guztira sei postontzi eduki ditzakezu.

### **Postontzia ireki**

Aukeratu **Menua** > **Mezularitza** eta postontzi bat.

Postontzia irekitzerakoan, telefonoak postontzira konektatu nahi duzun galdetuko dizu.

#### **Konektatu postontzira eta eskuratu mezu elektronikoak edo haien goiburuak**

Hautatu **Bai**. Mezuak sarean ikusten dituzun bitartean, urrutiko postontzira konektatuta zaude datu konexioaren bidez.

### **Ikusi aurrez jasotako mezu elektronikoak lineaz kanpo**

Hautatu **Ez**.

#### **Sortu mezu elektroniko berriak**

Hautatu **Aukerak** > **Sortu mezua** > **Posta elektronikoa**.

### **Itxi urruneko postontziarekiko datu-konexioa**

Hautatu **Aukerak** > **Deskonektatu**.

#### **Mezu elektronikoak berreskuratu**

Aukeratu **Menua** > **Mezularitza** eta postontzi bat.

Deskonektatuta bazaude, sakatu **Aukerak** > **Konektatu** urrutiko postontzira konektatzeko.

**Garrantzitsua:** Kontuz ibili mezuak irekitzean. Mezuek asmo txarreko softwarea eduki dezakete edo, edonola ere, zure telefono edo ordenagailua kalte dezakete.

### **Eskuratu mezuak urruneko postontzi batera konektatuta zaudenean**

Hautatu **Aukerak** > **Berreskuratu pos. elek.** > **Berria** mezu berri guztiak eskuratzeko, **Hautatuak** hautatutako mezuak bakarrik eskuratzeko edo **Guztiak** postontziko mezu guztiak eskuratzeko.

Mezuak berreskuratzea bertan behera uzteko, aukeratu **Utzi**.

### **Itxi konexioa eta ikusi mezu elektronikoak lineaz kanpo**

Hautatu **Aukerak** > **Deskonektatu**.

### **Ireki mezu elektroniko bat lineaz kanpo**

Mezu elektroniko bat irekitzeko, aukeratu mezua. Mezu elektronikoa berreskuratu ez bada eta deskonektatuta bazaude, mezua urrutiko postontzitik berreskuratu nahi duzun galdetuko zaizu.

### **Ikusi mezu elektronikoen eranskinak**

Ireki mezua eta hautatu *II*I ikurrarekin adierazita dagoen eranskin-eremua. Telefonoak eranskina eskuratu ez badu, hautatu **Aukerak** > **Berreskuratu**.

### **Eskuratu mezu elektronikoak automatikoki**

Hautatu **Aukerak** > **Posta elek. ezarpenak** > **Berreskuratze automat.**.

Telefonoan mezu elektronikoak automatikoki jasotzea zehaztuz gero, zerbitzu hornitzailearen saretik datu kopuru handiak bidaliko dira. Datuak igortzeko tarifei buruzko informazioa jasotzeko, jo zerbitzu hornitzailearengana.

#### **Mezu elektronikoak ezabatu**

Aukeratu **Menua** > **Mezularitza** eta postontzi bat.

### **Ezabatu mezu elektroniko baten edukia soilik telefonotik**

Hautatu **Aukerak** > **Ezabatu** > **Telefonotik soilik**. Mezu elektronikoa ez da urruneko postontzitik ezabatzen.

Telefonoan postontziko mezu elektronikoen goiburuak bakarrik ikusten dira. Mezuaren edukia ezabatzen baduzu, mezu elektronikoaren goiburua telefonoan geldituko da. Goiburua ere ezabatu nahi baduzu, zerbitzariarekin konektatuta egon behar duzu zure telefonotik eta urrutiko postontzitik mezua ezabatzen duzunean. Zerbitzariarekin konexiorik ez badago, goiburua zure telefonoa urrutiko postontziarekin egoera eguneratzeko konexio bat egiten duenean ezabatuko da.

### **Ezabatu mezuak telefonotik eta urruneko postontzitik**

Hautatu **Aukerak** > **Ezabatu** > **Telef. eta zerbitzaritik**.

#### **Utzi bertan behera telefonotik eta zerbitzaritik ezabatzeko markatu den mezu elektroniko bat ezabatzea**

Hautatu **Aukerak** > **Leheneratu**.

### **Postontzitik deskonektatu**

Linean zaudenean, urruneko postontziarekin datu konexioa amaitzeko, **Aukerak** > **Deskonektatu** aukeratu.

#### **Mail for Exchange**

Mail for Exchange zerbitzuarekin laneko posta telefonoan jaso dezakezu. Mezu elektronikoak irakur eta erantzun ditzakezu, eranskinak ikusi eta editatu, egutegiko informazioa ikusi, bilera eskaerak jaso eta erantzun, hitzorduak antolatu eta kontaktuen informazioa ikusi, gehitu eta editatu.

### **ActiveSync**

Mail for Exchange aplikazioaren erabilera PIM datuen hari gabeko sinkronizaziora mugatuta dago Nokia telefonoaren eta baimendutako Microsoft Exchange zerbitzarien artean.

Mail for Exchange instalatu ahal izateko zure konpainiak Microsoft Exchange Server erabili behar du. Honez gain, zure enpresako informatika teknikariak Mail for Exchange aktibatu behar du zure kontuan.

Mail for Exchange instalatu aurretik ziurtatu ondorengoak badituzula:

- Enpresako posta elektronikoaren IDa
- Zure lantokiko sarean sartzeko erabiltzaile izena
- Zure lantokiko sarearen pasahitza
- Zure sareko domeinuaren izena (jarri harremanetan zure enpresako IKT sailarekin)
- Zure Mail for Exchange zerbitzariaren izena (jarri harremanetan zure enpresako IKT sailarekin)

Baliteke informazio gehiago sartu behar izatea; hau zure enpresaren Mail for Exchange zerbitzariaren konfigurazioaren araberakoa da. Ez baduzu informazio zuzena, jarri harremanetan zure enpresako IKT sailarekin.

Mail for Exchange zerbitzuarekin blokeo-kodearen erabilera derrigorrezkoa izan daiteke. Telefonoaren blokeo-kode lehenetsia 12345 da, baina agian enpresako informatika teknikariak beste bat zehaztu du.

Mezularitza ezarpenetan Mail for Exchange profila eta ezarpenak ikus eta alda ditzakezu.

#### **Mezuak SIM txartelean ikusi**

SIM txartelean gordetako mezuak ikus ditzakezu.

Aukeratu **Menua** > **Mezularitza** eta **Aukerak** > **SIM mezuak**.

SIMeko mezuak ikusi aurretik, telefonoko karpeta batean kopiatu behar dituzu.

#### **82 Mezuak**

- 1 Markatu mezuak. Aukeratu **Aukerak** > **Markatu/Kendu marka** > **Markatu** edo **Markatu guztiak**.
- 2 Ireki karpeten zerrenda bat. Hautatu **Aukerak** > **Kopiatu**.
- 3 Hautatu kopiatu beharreko karpeta.
- 4 Mezuak ikusteko, ireki karpeta.

#### **Informazio zerbitzuko mezuak**

Informazio zerbitzuarekin (sareko zerbitzua) gai desberdinei buruzko mezuak jaso daitezke zerbitzu hornitzailearengandik, eguraldia eta errepideen egoerari buruzkoak, adibidez. Eskuragarri dauden gaiak eta gaien zenbaki aipagarrienak ezagutzeko, jo zerbitzu-hornitzailearengana. Baliteke zerbitzu hau eskualde guztietan eskuragarri ez egotea.Ezin dira informazio-zerbitzuko mezuak jaso 3G sareetan. Datu-paketeen konexioak informazio-zerbitzuko mezuak jasotzea eragotz dezake.

Aukeratu **Menua** > **Mezularitza** eta **Aukerak** > **Inform.-zerbitzua**.

#### **Zerbitzu komandoak**

Zerbitzu komandoekin (sareko zerbitzua) zerbitzu eskaeretara (USSD komando bezala ezagunak ere) sar zaitezke eta bidal ditzakezu, hala nola zure zerbitzu hornitzailearen sare zerbitzuen aktibatze komandoak. Agian zerbitzua ez dago herrialde guztietan eskuragarri.

Aukeratu **Menua** > **Mezularitza** eta **Aukerak** > **Zerbitzu-komandoak**.

#### **Mezularitzako ezarpenak**

Ezarpenak telefonoan aurrez zehaztuta egon daitezke, edo mezu baten bidez jaso ditzakezu. Ezarpenak eskuz zehazteko, bete **Nahitaez zehaztu** edo izartxo batez markatuta dauden eremuak.

Zerbitzu hornitzaileak mezuen zentro edo sargune batzuk edo guztiak aurrez ezartzen ditu, eta hauek ezin dira aldatu, sortu, editatu edo ezabatu.

#### **Testu mezuen ezarpenak**

Aukeratu **Menua** > **Mezularitza** eta **Aukerak** > **Ezarpenak** > **Testu mezua**.

Aukeratu hauetatik:

**Mezu zentroak** — Ikusi zehaztutako testu mezuen zentro guztien zerrenda.

**Erabil. ari den mezu zent.** — Aukeratu testu mezuak bidaltzeko erabili nahi den mezuen zentroa.

**Karaktere kodeketa** — Karaktereak beste kodeketa sistema batera bihurtzeko (aukera eskuragarri dagoenean), aukeratu **Euskarri mugatua**.

**Txostena jaso** — Eskatu sareak bidalitako testu-mezuen bidalketa-txosten bat bidaltzea (sareko zerbitzua).

**Mezuaren balioduntasuna** — Aukeratu mezu zentroak zenbat denboran saiatu behar duen mezua bidaltzen, lehenengo saiakerak huts egingo balu (sareko zerbitzua). Zehaztutako denbora epean mezua ezin izan bada bidali, mezuen zentrotik ezabatuko da.

**Mez. formatu hon. bidalia** — Jo zerbitzu-hornitzailearengana zure mezuzentroak testu-mezuak beste formatuetara bilaka ditzakeen jakiteko.

**Konexiorik gogokoena** — Aukeratu erabili nahi den konexioa.

**Erantzun zentro beretik** — Erantzun mezuei mezu-zentroaren zenbaki bera erabiliz (sareko zerbitzua).

### **Multimedia mezuen ezarpenak**

Aukeratu **Menua** > **Mezularitza** eta **Aukerak** > **Ezarpenak** > **Multimedia mezua**.

Aukeratu hauetatik:

**Irudiaren neurria** — Zehaztu multimedia mezuetako irudien tamaina.

**MMS sortze-modua** — **Gidatua** aukeratzen bada, bidali behar den mezua hartzaileak onartzen duen ala ez jakin daiteke. **Murriztua** aukeratzen bada, telefonoak onartzen ez diren mezuen bidalketa eragotziko du. Mezuetan edukiak gehitzeko jakinarazpenik jaso gabe, aukeratu **Librea**.

**Erabltzn. ari den sarbidea** — Aukeratu konektatzeko sargune lehenetsia.

**Multimedia berreskuratz.** — Hautatu mezuak jasotzeko modua, eskuragarri badago. Etxeko sarean mezuak automatikoki jasotzeko, aukeratu **Autom. etxeko sarean**. Etxeko saretik kanpo, ohar batek multimedia mezuen zentroan mezu berri bat dagoela jakinaraziko dizu. **Automatikoa beti** aukeratuz gero, telefonoak automatikoki datu pakete aktiboen konexio bat egingo du mezua berreskuratzeko, bai etxeko sarean baita ibiltaritzan ere. Hautatu **Eskuzkoa** mezularitza-zentrotik multimedia mezuak eskuz eskuratzeko edo hautatu **Desaktibatu** multimedia mezurik ez jasotzeko. Eskuratze automatikoa agian ez da herrialde guztietan onartzen.

**Onartu izengab. mezuak** — Baztertu igorle anonimoen mezuak.

**Publizitatea jaso** — Jaso iragarkiak multimedia mezu gisa (sareko zerbitzua).

**Jaso txostenak** — Bistaratu mezuen egoera erregistroan (sareko zerbitzua).

**Ukatu txosten-bidalketa** — Saihestu telefonoak jasotako mezuen irakurragiriak bidaltzea.

**Mezuaren balioduntasuna** — Aukeratu mezu zentroak zenbat denboran saiatu behar duen mezua bidaltzen, lehenengo saiakerak huts egingo balu (sareko zerbitzua). Zehaztutako denbora epean mezua ezin izan bada bidali, mezuen zentrotik ezabatuko da.

Telefonoak sareko konexioa behar du bidalitako mezu bat jaso edo irakurri den jakiteko. Sarearen eta beste hainbat baldintzen arabera, informazio hau ez da guztiz fidagarria.

### **Posta elektronikoaren ezarpenak Postontziak kudeatu**

Aukeratu **Menua** > **Mezularitza** eta **Aukerak** > **Ezarpenak** > **Posta elektronikoa**.

### **Hautatu zer postontzi erabili nahi duzun mezu elektronikoak bidaltzeko eta jasotzeko**

Aukeratu **Erabilitako postontzia** eta postontzi bat.

### **Kendu postontzi bat eta bere mezuak telefonotik**

Hautatu **Postontziak**,joan nahi duzun postontzira eta hautatu **Aukerak** > **Ezabatu**.

### **Sortu postontzi bat**

Hautatu **Postontziak** > **Aukerak** > **Postontzi berria**. Postontzi berriari esleitutako izenak Postontzia ordezkatuko du Mezularitzaren ikuspegi nagusian. Guztira sei postontzi eduki ditzakezu.

### **Aldatu konexio-ezarpenak, erabiltzailearen ezarpenak, eskuratzeezarpenak eta eskuratze automatikoaren ezarpenak**

Aukeratu **Postontziak** eta postontzi bat.

#### **Ovi kontaktuak Ovi kontaktuak aplikazioari buruz**

 Ovi Kontaktuak zerbitzuarekin, zure lagun eta senideekin harremanetan egon zaitezke uneoro eta lagunak egin ditzakezu Ovi komunitatean. Partekatu zure kokapena lagunekin, eta jarraitu lagunen nondik norakoak. Telefonoko kontaktuen babeskopia ere egin dezakezu Ovi zerbitzuan.

Ovi Kontaktuak erabiltzeko, joan [www.ovi.com](http://www.ovi.com) helbidera.

#### **Ovi kontaktuak erabiltzen hasi**

Hautatu **Kontaktuak** eta ireki Ovi fitxa.

Ovi kontaktuak zerbitzua Ovi-ren atal bat da eta kontu bereko datuak erabiltzen ditu.

Ovi eta bere zerbitzuak erabiltzen berria bazara, Ovi kontaktuak erabiltzen hasteko, Ovi-n erregistratu behar duzu Nokia kontu bat sortuz.

### **Nokia kontu bat sortu**

- 1 Hautatu **Ovi txata** eta, eskatutakoan, konektatu Internetera.
- 2 Idatzi beharrezko datuak.
- 3 Nire profila ikuspegian, idatzi zure profilaren informazioa. Zure izena eta abizena derrigorrezkoak dira.
- 4 Hautatu **Eginda**.

Dagoeneko ordenagailuarekin edo mugikorrarekin Ovi-n erregistratu bazara, Ovi kontaktuak erabiltzen has zaitezke kontu berarekin.

### **Ovi kontaktuak zerbitzuan saioa hasi eta zerbitzua aktibatu**

Hautatu **Ovi txata** eta idatzi zure erabiltzaile-izena eta pasahitza.

Ovi kontaktuak ataleko profileko xehetasunak oraindik zehaztu ez badituzu, ezar itzazu eta hautatu **Eginda**. Zure izena eta abizena derrigorrezkoak dira.

### **Zerbitzura konektatu**

Hautatu **Menua** > **Kontaktuak** eta ireki Ovi fitxa.

### **Ovi kontaktuak zerbitzura konektatu**

Hautatu **Konektatu** eta konexio metodoa. Erabili hari gabeko LAN (WLAN) konexioa eskuragarri bada.

### **Konexioa utzi**

Hautatu **Aukerak** > **Utzi konexioa**.

Datu-pakete konexioak datuak igortzeko kostu gehigarriak sor ditzake. Prezioari buruzko xehetasunak lortzeko, jarri harremanetan zerbitzu-hornitzailearekin.

Hautatu **Konektatu** > **Aukerak** eta aukera hauetariko bat:

**Hautatu** — Hautatu elementu bat.

**Konektatu** — Konektatu zerbitzura lineaz kanpo zaudenean.

**Nire profila** — Editatu zure profileko informazioa.

**Gomendatu lagun bati** — Gonbidatu kontaktu bat Ovi kontaktuak zerbitzura. Gonbidapena testu-mezu gisa bidaltzen da.

**Ezarpenak** — Aldatu Ovi Kontaktuak zerbitzuaren ezarpenak.

Aukera eskuragarriak desberdinak izan daitezke.

### **Sortu eta editatu zure profila**

**Zure profileko informazioa editatu**

Hautatu **Nire profila**.

### **Ovi kontaktuak aplikazioko zure lagunen profilak ikusi**

Hautatu lagun bat eta **Aukerak** > **Profila**.

Profileko informazioa ikusgai dago Ovi kontaktuak zerbitzuko lagunentzat. Ovi kontaktuak zerbitzuko gainerako erabiltzaileek profileko xehetasun hauek soilik dituzte ikusgai: izena eta abizena. Zure pribatutasun-ezarpenak aldatzeko, sartu Ovi-ra ordenagailutik eta hasi saioa zure Nokia kontuan.

### **Zure profileko irudia aldatu**

Hautatu profileko irudia, **Hautatu irudi bat** eta irudi berria. Uneko irudia ere edita edo ken dezakezu edo profilerako argazki bat atera dezakezu.

#### **Zure eskuragarritasuna aldatu**

Modu lehenetsian, zure eskuragarritasuna **Eskuragarri** da. Eskuragarritasuna aldatzeko, hautatu ikonoa.

### **Unean egiten ari zarena lagunei esan**

Hautatu **Zer egiten ari zara?** eta idatzi testua eremuan.

### **Unean entzuten ari zaren musika lagunei erakutsi**

Hautatu **Orain entzungai**. Horretarako, presentziaren ezarpenetan erreprodukzioari buruzko informazioa partekatzea baimendu behar duzu.

### **Zure kontakturako informazioa editatu**

Hautatu eremua eta idatzi testua.

Nire profila ikuspegian, hautatu **Aukerak** eta hurrengoetatik:

**Editatu testua** — Ebaki, kopiatu edo itsatsi testua.

**Aldatu** — Aldatu egoera (egoeraren eremua hautatuta baduzu).

**Aktibatu** — Eman zure lagunei zure kokapenaren edo entzuten ari zarenaren berri (eremu hauek hautatuta badituzu).

**Desegin aldaketak** — Desegin profilaren ikuspegian egindako aldaketak.

**Edit. kokapen partek.** — Hautatu lagunei jakinarazi nahi dizkiezun mugarriak (Nire kokapena eremua hautatuta baduzu).

**Amaitu partekatzea** — Utzi bertan behera lagunei kokapena jakinarazteko aukera (Nire kokapena eremua hautatuta baduzu).

Aukera eskuragarriak desberdinak izan daitezke.

### **Eman lagunei zure kokapenaren berri**

Zure kokapenaren berri emateko, presentzia-ezarpenetan mugarriak sortu behar dituzu eta partekatzeko baimendu. Zure lagunaren kokapen-datuak jasotzeko Mapak aplikazioa izan behar duzu. Kokapen-datuak bidaltzeko eta jasotzeko Mapak eta Kokapena aplikazioak behar dituzu.

- 1 Hautatu **Nire kokapena**. Kokapena ezezaguna bada, hautatu **Nire kokapena** > **Gehitu uneko kokapena**.
- 2 Idatzi kokapenaren izena. Kokapena mugarrietan gehitzen da eta zure lagunei haren berri ematen zaie.

### **Lagunak bilatzea eta gehitzea**

Hautatu **Aukerak** > **Gonbidatu kontaktua**.

### **Kontaktuak bilatu**

Idatzi lagunaren izena Bilatu lagunak eremuan eta hautatu bilatzeko ikonoa. Ezin dituzu lagunak bilatu mugikorreko zenbakiaren edo helbide elektronikoaren arabera.

### **Arakatu bilaketaren emaitzak**

Aukeratu **Hurrengo emaitzak** edo **Aurreko emaitzak**.

### **Bilaketa berri bat hasi**

Hautatu **Bilaketa berria**.

Bilatzen ari zinen lagunak ezin badituzu aurkitu, ez dira Ovi-ko kide gisa erregistratuta egongo edo ikusgaitz gisa ezarrita egongo dira. Eskatutakoan, bidali testu-mezu bat zure lagunei Ovi kontaktuak zerbitzura gonbidatzeko.

### **Ovi kontaktuak aplikaziorako gonbidapen bat bidali**

Hautatu **Hautatu zerbitzua:** eta zure lagunak erabiltzen duen zerbitzua. Idatzi zure lagunaren erabiltzaile-izena eta hautatu bidaltzeko ikonoa.

Hautatu **Aukerak** eta aukera hauetariko bat:

**Hautatu** — Hautatu elementu bat.

**Ireki** — Ireki elementu bat.

**Gonbidatu kontaktu gisa** — Bidali gonbidapen bat lagunari.

**Erakutsi profila** — Ikusi kontaktuaren profila.

**Berritu gonbidapena** — Birbidali Ovi kontaktuak zerbitzura batzeko gonbidapen bat oraindik erantzun ez duen lagun bati.

**Bilatu** — Bilatu bilaketa eremuan idatzi duzun izenari edo gako-hitzari dagokion kontaktua.

**Editatu testua** — Ebaki, kopiatu edo itsatsi testua.

Aukera eskuragarriak desberdinak izan daitezke.

**Txateatu lagunekin**

### **Lagun batekin txateatzen hasi**

Hautatu laguna.

# **Txat mezuak bidali**

Idatzi testua mezuaren eremuan eta hautatu bidaltzeko ikonoa.

Txataren ikuspegian, hautatu **Aukerak** eta hurrengoetatik:

**Bidali** — Bidali mezua.

**Bidali fitxategia** — Bidali irudi, bideo, audio fitxategi edo beste fitxategi bat zurekin txatean ari denari.

**Bidali nire kokapena** — Bidali zure kokapen-datuak txateko lagunari (bi gailuek onartzen badute).

**Gehitu emotikonoa** — Txertatu emotikono bat.

**Profila** — Ikusi lagun baten xehetasunak.

**Nire profila** — Hautatu zure egoera edo profilaren irudia, pertsonalizatu zure mezua edo aldatu zure xehetasunak.

**Editatu testua** — Kopiatu edo itsatsi testua.

**Amaitu txata** — Amaitu txat aktiboa.

**Irten** — Amaitu txat aktibo guztiak eta itxi aplikazioa.

Aukera eskuragarriak ezberdinak izan daitezke.

Zure lagunaren kokapen-datuak jasotzeko Maps aplikazioa izan behar duzu. Kokapen-datuak bidaltzeko eta jasotzeko Maps eta Posizionamendua aplikazioak izan behar dira.

Fitxategiak jasotzeko, zuk edo hartzaileek fitxategia onartu behar duzue. Fitxategia transferitu bitartean bidaltzea edo jasotzea bertan behera uzteko, hautatu **Ezeztatu**.

#### **Zure lagunaren kokapena ikusi**

Hautatu **Erakutsi mapan**.

### **Txata amaitu gabe Ovi kontaktuak zerbitzuaren ikuspegi nagusira itzuli** Hautatu **Atzera**.

### **Txateko telefono zenbakiak gehitu, kopiatu edo bertara deitu**

Joan txateko telefono zenbaki batera eta hautatu **Aukerak** eta aukera egokia.

### **Editatu mugarriak**

Mugarriak editatzeko, Mugarriak ikuspegian, hautatu **Aukerak** eta ondorengoetako bat:

**Markatu/Kendu marka** — Markatu edo desmarkatu zerrendako elementuak.

**Editatu** — Editatu mugarriaren izena eta gainerako propietateak.

**Leku ezagun berria** — Zure uneko kokapenaren mugarria sortzeko, hautatu kokapena mapa batean edo idatzi xehetasunak eskuz.

### **Ovi Kontaktuak zerbitzuaren ezarpenak**

Hautatu **Aukerak** > **Ezarpenak** eta hurrengoetatik:

**Kontua** — Sartu zure kontuaren xehetasunetara eta zehaztu zure ikusgaitasuna besteen bilaketetarako.

**Presentzia** — Partekatu lagunekin zure uneko kokapena eta baimendu zure lagunek telefono dei bat egiten ari zarela ikustea (dei-egoera)

**Pertsonalizazioa** — Aldatu Ovi Kontaktuak aplikazioaren abiaraztearekin eta tonuekin lotutako ezarpenak, eta konfiguratu gailua lagunen gonbidapenak automatikoki onartzeko.

**Konexioa** — Hautatu erabili beharreko sare-konexioa eta aktibatu ibiltaritzaren jakinarazpenak.

**Irten** — Amaitu txat aktibo guztiak eta itxi aplikazioa.

#### **Nokia kontuaren ezarpenak**

Hautatu **Aukerak** > **Ezarpenak** > **Kontua**.

#### **Zure kontuaren xehetasunak editatu**

Hautatu **Nire kontua**.

### **Bilaketetan zure ikusgarritasuna zehaztu**

Hautatu **Nire kontua** > **Ikusgaitasuna bilatzen**. Konektatu egon behar duzu ikusgaitasuna aldatzeko.

### **Presentzia ezarpenak**

Hautatu **Aukerak** > **Ezarpenak** > **Presentzia**.

### **Presentzia-ezarpenak aldatu**

Hautatu aukera hauetariko bat:

**Partekatu nire kokapena** — Gehitu lagunak zure kokapena ikus dezaketenen zerrendan.

**Partekatu unekoa** — Baimendu lagunek telefonoan entzuten ari zaren musika ikustea.

**Partekatu deien egoera** — Baimendu lagunek zure egoera ikustea.

### **Zure kokapena partekatu**

Hautatu **Partekatu nire kokapena** eta aukera hauetariko bat: **Partekatzea gaitu da** — Baimendu zure lagunek zure kokapena ikustea hautatutako mugarrietan.

**Nire leku ezagun partek.** — Hautatu lagunei zuren kokapena jakinarazteko erabiliko diren mugarriak.

**Eguneratu maiztasuna** — Hautatu zure kokapena jakinarazteko maiztasuna.

### **Kokapen bat mugarrien zerrendan gehitu**

Hautatu **Partekatu nire kokapena** > **Nire leku ezagun partek.** > **Aukerak** > **Leku ezagun berria**.

### **Zure uneko kokapena mugarri gisa gorde**

Hautatu **Uneko kokapena**.

### **Mapan kokapen bat arakatu**

Hautatu **Hautatu mapan**.

### **Mugarriak eskuz gehitu**

Hautatu **Idatzi eskuz**.

# **Zure lagunekin partekatu nahi dituzun kokapenak hautatu**

- 1 Hautatu **Partekatu nire kokapena** > **Nire leku ezagun partek.**.
- 2 Hautatu mugarriak zerrendan.
- 3 Hautatu **Aukerak** zerrendako elementuak editatzeko, markatzeko eta desmarkatzeko. Hautatutako ezarpenen arabera, zure lagunek zure kokapena ikusiko dute hautatutako kokapenetako batean zaudenean.

### **Pertsonalizazio ezarpenak**

Hautatu **Aukerak** > **Ezarpenak** > **Pertsonalizazioa**.

Hautatu aukera hauetariko bat:

**Saioa hasi pizterakoan** — Hasi saioa automatikoki Ovi kontaktuak zerbitzuan mugikorra pizten duzunean.

**Onartu gonbidap. auto.** — Onartu lagun izateko eskaerak automatikoki jakinarazi gabe.

**Onartu ahots mezua auto.** — Baimendu ahots-mezuak automatikoki jasotzea. **Mezuen tonua** — Hautatu mezu berrientzako tonua.

**Kont. konexio tonua** — Hautatu lagun bat konektatzean entzungo duzun tonua.

**Hasiera pant. ikonoa** — Gehitu Ovi kontaktuak zerbitzuaren lasterbidea telefonoaren hasierako pantailan.

#### **Konexiorako ezarpenak**

Hautatu **Aukerak** > **Ezarpenak** > **Konexioa**.

### **Konexiorako ezarpenak aldatu**

Hautatu **Sare konexioa** eta nahi duzun konexioa. Konexio-ezarpenetan lehenetsitako konexio erabiltzeko, hautatu **Konexio lehenetsia**.

### **Etxeko sarea eskuragarri ez dagoenean jakinaraz zaitzan ezarri telefonoa**

Telefonoa beste sare batera konektatzen saiatzen ari denean abisu bat jasotzeko, hautatu **Ibiltaritza abisua** > **Aktibatu**.

# **Zure telefonoa pertsonalizatu**

Zure telefonoa pertsonaliza dezakezu hasierako pantaila, tonuak edo gaiak aldatuz.

#### **Telefonoaren itxura aldatu**

 Pantailaren itxura aldatzeko gaia alda dezakezu, hala nola, atzealdeko irudia eta hasierako menuaren antolaketa.

Aukeratu **Menua** > **Ezarpenak** eta **Pertsonala** > **Gaiak**.

#### **Aurreikusi gai bat**

Hautatu **Orokorra**, joan gaira eta itxaron segundo batzuk.

### **Aktibatu gaia**

Hautatu **Aukerak** > **Ezarri**.

#### **Aldatu menu nagusiaren antolaketa**

Hautatu **Menua**.

#### **Aldatu hasierako pantailaren itxura**

Hautatu **Has. pant. gaia**.

### **Ezarri irudi bat edo aurkezpen bat hasierako pantailaren atzealdean**

Aukeratu **Horma-papera** > **Irudia** edo **Diapositiba aurkezp.**.

**Aldatu dei bat jasotzen denean hasierako pantailan bistaratzen den irudia** Hautatu **Dei-irudia**.

#### **Profilak**

**P**r Profilak erabil ditzakezu tonuak, mezu-alerten tonuak eta bestelako gertaeren, inguruen edo taldeen tonuak zehazteko. Hautatutako profilaren izena hasierako pantailan bistaratzen da. Profil orokorra erabiltzerakoan, data bakarrik bistaratzen da.

Aukeratu **Menua** > **Ezarpenak** eta **Pertsonala** > **Profilak**.

# **Musikaren karpeta**

### **Musika erreproduzitzailea**

Musika abiarazleak AAC, AAC+, eAAC+, MP3 eta WMA formatuak onartzen ditu. Baliteke musika erreproduzitzaileak fitxategi formatu baten funtzio guztiak edo aldaera guztiak ez onartzea.

Musika abiarazlea podcastak entzuteko ere erabil daiteke. Podcasting izenez ezagutzen da audio eta bideo edukiak Interneten bidez bidaltzeko modu bat, eta RSS nahiz Atom teknologiak erabiltzen ditu gailu mugikorretan eta ordenagailuetan erreproduzitzeko.

#### **Abestiak edo podcastak erreproduzitu**

Musika abiarazlea irekitzeko, aukeratu  $\gg$  .

Aukeratutako abestia edo podcasta zure telefonoan eguneratu ondoren, musika eta podcasten liburutegiak eguneratu behar dira. Eskuragarri dauden elementu guztiak liburutegira gehitzeko, aukeratu **Aukerak** > **Freskatu liburutegia**.

Abestiak edo podcastak erreproduzitzeko:

- 1 Aukeratu entzun nahi duzun abestia edo podcasta dagoen kategoria.
- 2 Elementu bat erreproduzitzeko, aukeratu zerrendako elementu bat.

Erreprodukzioa eteteko, sakatu  $\prod$ ; jarraitzeko, sakatu $\triangleright$ .

Aurreratzeko edo atzeratzeko, eduki sakatuta DDT edo TKKI.

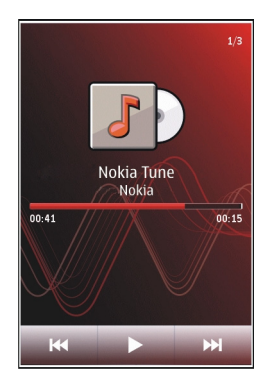

Hurrengo elementura joateko, sakatu  $\mathcal{D}$ . Elementuaren hasierara itzultzeko, sakatu  $K$ . Aurreko elementura joateko, berriro sakatu  $K$ abestia edo podcasta hasi eta bi segundo igaro ondoren.

Ausazko erreprodukzioa ( ) aktibatu edo desaktibatzeko, aukeratu **Aukerak** > **Ausazko erreprodukzioa**.

Uneko elementua ( $\binom{1}{k}$ edo elementu guztiak ( $\binom{1}{k}$ ) errepikatzeko, edo errepikapena desaktibatzeko, aukeratu **Aukerak** > **Errepikatu**.

Podcastak erreproduzitzen badira, ausazko erreprodukzioa eta errepikapena automatikoki desaktibatzen dira.

Bolumena aldatzeko, sakatu bolumen tekla.

Erreprodukzioaren tonua aldatzeko, aukeratu **Aukerak** > **Ekualizadorea**.

Balantzea eta estereo irudia aldatzeko edo baxuak nabarmentzeko, aukeratu **Aukerak** > **Ezarpenak**.

Hasierako pantailara itzultzeko eta abiarazlea atzealdean erreproduzitzen uzteko, sakatu amaitzeko tekla.

Abiarazlea ixteko, aukeratu **Aukerak** > **Irten**.

### **Erreprodukzio zerrendak**

Aukeratu (\*) > **d**eta Errepr.-zerrend..

Erreprodukzio zerrendaren xehetasunak ikusteko, aukeratu **Aukerak** > **Errepr. zerr. xehetas.**.

### **Erreprodukzio zerrenda bat sortu**

- 1 Aukeratu **Aukerak** > **Errepr.-zerr. berria**.
- 2 Izena eman erreprodukzio zerrendari eta aukeratu **Ados**.
- 3 Abestiak orain gehitzeko, aukeratu **Bai**; abestiak beranduago gehitzeko, aukeratu **Ez**.
- 4 **Bai** aukeratzen baduzu, aukeratu artistak zerrendara gehitu nahi dituzun abestiak aurkitzeko. Aukeratu **Gehitu** elementuak gehitzeko.

Artistaren izenaren azpian abestien zerrenda ikusi nahi baduzu, aukeratu **Zabaldu**. Abesti zerrenda ezkutatzeko, aukeratu **Tolestu**.

5 Aukeraketa egin ondoren, aukeratu **Eginda**.

Zerrenda telefonoaren memoria osagarrian gordeko da.

Beranduago abesti gehiago gehitzeko, erreprodukzio zerrenda ikusterakoan, aukeratu **Aukerak** > **Gehitu abestiak**.

Musika menuaren ikuspegi desberdinetatik abestiak, albumak, artistak, generoak eta egileak zerrenda batean gehitzeko, aukeratu elementu bat eta **Aukerak** > **Gehitu errepr.-zerren.ra** > **Gorderiko errep-.zerr.** edo **Errepr.-zerr. berria**.

Zerrenda batetik abesti bat ezabatzeko, aukeratu **Aukerak** > **Kendu**. Honela abestia ez da telefonotik ezabatuko, zerrendatik baizik.

Erreprodukzio zerrenda batean abestiak berrantolatzeko, aukeratu nahi duzun abestia eta **Aukerak** > **Berrant. errepr.-zerr.**.

Abesti bat hartu eta kokapen berri batean uzteko, aukeratu abestia nahi den lekuan eta **Jaregin**.

Erreprodukzio zerrenda berrantolatzen amaitzeko, aukeratu **Eginda**.

#### **Podcastak**

Aukeratu (#) > **d**eta **Podcastak**.

Podcast pasarteak hiru egoeratan egon daitezke: erreproduzitu gabe, zati bat erreproduzituta eta guztiz erreproduzituta. Pasartearen egoerak osorik ez dela erreproduzitu adierazten badu, pasartea erreproduzitzen den hurrengo aldian utzitako tokitik aurrera erreproduzitzen hasiko da. Pasartearen egoerak inoiz ez dela erreproduzitu edo guztiz erreproduzitu adierazten badu, hasieratik erreproduzituko da.

### **Ordenagailu batetik musika transferitu**

Musika transferitzeko ondorengo moduak daude:

- Musika-fitxategiak kudeatzeko eta antolatzeko Nokia Ovi Player instalatu nahi baduzu, deskargatu ordenagailurako softwarea [www.ovi.com](http://www.ovi.com) helbidean eta jarraitu argibideak.
- Telefonoa PCra konektatu, USB kable batekin edo Bluetooth bidez. Honela, telefonoa memoria osagarri gisa ikusiko da PCan. USB datu-kablea erabiltzen ari bazara, hautatu **Memoria masiboa** konexio modu gisa.
- Windows Media Player aplikazioarekin musika sinkronizatzeko, konektatu USB datu-kable bateragarri bat eta hautatu **Multim.-transferentz.** konexio-modu gisa.

USB konexio lehenetsia aldatzeko, sakatu **Menua** > **Ezarpenak** eta aukeratu **Konektagarritas.** > **USB** > **USB konexio-modua**.

### **Nokia Ovi Player**

Ordenagailurako Nokia Ovi Player-ekin, Ovi Musika zerbitzutik musika deskarga dezakezu, ordenagailuko musika telefonora transferitu eta zure musika-fitxategiak kudeatu eta antolatu. Nokia Ovi Player deskargatzeko, zoaz [www.ovi.com](http://www.ovi.com) helbidera.

Musika deskargatzeko, Interneteko konexio bat behar duzu.

#### **Ordenagailuaren eta telefono mugikorraren artean musika deskargatu, transferitu eta kudeatu**

- 1 Ireki Nokia Ovi Player zure ordenagailuan. Musika deskargatu nahi baduzu, erregistratu edo hasi saioa.
- 2 Konektatu telefonoa ordenagailura USB datu-kable bateragarri baten bidez.
- 3 Telefonoaren konexio-modua hautatzeko, hautatu **Multim.-transferentz.**.

#### **Ovi Music**

Ovi Musika zerbitzuarekin (sareko zerbitzua), zure telefonoan musika bilatu, arakatu, erosi eta deskarga dezakezu.

Ovi Musika zerbitzuak Musika denda ordeztuko du.

Aukeratu **Menua** > **Musika** > **Mus. denda**.

Musika deskargatzeko, lehenik zerbitzuan erregistratu behar zara.

Musika deskargatzean kostu gehigarriak egon eta datu kantitate handiak transferi daitezke (sareko zerbitzua). Datu transmisioen kostuei buruzko informazioa lortzeko, jo zure sarearen zerbitzu-hornitzailearengana.

Ovi Music zerbitzuan sartzeko, gailuak Interneterako baliozko sarbidea izan behar du. Baliteke Ovi Music-era konektatzen zarenean erabiliko den sargunea hautatu behar izatea.

#### **Hautatu sarbide-puntua**

Hautatu **Lehenetsitako sarbidea**.

Ovi Music-en ezarpenen erabilgarritasuna eta itxura alda litezke. Ezarpenak aurrez ezarrita ere egon daitezke eta beraz ezingo dituzu aldatu. Ovi Music arakatzean, ezarpenak aldatzeko aukera duzu.

### **Ovi Music zerbitzuaren ezarpenak aldatu**

Hautatu **Aukerak** > **Ezarpenak**.

Ovi Music ez dago erabilgarri herrialde edo eskualde guztietan.

### **Nokia Podcasting**

Nokia Podcasting aplikazioarekin (sareko zerbitzua), sarean podcastak bilatzeko, ezagutzeko, harpidetzeko eta deskargatzeko aukera izango duzu, baita audio eta bideo podcastak erreproduzitzeko, kudeatzeko eta partekatzeko ere.

### **Podcasting aplikazioaren ezarpenak**

Hautatu **Menua** > **Musika** > **Podcasting**.

Podcastak erabiltzen hasteko, zehaztu konexio- eta deskarga-ezarpenak.

### **Konexio ezarpenak**

Hautatu **Aukerak** > **Ezarpenak** > **Konexioa** eta aukera hauetariko bat: **Lehenetsitako sargunea** — Hautatu Internetera konektatzeko erabili beharreko sarbide-puntua.

**Bilatu URL zerbitzaria** — Zehaztu podcastak bilatzeko podcast bilaketazerbitzuaren web helbidea.

### **Deskarga ezarpenak**

Hautatu **Aukerak** > **Ezarpenak** > **Deskargatu** eta aukera hauetariko bat:

**Hemen gorde:** — Zehaztu podcastak non gorde behar diren. Memoria guztiz erabiltzeko, memoria osagarria erabiltzea gomendatzen da.

**Eguneratzeen tartea** — Zehaztu podcasten eguneratze maiztasuna.

**Hurrengo eguner. ordua** — Zehaztu hurrengo eguneratze automatikoaren ordua.

Automatikoki eguneratzeko sarbide-puntu lehenetsi bat zehaztu behar da eta Podcastak aplikazioak irekita egon behar du.

**Deskarga muga (%)** — Zehaztu podcasten deskargentzat eskuragarri dagoen memoriaren ehunekoa.

**Muga gaindituz gero** — Zehaztu zer egin behar den deskargatzeko muga gainditzen bada.

Aplikazioaren ezarpenetan podcastak automatikoki eskuratzea zehaztuz gero, zure zerbitzu-hornitzailearen saretik datu-kopuru handiak bidaliko dira. Datutransmisioen kostuei buruzko informazioa jasotzeko, jo zure zerbitzuhornitzailearengana.

### **Berrezarri lehenetsitako ezarpenak**

Hautatu **Aukerak** > **Berrez. lehenets.**.

#### **Deskargatu podcastak**

Podcast batera harpidetu ondoren, podcast-pasarteak deskarga, erreproduzi eta kudea ditzakezu.

Hautatu **Menua** > **Musika** > **Podcasting**.

### **Ikusi harpidetutako podcasten zerrenda**

Hautatu **Podcastak**.

### **Ikusi pasarteen izenburuak**

Hautatu podcastaren izenburua. Pasarte bat podcast baten multimedia-fitxategi bat da.

### **Hasi deskargatzen**

Hautatu pasartearen izenburua.

Pasarte bat baino gehiago deskarga daiteke aldi berean.

# **Hasi podcasta erreproduzitzen guztiz deskargatu aurretik**

Joan podcast batera eta hautatu **Aukerak** > **Errepr. aurrebista**.

### **106 Musikaren karpeta**

Guztiz deskargatutako podcastak Podcastak karpetan gordetzen dira, baina baliteke berehala ez bistaratzea.

#### **Irratia Irratia entzun**

Aukeratu **Menua** > **Musika** > **Irratia**.

FM irratia entzuteko, gailuak haririk gabeko antena ez den beste antena bat erabiliko du. Aurikular edo osagarri bateragarria jarri behar zaio gailuari FM irratiak funtzionamendu egokia izan dezan.

Aplikazioa lehenengo aldiz irekitzen duzunean, lekuko irratiak automatikoki sintonizatzea aukera dezakezu.

Hurrengo edo aurreko irratia entzuteko, aukeratu  $\mathbb{M}$ edo  $\mathbb{K}$ l

Irratia isilarazteko, aukeratu ...

Aukeratu **Aukerak** eta hauetatik:

**Kateak** — Ikusi gordetako irratiak.

**Sintonizatu kateak** — Bilatu irrati kateak.

**Gorde** — Gorde irrati katea.

**Aktibatu bozgorailua** edo **Desaktibatu bozgorail.** — Piztu edo itzali bozgorailua. **Frekuentz. alternatiboak** — Frekuentzia maila jaisten bada, aukeratu irratiak automatikoki irrati katearentzako RDS frekuentzia hobea bilatzea nahi duzun ala ez.

**Erreproduzitu atzeald.** — Itzuli hasierako pantailara irratia atzealdean abian denean.

#### **Irrati kateak kudeatu**

Aukeratu **Menua** > **Musika** > **Irratia**.

Gordetako irrati kateak entzuteko, aukeratu **Aukerak** > **Kateak** eta aukeratu zerrendako irrati kate bat.

Irrati kate bat ezabatzeko edo berrizendatzeko, aukeratu **Aukerak** > **Kateak** > **Aukerak** > **Ezabatu** edo **Berrizendatu**.

Nahi den frekuentzia eskuz aldatzeko, aukeratu **Aukerak** > **Sintonizatu kateak** > **Aukerak** > **Eskuzko sintonizazioa**.

# **Galeria**

Irudiak, bideo klipak, soinu klipak eta zuzeneko erreprodukzioen estekak gorde eta antolatzeko, aukeratu  $\Rightarrow$  >  $\rightarrow$ 

**Aholkua:** Irudietara eta bideoklipetara laster joateko, sakatu multimedia tekla  $(\mathbb{R})$  multimedia-barra irekitzeko eta aukeratu $\mathbb{R}$ .

#### **Fitxategiak ikusi eta antolatu**

Hautatu  $\Rightarrow$   $\rightarrow$   $\rightarrow$ 

Hautatu hurrengoen artetik:

**Irudiak, bideoak** — Ikusi irudiak irudi-ikustailean eta bideoak Bideo-zentroan.

**Abestiak** — Ireki musika abiarazlea.

**Soinu klipak** — Entzun soinu klipak.

**Beste multi. fitx.** — Ikusi aurkezpenak.

### **Ireki fitxategi bat**

Hautatu fitxategi bat zerrendan. Bideo klipak eta .ram luzapena duten fitxategiak Bideo zentro aplikazioarekin ireki eta erreproduzitzen dira, eta musika eta soinuak, aldiz, Musika abiarazlearekin.

#### **Ikusi irudiak eta bideoak**

Hautatu  $\rightarrow \rightarrow$  eta Irudiak, bideoak.

Lehenespenez, irudiak, bideoak eta karpetak dataren eta orduaren arabera antolatzen dira.
Fitxategi bat irekitzeko, hautatu fitxategi bat zerrendatik. Irudi bat handiagotzeko, erabili bolumen-tekla.

Irudiak inprimagailu bateragarri batean inprimatzeko, hautatu **Aukerak** > **Inprimatu**.

Bideo edo irudi bat editatzeko, hautatu **Aukerak** > **Editatu**.

Hautatu **Aukerak** > **Erabili fitxategia** eta aukera hauetariko bat: **Ezarri horm.-pa. gisa** — Erabili irudia hasierako pantailako horma-paper gisa. **Ezarri dei-irudi gisa** — Ezarri irudia deietarako argazki lehenetsi gisa. **Esleitu kontaktuari** — Ezarri irudia kontaktu baten deietarako irudi gisa. **Dei tonu gisa** — Ezarri bideoa dei-tonu. **Esleitu kontaktuari** — Esleitu bideo bat kontaktu bati dei-tonu gisa.

Tresna-barrak irudiekin, bideoekin eta karpetekin sarritan erabiltzen diren funtzioak aukeratzen laguntzen dizu.

Tresna-barran, hautatu aukera hauetariko bat:

**Bidali** — Bidali irudi edo bideo bat.

**Editatu** — Editatu irudi edo bideo bat.

**Ezabatu** — Ezabatu irudi edo bideo bat.

# **Antolatu argazkiak eta bideoak**

Hautatu  $\Rightarrow$   $\rightarrow$   $\rightarrow$ 

# **Sortu karpeta bat**

Hautatu **Irudiak, bideoak** > **Aukerak** > **Karpeta berria**.

# **Mugitu fitxategi bat**

Hautatu fitxategia eta **Aukerak** > **Antolatu** > **Mugitu karpetara**.

#### **Telebistarako irteera modua**

Zure irudiak eta bideoak TV bateragarri batean ikus ditzakezu.

Aukeratu **Menua** > **Ezarpenak**.

Irudiak eta grabatutako bideoak TV bateragarri batetan ikusteko, erabili Nokia Video-Out kablea.

TVan irudiak eta bideoak ikusi aurretik, baliteke TV sistema (PAL edo NTSC) eta TV itxura-ratioa (pantaila zabala edo normala) zehaztu behar izatea.

# **Zehaztu TV sistema eta itxura-ratioa**

Hautatu **Telefonoa** > **Osagarriak** > **TB-irteera**.

Ezin duzu telebista kameraren bisore gisa erabili telebistarako irteera moduan.

# **Ikusi TV batean irudiak eta bideoak**

- 1 Konektatu Nokia bideorako irteera kablea telebista bateragarriaren bideo sarrerara.
- 2 Konektatu kablearen beste muturra telefonoaren Nokia AV konektorera.
- 3 Baliteke USB kable-modua hautatu behar izatea.
- 4 Hautatu  $\Rightarrow$   $\Rightarrow$  eta irudi edo bideo bat.

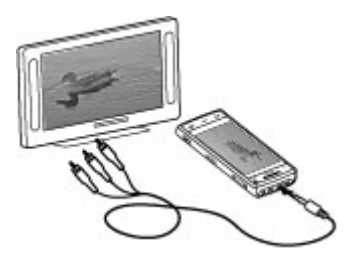

Irudiak irudi-ikustailean ikusten dira, eta bideoak RealPlayer aplikazioan erreproduzitzen dira.

Audio guztia, dei aktiboak, bideoen audio estereoa, teklen soinuak eta dei-tonuak, TVaren bidez erreproduzitzen dira. Gailuaren mikrofonoa beti bezala erabil dezakezu.

Irekitako irudia pantaila osoan bistaratzen da telebistan. Miniatura-ikuspegian irudi bat irekitzen duzunean telebistan bistaratzerakoan zooma ez dago erabilgarri.

Bideo bat hautatzen duzunean, telefonoaren pantailan eta TVan erreproduzitzen da.

Argazkiak aurkezpen gisa ikus ditzakezu telebistan. Album bateko elementu guztiak edo markatutako irudiak telebistan pantaila osoan erakusten dira.

Telebistako irudiaren kalitatea ezberdina izan daiteke konektatutako gailuaren bereizmenaren arabera.

Hari gabeko irrati seinaleek, jasotako deiak adibidez, interferentziak sor ditzakete telebistako irudian.

# **Kamera**

Zure telefonoak bi kamera ditu, bereizmen handiko kamera bat telefonoaren atzealdean eta bereizmen baxuagoko kamera bat aurrealdean. Bi kamerak erabil ditzakezu argazkiak egin eta bideoak grabatzeko.

Zure telefonoak 2592x1944 pixel pixeleko bereizmena duten irudiak onartzen ditu. Gida honetan irudiaren bereizmena modu ezberdinean azal daiteke.

#### **Kamera piztu**

Kamera pizteko, sakatu argazkiak ateratzeko tekla.

Bigarren kamera aktibatzeko, aktibatu kamera nagusia eta hautatu **Aukerak** > **Erabili bigarren kamera**.

#### **Argazkiak atera Argazkien kontrolak eta adierazleak**

Argazkien bisorean honakoak ikusten dira:

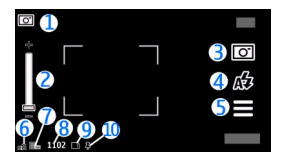

- **1** Modu adierazlea<br>**2** Zoom irristailua
- **2** Zoom irristailua. Zoom irristailuak aktibatu edo desaktibatzeko, sakatu pantaila.
- **3** Grabaketa ikurra
- **4** Flash modua
- **5** Argazkien ezarpenak
- **6** Bateria maila
- **7** Irudiaren bereizmena
- **8** Argazki kontagailua (uneko argazki kalitate ezarpenekin eta eskuragarri dagoen memoriarekin atera daitekeen argazki kopurua)
- **9** Erabiltzen ari den memoria. Telefonoaren ezarpenen arabera, hurrengo aukerak daude: telefonoaren memoria ( $\Box$ ) edo memoria masiboa ( $\Box$ ).
- **10** GPS seinalearen adierazlea

# **Argazki eta grabaketa ezarpenak**

Argazki bat atera edo bideoklip bat grabatu aurretik argazki eta grabaketa ezarpenen ikuspegia irekitzeko, hautatu **Menua** > **Aplikazioak** > **Kamera** eta =

Argazki eta grabaketa ezarpenen ikuspegiak elementuen eta ezarpenen lasterbide ugari eskaintzen ditu argazki bat atera edo bideoklip bat grabatu aurretik.

Argazki eta grabaketa ezarpenak lehenetsitako ezarpenetara itzuliko dira kamera ixtean.

Hautatu aukera hauetariko bat:

A Hautatu eszena.

edo **O** Aldatu bideo- eta argazki-moduen artean.

edo Erakutsi edo ezkutatu bisorearen sareta (argazkietan soilik).

Aktibatu tenporizadorea (argazkietan soilik).

## **114 Kamera**

 $\Box$ <sub>I</sub> Aktibatu sekuentzia-modua (argazkietan soilik).

B Ireki Galeria.

Irudiaren ezarpenak:

**A** Hautatu kolore-efektua.

 Doitu zuri-balantzea. Aukeratu uneko argi baldintzak. Honela, kamerak argazki zehatzagoak aterako ditu.

 Doitu esposizio-konpentsazioa (argazkietan soilik). Gai ilun bat plano argi batetan atera nahi baduzu, elurretan, adibidez, egokitu esposizioa +1 edo +2ra hondoko argitasuna orekatzeko. Gai argitsuak plano ilunetan ateratzeko, erabili -1 edo -2.

<sup>150</sup> Egokitu argiarekiko sentikortasuna (argazkietan soilik). Areagotu argiarekiko sentikortasuna argi gutxiko baldintzetan argazki ilunak eta lausoak saihesteko. Argi sentikortasuna areagotuz irudiaren zarata areago daiteke ere.

 Egokitu kontrastea (argazkietan soilik). Egokitu argazkiko gune argi eta ilunen arteko desberdintasuna.

Doitu zehaztasuna (argazkietan soilik).

Pantailaren bistaratzea ezartzen dituzun ezarpenen arabera aldatzen da.

Argazkien ezarpenak argazkiak ateratzeko modua egokitzeko dira bakarrik. Modu batetik bestera aldatzean ez dira zehaztutako ezarpenak berrezarriko.

Eszena berri bat hautatzen baduzu, hautatutako eszenak argazki ezarpenak ordeztuko ditu. Beharrezkoa izanez gero, argazki ezarpenak alda ditzakezu eszena bat hautatu ondoren.

Ateratako argazkia gordetzeko denbora gehiago behar da zooma, argia edo kolorea aldatuz gero.

## **Argazkiak atera**

Argazkiak ateratzerakoan kontutan izan:

- Erabili bi eskuak kamera geldirik mantentzeko.
- Zooma erabilitako argazkien kalitatea zoomik gabeko irudiena baino okerragoa da.
- Kamera bateria aurrezte modura aldatuko da minutu batean ezer egiten ez bada. Argazkiak egiten jarraitzeko, irristatu telefonoaren alde batean dagoen blokeatzeko etengailua.

Argazki bat ateratzeko:

- 1 Argazki modutik bideo modura aldatzeko, beharrezkoa bada, aukeratu $\equiv$  >  $\overline{\circ}$
- 2 Objektu baten fokatzea blokeatzeko, sakatu argazkiak ateratzeko tekla erdiraino (ez dago eskuragarri paisaia edo kirol eszena moduetan). Fokatze blokeo adierazle berde bat agertuko da. Fokatzea ez bada blokeatu, adierazle hori bat azalduko da. Askatu argazkia ateratzeko tekla eta sakatu berriro erdiraino. Fokatzea blokeatu gabe ere atera daitezke argazkiak.
- 3 Argazkiak ateratzeko, sakatu argazkiak ateratzeko tekla. Ez mugitu telefonoa argazkia gorde eta irudia azaldu arte.

Argazkiak ateratzerakoan fokatzea gerturatzeko edo urrutiratzeko, sakatu telefonoaren zoom tekla.

Kamera bigarren planoan irekita utzi eta beste aplikazioak erabiltzeko, sakatu menu tekla. Kamerara itzultzeko, eduki sakatuta argazkiak ateratzeko tekla.

#### **Argazki bat atera ondoren**

Argazki bat atera ondoren, hautatu aukera hauetariko bat (eskuragarri **Aukerak** > **Ezarpenak** > **Erakutsi harturiko irudia** > **Bai** hautatu baduzu soilik):

 $\blacktriangleright$  — Bidali argazkia multimedia edo mezu elektroniko bidez edo konexiometodoen bidez, hala nola Bluetooth bidez. Halaber, zure irudia lineako partekatzezerbitzu bateragarrietara bidal dezakezu.

Irudia hitz egiten ari zaren pertsonari bidaltzeko, hautatu  $\blacktriangleright$ deian zehar.

 $\mathbf{Q}$  — Jarri zure irudia lineako partekatze zerbitzu bateragarrietan.

 $\blacksquare$  — Ezabatu irudia.

Irudia hasierako pantailako horma-paper gisa erabiltzeko, aukeratu **Aukerak** > **Erabili irudia** > **Ezarri horm.-pa. gisa**.

Irudia dei-irudi lehenetsi gisa erabiltzeko edozein dei-egoeratan, hautatu **Aukerak** > **Erabili irudia** > **Ezarri dei-irudi gisa**.

Irudia kontaktu bati esleitzeko, hautatu **Aukerak** > **Erabili irudia** > **Esleitu kontaktuari**.

Bisorera itzuli eta argazki berri bat ateratzeko, argazkiak ateratzeko tekla sakatu.

#### **Flasharen eta bideoaren argia**

Telefonoko kamerak LED flash duala dauka argi gutxiko baldintzetarako.

nahi den flash modua hautatzeko, hautatu uneko flash-moduaren adierazlea:  $\Delta$ **Automatikoa**, **Murr. beg. gor.**, **Aktibatua** edo **Desaktibatua**.

Ez ukitu Flasharen LEDa atzeko zorroa kendu baldin bada. LEDa berotu daiteke erabilera luze baten ondoren.

Segurtasun distantzia bat manten ezazu flasha erabiltzerakoan. Ez erabili flasha pertsona edo animaliengandik hurbil. Ez estali flasha argazkia ateratzen ari zaren bitartean.

# **Areagotu argitasun-maila argi gutxirekin grabatzerakoan**

Hautatu  $\Omega$ .

## **Eszenak**

Eszena batek uneko ingurunearentzako kolore eta argi ezarpen egokiak aukeratzen lagunduko dizu. Eszena bakoitzaren ezarpenak estilo edo ingurune jakinetara egokitu dira.

Irudi moduan eszena lehenetsia **Automatikoa** da eta bideo moduan Automatikoa (biak **A** bidez adierazita).

Eszena aldatzeko, aukeratu > **Eszena moduak** eta eszena.

Ingurune zehatz batera egokitutako eszena pertsonal bat egiteko, joan **Erabiltzail. zehaztua** atalera eta aukeratu **Aldatu**. Erabiltzaileak zehaztutako eszenan argi eta kolore ezarpen desberdinak doi ditzakezu. Beste eszena baten ezarpenak kopiatzeko, aukeratu **Eszena mod. oinarritua** eta nahi duzun eszena. Aldaketak gorde eta eszenen zerrendara itzultzeko, aukeratu **Atzera**. Zure eszena modua aktibatzeko, aukeratu **Erabiltzail. zehaztua** > **Hautatu**.

#### **Kokapen informazioa**

Kokapen informazioa automatikoki gehi dezakezu ateratako materialaren fitxategi-xehetasunetan.

Aukeratu **Menua** > **Aplikazioak** > **Kamera**.

# **Kokapenaren informazioa ateratako materialean gehitu**

Hautatu **Aukerak** > **Ezarpenak** > **Erakutsi GPS-inform.** > **Aktibatua**. Kokapeninformazioa kamera nagusiarekin ateratako argazkietan dago soilik eskuragarri.

Hainbat minutu behar izan daitezke zure kokapenaren koordenatuak lortzeko. Zure kokapenak, eraikinek, oztopo naturalek eta eguraldiaren baldintzek, GPS seinaleen eskuragarritasunean eta kalitatean eragina izan dezakete. Kokapen-informazioa duen fitxategi bat partekatzen baduzu, kokapen-informazioa ere partekatu egiten da eta zure fitxategia ikusten dute hirugarrenek zure kokapena ere ikus dezakete. Telefonoak sareko zerbitzuak behar ditu kokapen-informazioa eskuratzeko.

Kokapen informazioaren adierazleak:

 $\boldsymbol{K}$  — Kokapen informazioa ez dago eskuragarri. GPSa atzealdean aktibo gelditzen da minutu batzuetan zehar. Satelite bidezko konexio bat ezartzen bada eta adierazlea une horretan  $\blacktriangleright$  modura aldatzen bada, denbora horretan ateratako argazkiei eta grabatutako bideoklipei GPSaren kokapen informazioan oinarritutako etiketak jarriko zaizkie.

 $\blacktriangleright$  — Kokapen informazioa eskuragarri dago. Kokapen informazioa fitxategiaren xehetasunetan gehitzen da.

# **Tenporizadorea**

Erabili tenporizadorea argazkia ateratzeko denbora atzeratzeko, zu ere argazkian ager zaitezen.

# **Zehaztu tenporizadorearen denbora**

Hautatu  $\equiv \infty$ eta argazkia ateratzeko atzerapena.

# **Aktibatu tenporizadorea**

Hautatu **Aktibatu**. Kronometroaren ikonoak pantailan kliska egiten du eta geratzen den denbora tenporizadorea abiatzen denean agertzen da. Kamerak argazkia aterako du aukeratutako atzerapena igaro ondoren.

# **Desaktibatu tenporizadorea**

Hautatu  $\equiv$  >  $\sigma$  >  $\alpha$ .

**Aholkua:** Argazki bat ateratzerakoan eskua finko mantentzeko, probatu **2 segundo** atzerapen-ezarpena.

# **Argazki segida bat atera**

Hautatu **Menua** > **Aplikazioak** > **Kamera**.

Segida modua kamera nagusiarekin bakarrik erabil daiteke.

Argazkiak jarraian eta bizkor ateratzen hasteko, aukeratu **Menua** > **Aplikazioak** > **Kamera** eta > **Sekuentzia**. Ezarpenen leihoa ixteko, ukitu pantailan leihoaren gainean. Eduki sakatuta argazkiak ateratzeko tekla. Telefonoak zuk tekla askatu edo memoria agortu arte aterako ditu argazkiak. Kamera-tekla laburki sakatzen baduzu, telefonoak 18 irudi aterako ditu sekuentzia batean.

Ateratako argazkiak sareta batean agertuko dira. Irudi bat ikusteko, aukeratu irudia. Segida moduko bisorera itzultzeko, sakatu argazkiak ateratzeko tekla.

Segida modua modu automatikoarekin ere erabil dezakezu.

Sekuentzia-modua desaktibatzeko, hautatu > **Arg. bakarra**.

#### **Bideoak grabatu Grabatu bideoak**

- 1 Argazki-modutik bideo-modura aldatzeko, beharrezkoa bada, hautatu $\equiv$  > ት.
- 2 Grabatzen hasteko, sakatu kamera-tekla edo hautatu **.** Ikur gorri bat agertuko da, grabatzen ari denaren seinale.
- 3 Grabaketa pausatzeko, aukeratu **Eten**. Jarraitzeko, aukeratu **Jarraitu**. Grabaketa eteten baduzu eta ez baduzu teklarik sakatzen minutu batean, grabaketa gelditu egingo da.

Irudia handiagotzeko edo txikiagotzeko, erabili zoom-teklak.

4 Grabatzen gelditzeko, sakatu argazkia ateratzeko tekla. Bideoklipa automatikoki Galeria-n gordetzen da.

# **Bideo grabazioen pantailako kontrolak eta adierazleak**

Bideoen bisorean honakoa ikusten da:

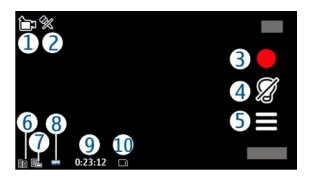

- **1** Ateratzeko modua
- **2** Audioa desaktibatuta
- **3** Atera argazkia Sakatu bideo bat grabatzeko.
- **4** Piztu/itzali bideoaren argia.
- **5** Grabazio ezarpenak. Sakatu ezarpenak aldatzeko.
- **6** Bateria maila
- **7** Bideoaren kalitatea. Ezarpena aldatzeko, aukeratu **Aukerak** > **Ezarpenak** > **Bideoaren kalitatea**.
- **8** Bideo klip fitxategi mota<br>**9** Geratzen den grabazio de
- **9** Geratzen den grabazio denbora. Grabatzerakoan, bideoaren iraupen adierazleak grabatutako denbora eta geratzen dena erakusten ditu.
- **10** Bideo klipa gordetzeko kokapena.

# **Bideoklipak grabatu ondoren**

Bideoklipa grabatu ondoren, hautatu aukera hauetariko bat (eskuragarri **Aukerak** > **Ezarpenak** > **Erakutsi harturiko bideoa** > **Bai** hautatu baduzu soilik):

- $\blacktriangleright$   $-$  Erreproduzitu orain grabatu duzun bideoklipa.
- $\textcircled{A}$  Bidali zure bideoklipa lineako partekatze-zerbitzu bateragarrietara.
- $\blacksquare$  Ezabatu bideoklipa.

Bideoklipa hitz egiten ari zaren pertsonari bidaltzeko, hautatu **Aukerak** > **Bidali dei-egileari** deia abian denean.

Bisorera itzuli eta beste bideoklip bat grabatzeko, sakatu argazkiak ateratzeko tekla.

# **Kokapena (GPS)**

#### **GPS zerbitzuari buruz**

Posizionamendu Globaleko Sistema (GPS) Amerikako Estatu Batuetako gobernuak zuzendutakoa da, hau izanik sistema honen zehaztasunaren eta mantentze lanen erantzule bakarra. Estatu Batuetako gobernuak GPS sateliteetan egiten dituen doikuntzek eragina izan dezakete kokapenari buruzko datuen zehaztasunean, eta hau Irrati-Nabigazio Plan Federalaren eta Estatu Batuetako Defentsa Zibilaren Sailean GPS politikari buruz sortu daitezkeen aldaketen menpe dago. Sateliteen geometria eskasak ere zehaztasunari eragin diezaioke. Zure kokapenak, eraikinek, oztopo naturalek eta eguraldiaren baldintzek, GPS seinaleen erabilgarritasun eta kalitatean eragina izan dezakete. Baliteke GPS seinaleak eskuragarri ez egotea eraikinen barruan edo lur azpian eta oztopa daitezke zenbait materialekin, hormigoia eta metala, esaterako.

GPSa ez da erabili behar neurketa zehatz bat egiteko, ez eta GPS hargailuak eta irrati zelularren sareek adierazten dituzten datuetan soilik oinarritzea kokatu edo nabigatzeko.

Bidaietarako odometroak zehaztasun mugatua du, eta akats batzuk izan ditzake. Zehaztasuna, GPS seinaleen erabilgarritasuna eta kalitateari loturik egon daiteke.

GPSan adierazitako koordenatuak nazioateko WGS-84 koordenatu-sistemakoak dira. Koordenatu horien eskuragarritasuna herrialdearen arabera alda daiteke.

#### **Lagunduriko GPSa (A-GPS)**

Telefonoa Lagunduriko GPSa (A-GPS) zerbitzuarekin bateragarria da.

A-GPS sareko zerbitzu bat da.

Assisted GPS (A-GPS) datu pakete konexio baten bidez laguntzarako datuak lortzeko erabiltzen da, zure telefonoak sateliteen seinalea jasotzen duen zure uneko kokapenaren koordenatuak kalkulatuz.

A-GPS zerbitzua aktibatzerakoan, telefonoak sateliteetako informazio erabilgarria jasotzen du laguntza datuen zerbitzari batetik sare mugikorraren bidez. Laguntza datuei esker, telefonoak azkarrago lor dezake GPS kokapena.

Telefonoa Nokia A-GPS zerbitzua erabiltzeko aurretik konfiguratuta dago, hornitzailearen beste ezarpen bereziak erabilgarri egon ezean. Laguntza datuak Nokia A-GPS zerbitzaritik lortzen dira, behar izanez gero.

Interneteko sargune bat zehaztu behar duzu datu-pakete-konexioaren bidez Nokia A-GPS zerbitzutik datu laguntzaileak jasotzeko. A-GPS aplikazioarentzako sargune bat zehazteko, aukeratu **Menua** > **Aplikazioak** > **Kokapena** eta **Posizionamend.** > **Posizion.-zerbitzaria** > **Sarbidea**. Ezin da hari gabeko LAN (WLAN) sargune bat erabili zerbitzu honentzako.Datu-paketeen Interneteko sargune puntu bat bakarrik erabil daiteke. Telefonoak Interneteko sargunea eskatuko dizu GPSa lehenengo aldiz erabiltzerakoan.

#### **Eutsi telefonoari behar bezala**

GPS hartzailea erabiltzerakoan, egiaztatu ez duzula antena eskuarekin estaltzen.

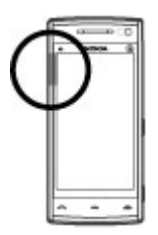

GPS konexioa ezartzeak segundo edo minutu batzuk iraun ditzake. GPS konexioa ibilgailu baten barruan ezartzeak denbora gehiago iraun dezake.

GPS hartzailea telefonoko bateriaren energiaz hornitzen da. GPS hartzailea erabiltzean bateria azkarrago agor daiteke.

**GPS konexioak sortzeko gomendioak**

## **Egiaztatu satelitearen seinalearen egoera**

Hautatu **Menua** > **Aplikazioak** > **Kokapena** eta **GPS datuak** > **Aukerak** > **Satelitearen egoera**.

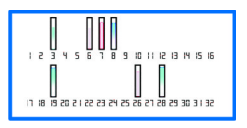

Gailuak sateliteak aurkitu baditu, satelite bakoitzeko barra bat erakutsiko da satelite informazioaren bistan. Barra zenbat eta luzeagoa izan, are eta

indartsuagoa izango da satelitearen seinalea. Satelite seinaletik zure kokapena kalkulatzeko adina datu jaso dituenean gailuak, barraren kolorea aldatuko da.

Hasieran, gutxienez, lau satelitetatik jaso beharko ditu seinaleak zure gailuak, zure kokapena kalkulatu ahal izateko. Behin hasierako kalkulua eginda, baliteke, zure kokapena kalkulatzen jarraitzeko, hiru satelite soilik erabiltzea. Hala ere, normalean, zenbat eta satelite gehiago aurkitu, orduan eta zehaztasun hobea izango da.

Aurkitutako sateliteen kokapena ikusteko, aukeratu **Ikusp. ald.**.

Ezin bada satelite seinalerik aurkitu, egizu honakoa:

- Leku estali batetan bazaude, joan zeru irekira seinale hobea jasotzeko.
- Kanpoaldean bazaude, mugitu leku zabalago batetara.
- Eguraldi baldintzak txarrak badira, seinalearen indarrean eragin dezake.
- Ibilgailu batzuk leiho tindatuak (atermikoak) dituzte eta satelitearen seinalea blokea dezakete.

Ziurtatu antena ez duzula eskuarekin estaltzen.

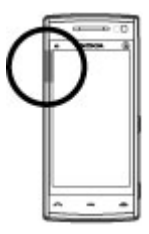

# **126 Kokapena (GPS)**

GPS konexioa ezartzeak segundo edo minutu batzuk iraun ditzake. GPS konexioa ibilgailu baten barruan ezartzeak denbora gehiago iraun dezake.

GPS hartzailea telefonoko bateriaren energiaz hornitzen da. GPS erabiltzean bateria azkarrago agor daiteke.

#### **Posizio eskaerak**

Baliteke sare zerbitzu batek zure kokapena eskatzea. Baliteke zerbitzuhornitzaileek, telefonoaren kokapenean oinarrituta, zure kokapenari buruzko informazioa eskaintzea, eguraldia edo trafikoa, adibidez.

Kokapen eskaera bat jasotzen baduzu, eskaera egin duen zerbitzuaren mezu bat agertuko da. Aukeratu **Onartu** zure kokapen informazioa bidaltzea baimentzeko edo **Uko egin** eskaera ukatzeko.

#### **Mugarriak**

 Mugarriekin, kokapenei buruzko informazioa gorde dezakezu telefonoan. Gordetako kokapenak kategoria desberdinetan sailka daitezke (adibidez, jatetxeak), eta xehetasunak gehi diezazkiekezu. Gordetako mugarriak aplikazio bateragarrietan erabil ditzakezu.

Aukeratu **Menua** > **Aplikazioak** > **Kokapena** eta **Mugarriak**.

Aukeratu **Aukerak** eta hauetatik:

**Mugarri berria** — Sortu mugarri berri bat. Zure uneko kokapenari buruzko informazio-eskaera egiteko, hautatu **Uneko posizion.**. Kokapen informazioa eskuz idazteko, hautatu **Sartu eskuz**.

**Editatu** — Editatu gordetako mugarri bat (adibidez, kaleko helbide bat).

**Gehitu kategoriara** — Gehitu mugarri bat kategoria batean. Aukeratu mugarria gehitu nahi duzun kategoria bakoitza.

**Bidali** — Bidali mugarri bat edo gehiago gailu bateragarri batera.

# **Sortu mugarrien kategoria bat.**

Kategorien fitxan, hautatu **Aukerak** > **Editatu kategoriak**.

## **GPS datuak**

GPS datuen aplikazioa ibilbide baterako jarraibide zehatzak eta bidaiaren informazioa, hala nola, helmugarainoko gutxi gorabeherako distantzia eta bidaiaren iraupena, eskaintzeko diseinatuta dago. Uneko kokapenari buruzko kokapen-informazioa ere ikus dezakezu.

Aukeratu **Menua** > **Aplikazioak** > **Kokapena** eta **GPS datuak**.

#### **Kokapenaren ezarpenak**

Posizionamendu-ezarpenen bidez, posizionatzeko erabiliko diren metodoak, zerbitzaria eta idazketa-ezarpenak zehazten dira.

Aukeratu **Menua** > **Aplikazioak** > **Kokapena** eta **Posizionamend.**.

## **Posizionamendu-metodoak zehaztu**

# **Zure telefonoko GPS hartzaile bateratua erabili soilik**

Hautatu **GPS integratua**.

# **Lagundutako GPSa (A-GPS) erabili laguntza-datuak jasotzeko posizionamendu-zerbitzari batetik**

Hautatu **Lagunduriko GPSa**.

# **Sare mugikorreko informazioa erabili (sareko zerbitzua)**

Hautatu **Sarean oinarritua**.

# **Posizionamendu-zerbitzaria zehaztu**

## **Zehaztu sarbide bat eta posizionamendu-zerbitzari bat sare bidezko posizionamendua egiteko**

Hautatu **Posizion.-zerbitzaria**.

Lagundutako GPSrako edo sare bidezko posizionamendurako erabiltzen da. Kokapen zerbitzaria zure zerbitzu-hornitzaileak lehenetsi dezake eta, kasu horretan, ezin izango duzu aldatu.

# **Idazketa-ezarpenak zehaztu**

**Abiadura nahiz distantzietarako erabiliko den neurri-sistema hautatu** Hautatu **Neurketa-sistema** > **Metrikoa** edo **Inperiala**.

**Informazio koordinatua zure gailuan zein formatutan ikusiko den zehaztu** Hautatu **Koordenatu-formatua** eta nahi duzun formatua.

# **Mapak**

# **Mapen ikuspegi orokorra**

Hautatu **Menua** > **Mapak**.

Ongi etorri Mapetara.

Mapak aplikazioak gertu dagoena erakusten dizu, zure ibilbidearen plangintza egiten lagunduko dizu eta joan nahi duzun tokira gidatuko zaitu.

- Bilatu hiriak, kaleak eta zerbitzuak.
- Aurkitu zure bidea pausoz pausoko jarraibideen bidez.
- Sinkronizatu zure kokapen eta ibilbiderik gogokoenak zure telefonoaren eta Ovi Mapak Interneteko zerbitzuaren artean.
- Begiratu eguraldiaren iragarpena eta tokiko beste informazio batzuk, eskuragarri badaude.

**Oharra:** Mapak, sateliteko irudiak, ahots-fitxategiak, gidak edo trafikoaren informazioa deskargatzean datu kopuru handiak transmititzen dira (sareko zerbitzua).

Baliteke zerbitzu batzuk eskuragarri ez egotea herrialde guztietan, eta hizkuntza batzuetan bakarrik eskaintzea. Zerbitzu horiek sarearen mende egon daitezke. Informazio gehiagorako, jarri zerbitzu-hornitzailearekin harremanetan.

Ia mapa digital gehienak neurri batean edo bestean zehaztu gabe edo osatu gabe daude. Ez oinarritu telefono honetan ematen diren mapetan soilik.

Sateliteko irudiak, gidak, eguraldiari eta trafikoari buruzko informazioa eta bestelako zerbitzuak Nokiarekin zerikusirik ez duten hirugarrenek sortu dituzte. Baliteke informazioa guztiz osatua eta zehatza ez izatea, eta eskuragarritasunaren araberakoa izango da. Ez sekula informazio honetaz eta erlazionatutako zerbitzuez soilik fida.

#### **Ikusi zure kokapena eta mapa.**

Ikusi zure uneko kokapena mapan, eta arakatu hiri eta herrialde ugaritako mapak.

Aukeratu **Menua** > **Mapak** eta **Nire kokapena**.

GPS konexioa aktibatuta dagoenean,  $\bullet$  aukerak zure uneko edo azken kokapen ezaguna markatuko du mapan. Ikonoaren koloreak ahulduta badaude, GPS seinalerik ez dago eskuragarri.

Zelularreko IDan oinarritutako kokapena bakarrik badago eskuragarri, kokapeneko ikonoaren alboan ikusiko duzun halo gorriak zure eremu orokorra adieraziko dizu. Kalkuluaren zehaztasuna handitu egin ohi da biztanle kopuru handiko eskualdeetan.

# **Mapan zehar mugitu**

Arrastatu mapa hatzarekin. Besterik zehaztu ezean, mapa iparraldera zuzenduta dago.

# **Ikusi zure uneko edo azken kokapen ezaguna**

Hautatu ..

# **Handiagotu edo txikiagotu**

Aukeratu **+** edo **-**.

Zure telefonoan gordeta ez dauden mapen eremua arakatzen baduzu eta datuen konexioa aktibo baduzu, mapa berriak automatikoki deskargatuko ditu.

Maparen estaldura desberdina da herrialdearen eta eskualdearen arabera.

#### **Maparen bista**

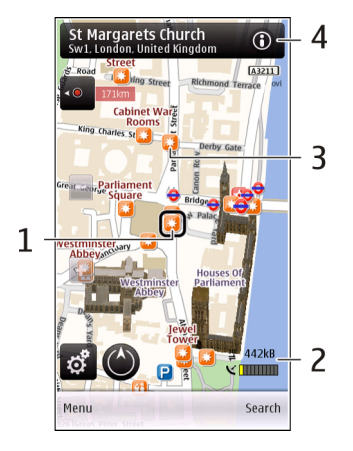

- **1** Aukeratutako kokapena
- **2** adierazlearen eremua<br>**3** Leku interesgarriak (a
- **3** Leku interesgarriak (adibidez, tren geltokia edo museoa)
- **4** Informazio eremua.

## **Aldatu maparen itxura**

Ikusi mapa hainbat modutan, zu non zauden erraz identifikatu ahal izateko.

Aukeratu **Menua** > **Mapak** eta **Nire kokapena**.

Hautatu **eta hurrengoetatik:** 

**Maparen bista** — Maparen bista estandarrean, kokapeneko izenak edo autobideen zenbakiak bezalako xehetasunak erraz irakur daitezke.

**Satelitearen bista** — Ikuspegi zehatzagoa lortzeko, erabili sateliteko irudiak.

**Lursailaren bista** — Ikusi begirada bakarrarekin lur mota eta altitudea, adibidez, landan zehar bidaiatzen ari zarenean.

**3D** — Ikuspegi errealistagoa lortzeko, aldatu maparen ikuspegia.

**Mugarriak** — Erakutsi eraikin eta ikuskizun aipagarriak mapan.

**Gau modua** — Moteldu maparen koloreak. Gauez bidaiatzen ari zarenean, mapa errazago ikusiko duzu modu honetan.

## **Deskargatu eta eguneratu mapak**

Mugikorreko datuen trasnferentzia kostuak ekiditeko, deskargatu azken mapak eta ahots bidezko gida fitxategiak zure ordenagailura Nokia Map Loader aplikazioa erabilita. Ondoren, transferitu eta gorde horiek zure telefonoan.

Nokia Map Loader aplikazioa deskargatu eta ordenagailu bateragarrian instalatu ahal izateko, joan hona: [www.nokia.com/maps](http://www.nokia.com/maps), eta jarraitu argibideak.

**Aholkua:** Gorde mapa berriak zure gailuan bidaiari ekin aurretik, mapak atzerrira bidaiatzean Interneteko konexiorik gabe arakatu ahal izateko.

Nokia Map Loader aplikazioa erabili aurretik, Mapak aplikazioko mapak gutxienez behin arakatu beharko dituzu zure telefonoan.

# **Deskargatu mapak Nokia Map Loader aplikazioarekin.**

- 1 Konektatu telefonoa ordenagailu bateragarrira Bluetooth konexio bidez edo USB kable bateragarri bat erabilita. Datuen kablea erabiltzen ari bazara, aukeratu PC Suite USB konexio metodo gisa.
- 2 Ireki Nokia Map Loader zure ordenagailuan.
- 3 Zure telefonorako mapa bertsio berria edo ahots fitxategi berria eskuragarri badago, datuak eguneratzeko eskatuko dizu.
- 4 Aukeratu kontinentea eta herrialdea. Herrialde handiek hainbat azpi-mapa izan dezakete; hori dela eta, behar dituzun mapak deskarga ditzakezu.
- 5 Aukeratu mapak, eta deskargatu eta instalatu zure telefonoan.

## **Kokapen metodoen inguruan**

Maps aukerak zure kokapena erakusten du mapan GPS, A-GPS edo zelularreko IDan oinarritutako kokapena erabilita.

Posizionamendu Globaleko Sistema (GPS) zure kokapena kalkulatzeko erabiltzen den satelite bidezko nabigazio sistema da. Lagunduriko GPSa (A-GPS) zure GPS datuak bidatzen dituen sareko zerbitzua da. Kokapenaren abiadura eta zehaztasuna hobetzen ditu.

Mapak lehenengoz erabiltzerakoan, Interneteko sarbidea zehazteko eskatuko dizu mapak deskargatzeko edo A-GPSa erabili ahal izateko.

**TITT** aukerak satelitearen seinaleen eskuragarritasuna eta indarra erakusten ditu. Barra bat satelite bat da. Telefonoa satelite seinaleen bila ari denean, barra hori kolorekoa da. Zure kokapena kalkulatzeko nahikoa datu dagoenean eskuragarri, barra berde kolorekoa bilakatzen da. Zenbat eta barra berde gehiago orduan eta fidagarriagoa izango da kokapenaren kalkulua.

Posizionamendu Globaleko Sistema (GPS) Amerikako Estatu Batuetako gobernuak zuzendutakoa da, hau izanik sistema honen zehaztasunaren eta mantentze lanen erantzule bakarra. Estatu Batuetako gobernuak GPS sateliteetan egiten dituen doikuntzek eragina izan dezakete kokapenari buruzko datuen zehaztasunean, eta hau Irrati-Nabigazio Plan Federalaren eta Estatu Batuetako Defentsa Zibilaren Sailean GPS politikari buruz sortu daitezkeen aldaketen menpe dago. Sateliteen geometria eskasak ere zehaztasunari eragin diezaioke. Zure kokapenak, eraikinek, oztopo naturalek eta eguraldiaren baldintzek, GPS seinaleen erabilgarritasun eta

## **134 Mapak**

kalitatean eragina izan dezakete. Baliteke GPS seinaleak eskuragarri ez egotea eraikinen barruan edo lur azpian eta oztopa daitezke zenbait materialekin, hormigoia eta metala, esaterako.

GPSa ez da erabili behar neurketa zehatz bat egiteko, ez eta GPS hargailuak eta irrati zelularren sareek adierazten dituzten datuetan soilik oinarritzea kokatu edo nabigatzeko.

Bidaietarako odometroak zehaztasun mugatua du, eta akats batzuk izan ditzake. Zehaztasuna, GPS seinaleen erabilgarritasuna eta kalitateari loturik egon daiteke.

Zelularreko IDan oinarritutako kokapenarekin, kokapena zure telefono mugikorra konektatuta dagoen antenaren dorreak zehazten du.

Kokapena zehazteko eskuragarri dagoen metodoaren arabera, kokapenaren zehaztasuna metro gutxi batzuetatik hainbat kilometrotara alda daiteke.

#### **Bilatu kokapena**

Mapak aplikazioak bila ari zaren kokapen zehatzak eta negozio motak aurkitzen laguntzen dizu.

Aukeratu **Menua** > **Mapak** eta **Aurkitu tokiak**.

- 1 Sartu bilaketarako hitzak; kalearen helbideak edo posta kodea, adibidez. Bilaketako eremua garbitzeko, hautatu  $\boxtimes$ .
- 2 Hautatu $Q$ .
- 3 Hautatu elementu bat proposatutako emaitzen zerrendan.

Kokapena mapan bistaratuko da. Bilaketako emaitzaren zerrendako gainerako kokapenak mapan ikusteko, aukeratu informazio eremuaren alboko gezietako  $bat (  $\odot$ ).$ 

# **Itzuli proposatutako emaitzen zerrendara.**

Hautatu **Zerrenda**.

# **Bilatu gertu dauden era askotako tokiak**

Aukeratu **Arakatu kategoriak** eta kategoria bat; erosketak, ostatua edo garraioa, adibidez.

Ez badu bilaketako emaitzarik aurkitu, egiaztatu bilaketako hitzak ondo idatzi dituzula. Interneteko konexioarekin arazoak izateak ere eragina izan dezake emaitzetan bilaketa sarean eginez gero.

Datuen transferentziako kostuak ekiditeko, bilaketako emaitzak Interneteko konexio aktiborik gabe ere lor ditzakezu bilaketako eremuko mapak telefonoan gordeta baldin badituzu. Zure telefonoak Interneteko konexioa ez duela erabiliko bermatzeko maneu nagusian, hautatu > **Internet** > **Konexioa** > **Deskonektatuta**.

## **Ikusi kokapeneko xehetasunak**

Ikusi kokapen edo toki jakin bati buruzko informazio gehiago: hotela edo jatetxea, adibidez, eskuragarri badago.

Aukeratu **Menua** > **Mapak** eta **Nire kokapena**.

# **Ikusi toki baten inguruko xehetasunak**

Aukeratu tokia, haren informazio eremua (O), eta Erakutsi xehetasunak.

# **Eman toki bati buruzko puntuazioa**

Aukeratu tokia, haren informazio eremua ( ), **Erakutsi xehetasunak**, eta izarren bidez emandako puntuazioa. Adibidez: 5 izarretatik 3 eman nahi badizkiozu toki

## **136 Mapak**

bati, aukeratu hirugarren izarra. Toki bati puntuazioa emateko, Interneteko konexio aktiboa behar duzu.

Existitzen ez den edo informazio ezegokia edo okerreko xehetasunak dituen tokia aurkituz gero (harremanetarako okerreko datuak edo kokapena, adibidez), Nokiari jakinaraztea gomendatzen da.

## **Eman okerreko informazioaren berri**

Aukeratu tokia eta haren informazio eremua ( ), eta hautatu **Erakutsi xehetasunak** > **Eman toki honen berri** eta aukera egokia. Toki baten berri emateko, Interneteko konexio aktiboa behar duzu.

Aukera eskuragarriak ezberdinak izan daitezke.

#### **Gorde tokiak eta ibilbideak**

Gorde helbideak, intereseko tokiak eta ibilbideak, etorkizunean azkarrago erabili ahal izateko.

Hautatu **Menua** > **Mapak**.

## **Gorde toki bat**

- 1 Maparen bistan, sakatu kokapena. Helbide edo toki jakin bat bilatzeko, hautatu **Bilatu**.
- 2 Egin klik kokapenaren informazio eremuan  $[6]$ .
- 3 Hautatu **Gorde tokia**.

## **Gorde ibilbidea**

1 Maparen bistan, sakatu kokapena. Helbide edo toki jakin bat bilatzeko, hautatu **Bilatu**.

- 2 Egin klik kokapenaren informazio eremuan  $\omega$ .
- 3 Ibilbidean beste puntu bat gehitzeko, hautatu **Gehitu ibilbideari**.
- 4 Hautatu **Gehitu puntu berria** eta aukera egokia.
- 5 Hautatu **Erakutsi** > **Aukerak** > **Gorde ibilbidea**.

# **Ikusi gordetako tokiak eta ibilbideak**

Hautatu **Gogokoak** > **Tokiak** edo **Ibilbideak**.

# **Ikusi eta antolatu tokiak edo ibilbideak**

Erabili zure Gogokoak bizkor sartzeko gordeta dituzun tokietara eta ibilbideetara.

Multzokatu tokiak eta ibilbideak bilduma batean; adibidez, bidaiaren baten plangintza egitean.

Aukeratu **Menua** > **Mapak** eta **Gogokoak**.

# **Ikusi gordetako tokia mapan**

- 1 Hautatu **Tokiak**.
- 2 Joan tokira.
- 3 Hautatu **Mapa**.

Gordetako tokien zerrendara itzultzeko, **Zerrenda** aukeratu.

# **Sortu bilduma bat**

Hautatu **Sortu bilduma berria**, eta sartu bildumaren izena.

# **Gehitu gordetako tokia bildumara**

- 1 Hautatu **Tokiak** eta tokia.
- 2 Hautatu **Antolatu bildumak**.

3 Hautatu **Bilduma berria** edo lehendik dagoen bilduma.

Tokiak edo ibilbideak ezabatu edo ibilbide berria gehitu nahi baduzu bildumara, joan Ovi Mapak interneteko zerbitzura helbide honetan. [www.ovi.com](http://www.ovi.com).

#### **Bidali tokiak zure lagunei**

Toki bati buruzko informazioa lagunekin partekatu nahi duzunean, bidali xehetasun horiek haien telefonoetara zuzenean.

## **Bidali toki bat zure lagunaren gailu bateragarrira**

Aukeratu kokapena mapan, sakatu kokapenaren inguruko informazioaren eremua ( ), eta hautatu **Bidali**.

#### **Sinkronizatu zure Gogokoak**

Antolatu bidaia zure ordenagailuan Ovi Mapak webgunean, sinkronizatu gordetako tokiak, ibilbideak eta bildumak zure telefono mugikorrarekin, eta sartu plangintzara bidean.

Tokiak, ibilbideak edo bildumak sinkronizatzeko telefono mugikorraren eta Ovi Mapak Interneteko zerbitzuaren artean, Nokia kontua beharko duzu. Konturik ez baduzu, ikuspegi nagusian, aukeratu **Kontuak** > **Nokia kontua** > **Sortu kontu berria**.

## **Sinkronizatu gordetako tokiak, ibilbideak eta bildumak**

Hautatu **Gogokoak** > **Sinkronizatu Ovi-rekin**. Nokia konturik ez baduzu, bat sortzeko eskatuko dizu.

# **Ezarri gailua Gogokoak automatikoki sinkronizatzeko eran**

Aukeratu eta **Sinkronizazioa** > **Sinkronizazioa** > **Irikitzer. eta ister.**. Telefonoa sinkronizazioa egiten hasiko da Mapak aplikazioa ireki edo ixten duzunean.

Sinkronizatu ahal izateko, Interneteko konexio aktiboa behar da eta zerbitzu hornitzailearen saretik datu ugari sar daiteke. Datuak igortzeko tarifei buruzko informazioa jasotzeko, jo ezazu zure zerbitzu-hornitzailearengana.

Ovi Mapak Internetkeo zerbitzua erabiltzeko, joan hona: [www.ovi.com](http://www.ovi.com).

#### **Eskuratu ahots bidezko gidaritza**

Ahots bidezko gidaritzak (zure hizkuntzan eskuragarri badago), helmuga jakin batera joateko bidea topatzen lagunduko dizu; gainera, bidaiaz gozatzeko aukera ere eskaintzen du.

Aukeratu **Menua** > **Mapak** eta **Autoz** edo **Oinez**.

Gidatzeko edo oinezko nabigazioa lehenengo aldiz erabiltzerakoan, ahotsez lagundutako nabigaziorako hizkuntza aukeratzeko eta ahotsaren fitxategiak deskargatzeko eskatuko dizu.

Kaleen izenak biltzen dituen hizkuntza aukeratzen baduzu, kaleen izenak ere ozenki esango ditu. Ahots bidezko gidaritza baliteke ez egotea zure hizkuntzarako eskuragarri.

## **Aldatu ahots bidezko gidaritzako hizkuntza.**

Ikuspegi nagusian, hautatu **eta Nabigazioa** > Autoentzako jarraibideak edo **Oinezkoentzako jarraibideak** eta aukera egokia.

Oinez zoazenean, ahots bidezko gidaritzaz gain, zure telefonoak bipen eta bibrazioen bidez gida zaitzake.

# **Erabili bipak eta bibrazioak**

Ikuspegi nagusian, hautatu eta **Nabigazioa** > **Oinezkoentzako jarraibideak** > **Bipak eta Bibrazioak**.

## **Errepikatu auto-nabigaziorako ahots bidezko gidaritzarako hizkuntza**

Nabigazioaren ikuspegian, hautatu **Aukerak** > **Errepikatu**.

# **Doitu autorako nabigazioan ahots bidezko gidaritzaren bolumena**

Nabigazioaren ikuspegian, hautatu **Aukerak** > **Bolumena**.

## **Zure helmugara gidatu**

Gidatzen ari zarenean pausoz pausoko jarraibideak behar badituzu, Mapak aplikazioak lagunduko dizu helmugara iristen.

Aukeratu **Menua** > **Mapak** eta **Autoz**.

# **Helmugara gidatu**

Hautatu **Ezarri helmuga** eta aukera egokia.

# **Etxera gidatu**

Hautatu **Gidatu etxera**.

Lehen aldiz **Gidatu etxera** edo **Oinez joan etxera** aukeratzen duzunean, zure etxeko kokapena zehazteko eskatuko dizu mezu batek. Etxeko kokapena geroxeago aldatu nahi izanez gero, egin hurrengoa:

- 1 Ikuspegi nagusian, hautatu
- 2 Hautatu **Nabigazioa** > **Hasierako kokapena:** > **Berriz zehaztu**.
- 3 Hautatu aukera egokia.

**Aholkua:** Aukeratutako helmugarik gabe gidatzeko, aukeratu **Mapa**. Zure kokapena maparen erdian bistaratuko du mugitzen zaren heinean.

# **Aldatu ikuspegiak nabigatzean**

Pasatu hatza pantailatik, eta hautatu **2D Ikuspegia**, **3D Ikuspegia**, **Gezi ikuspegia**, edo **Ibilbidearen ikuspegia**.

Herri bakoitzeko arau guztiak bete. Gidatzeko orduan, eskuak beti libre eduki autoa gidatzeko. Gidatzen ari zarenean, errepidean kontuz ibiltzea da garrantzitsuena.

## **Nabigazioaren ikuspegia**

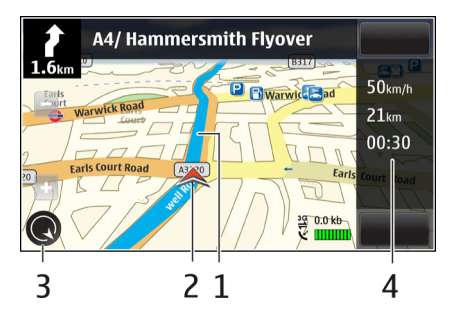

- **1** Ibilbidea
- **2** Zure kokapena eta norabidea
- **3** Iparrorratza
- **4** Informazio barra (abiadura, distantzia, denbora)

## **Eskuratu zirkulazioari eta segurtasunari buruzko informazioa**

Hobetu zure gidatze esperientzia zirkulazioko gertaeren, bideetako laguntzaren eta abiadura mugaren inguruko oharren inguruko denbora errealeko informazioarekin, zure herrialdean edo eskualdean eskuragarri badago.

Aukeratu **Menua** > **Mapak** eta **Autoz**.

# **Ikusi trafiko gertaerak mapan**

Gidatzeko nabigazioa erabiltzen ari zarenean, hautatu **Aukerak** > **Traf. inform.**. Gertaerak triangelu eta marra gisa agertzen dira mapan.

# **Eguneratu trafiko informazioa**

Hautatu **Aukerak** > **Traf. inform.** > **Eguneratu trafikoa**.

Ibilbide baten plangintza egiten ari zarenean, telefonoa trafikoko arazoak ekiditeko ezar dezakezu: auto ilarak edo errepideko lanak, esate baterako.

# **Ekidin trafiko gertaerak**

Ikuspegi nagusian, hautatu eta **Nabigazioa** > **Berrantol. trafikoagatik**.

Abiadura kameren kokapena ikus dezakezu nabigatzerakoan, funtzioa gaituta izanez gero. Jurisdikzio batzuetan abiadura kameren datuak erabiltzea debekatuta edo araututa dago. Nokia ez da abiadura kameren datuen zehaztasunaren eta ondorioen erantzule izango.

#### **Zure helmugara ibili**

Oinez egin beharreko biderako argibideak behar dituzunean, Mapak aplikazioak gidatuko zaitu plazak, oinezkoentzako eremuan eta merkataritza guneak kontuan hartuta.

Hautatu **Menua** > **Mapak**.

## **Helmugara ibili**

Hautatu **Ezarri helmuga** eta aukera egokia.

# **Etxera ibili**

Hautatu **Oinez joan etxera**.

Lehen aldiz **Gidatu etxera** edo **Oinez joan etxera** aukeratzen duzunean, zure etxeko kokapena zehazteko eskatuko dizu mezu batek. Etxeko kokapena geroxeago aldatu nahi izanez gero, egin hurrengoa:

- 1 Ikuspegi nagusian, hautatu
- 2 Hautatu **Nabigazioa** > **Hasierako kokapena:** > **Berriz zehaztu**.
- 3 Hautatu aukera egokia.

**Aholkua:** Aukeratutako helmugarik gabe ibiltzeko, aukeratu **Mapa**. Zure kokapena maparen erdian bistaratuko du mugitzen zaren heinean.

#### **Ibilbide bat antolatu**

Egin zure bidaiaren plangintza, eta sortu eta ikusi zure ibilbidea mapan irten aurretik.

Hautatu **Menua** > **Mapak**.

# **Sortu ibilbidea**

- 1 Maparen bistan, sakatu kokapena. Helbide edo toki jakin bat bilatzeko, hautatu **Bilatu**.
- 2 Egin klik kokapenaren informazio eremuan  $(①)$ .
- 3 Hautatu **Gehitu ibilbideari**.
- 4 Beste ibilbideko puntu bat gehitzeko, hautatu **Gehitu puntu berria** eta aukera egokia.

# **Aldatu ibilbideko puntuen ordena**

- 1 Aukeratu ibilbideko puntua.
- 2 Hautatu **Mugitu**.
- 3 Sakatu ibilbideko puntua mugitu nahi duzun tokia.

# **Editatu ibilbideko puntuaren kokapena**

Sakatu ibilbideko puntua eta hautatu **Editatu** eta aukera egokia.

# **Ikusi ibilbidea mapan**

Hautatu **Erakutsi**.

# **Helmugara nabigatu**

Hautatu **Erakutsi** > **Aukerak** > **Hasi gidatzen** edo **Hasi oinez**.

# **Aldatu ibilbiderako ezarpenak**

Ibilbideko ezarpenek nabigazio gidan eta ibilbidea mapan ikusgai egongo den moduan eragina dute.

1 Ibilbidearen antolatzailearen ikuspegian, ireki Ezarpenak fitxa. Nabigazio ikuspegiko ibilbidearen antolatzailearen ikuspegira joateko, hautatu **Aukerak** > **Puntuak** edo **Ibilbideko puntuak**.
- 2 Ezarri garraiobidea honela: **Autoz** edo **Oinez**. **Oinez** aukeratzen baduzu, norabide bakarreko kaleak kale arrunt gisa hartzen dira eta oinezkoentzako bideak eta handik igarotzen diren ibilbideak (parkeak eta merkataritza guneak, adibidez) erabili ahal izango dituzu.
- 3 Hautatu nahi duzun aukera.

## **Aukeratu oinezko modua.**

Ireki Ezarpenak fitxa eta hautatu **Oinez** > **Ibilbide hobetsia** > **Kaleak** edo **Marra zuzena**. **Marra zuzena** errepidez iritsi ezin den lurretan erabilgarria da eta oinezko norabidea erakusten du.

## **Erabili autoz egiteko bide azkarragoa edo laburragoa**

Ireki Ezarpenak fitxa eta hautatu **Autoz** > **Hautatu ibilbidea** > **Ibilbide azkarragoa** edo **Ibilbide laburragoa**.

## **Erabili autoz egiteko bide optimizatua**

Ireki Ezarpenak fitxa eta hautatu **Autoz** > **Hautatu ibilbidea** > **Optimizatua**. Optimizatutako autoz egiteko bideak ibilbide laburragoaren eta azkarragoaren abantailak bateratzen ditu.

Aukera dezakezu, baita ere, autobideak, bidesaria duten errepideak edo ferryak erabiltzea edo ekiditea.

# **Konexioak**

Zure telefonoak aukera ugari eskaintzen ditu Internetera edo beste gailu edo PC bateragarrietara konektatzeko.

#### **Datu konexioak eta sarguneak**

Zure gailuak datu-paketeen konexioak onartzen ditu (sare zerbitzua), GSM sarean GPRS konexioa, esaterako. Gailua GSM eta 3G sareetan erabiltzen denean, aldi berean datu-konexio asko egon daitezke aktibatuta eta sarbide-puntuek datukonexio bat parteka dezakete. 3G sarean, datu-konexioek aktibatuta jarraitzen dute ahots-deietan zehar.

WLAN konexioa ere erabil daiteke. Aldi bakoitzean konexio bakarra egon daiteke aktibo hari gabeko LAN sare batean, baina interneteko sargune bera aplikazio bat baino gehiagok erabil dezakete.

Datu konexio bat ezartzeko sargune bat behar da. Sargune mota desberdinak zehatz daitezke, adibidez:

- MMS sargunea multimedia mezuak bidali eta jasotzeko
- Interneteko sargunea (IAP) mezu elektronikoak bidali eta jasotzeko eta internetera konektatzeko

Zure zerbitzu-hornitzaileari galdetu lortu nahi duzun zerbitzuarentzako zein sargune mota behar den. Datu-pakete konexio zerbitzuei buruzko eskuragarritasuna eta harpidetzari buruz gehiago jakiteko jar zaitez harremanetan zure zerbitzu hornitzailearekin.

#### **Sare ezarpenak**

Aukeratu **Menua** > **Ezarpenak** eta **Konektagarritas.** > **Sarea**.

Telefonoa automatikoki GSM saretik UMTS sarera alda daiteke (eta alderantziz). GSM sareak  $\Psi$  bidez adierazten dira. UMTS sareak  $\mathbf{3} \mathbf{G}$  bidez adierazten dira.

Aukeratu hauetatik:

**Sare modua** — Aukeratu erabili nahi duzun sarea. **Modu duala** aukeratuz gero, telefonoak GSM edo UMTS sarea automatikoki erabiliko du, hari gabeko zerbitzu hornitzaileen artean onartutako sare parametro eta ibiltaritza akordioen arabera. Ibiltaritzaren kostu eta xehetasunak ezagutzeko, jo sare zerbitzuen hornitzailearengana. Aukera hau hari gabeko zerbitzu hornitzaileak onartzen badu agertuko da.

Ibiltaritza akordio bat bi zerbitzu hornitzaile edo gehiagoren artean egindako akordio bat da eta zerbitzu hornitzaile baten erabiltzaileek beste zerbitzu hornitzaile baten zerbitzuak erabiltzea ahalbidetzen du.

**Operadorea hautatzea** — Aukeratu **Automatikoa** telefonoak sare eskuragarrietako bat aurkitzeko eta aukeratzeko eta aukeratu **Eskuzkoa** sarea zerrenda batetik eskuz aukeratzeko. Eskuz aukeratutako sarearen konexioa galtzen bada, telefonoak errore tonu bat igorriko du eta sarea berraukeratzeko eskatuko du. Aukeratutako sareak ibiltaritza akordio bat izan behar du zure bertako sarearekin.

**Inform.-zerb. pantaila** — Ezarri telefonoa sare mikrozelular (MCN) teknologian oinarritutako sare mugikor bat noiz erabiltzen ari den jakinarazi dezan eta telefono informazioaren harrera gai dezan.

#### **Hari gabeko LAN**

Zure telefonoak lekuko hari gabeko sare bat (WLAN) antzeman eta honi konektatu daiteke. WLAN bat erabiliz zure telefonoa Internetera eta WLAN euskarria duten gailu bateragarrietara konekta dezakezu.

## **WLAN aplikazioari buruz**

Telefonoak WLANak aurki ditzake eta bertara konekta daiteke. WLAN erabiliz, telefonoa Internetera eta WLAN onartzen duten gailu bateragarrietara konekta zaitezke.

WLAN konexio bat erabiltzeko, hurrengoa behar duzu:

- WLAN eskuragarri egon behar da zure kokapenean.
- Telefonoa WLANera konektatuta egon behar du. WLAN batzuk babestuta daude eta zerbitzu-hornitzailearen sarbide-gako bat behar duzu konektatzeko.
- WLANerako sortutako Interneterako sarbidea. Sarbidea erabili Internetera konektatu behar diren aplikazioentzako.

WLAN Interneteko sarbidea erabiliz datu-konexio bat sortzen duzunean, WLAN konexio bat ezartzen. WLAN konexio aktiboa amaitzen da datuen konexioa amaitzen duzunean.

WLAN erabil dezakezu ahots dei batean edo datu paketea aktibatuta dagoenean. WLAN sarbide batera soilik egon zaitezke konektatua aldi berean, baina aplikazio askok Interneteko sarbide bera erabil dezakete.

**Oharra:** Frantzian WLANa eraikinen barruan soilik erabil daiteke.

WLAN darabilten funtzioak edo atzealdean abiarazita dauden funtzioak erabiltzeak bateria gehiago kontsumitu eta honen iraupena murrizten du.

Telefonoak ondorengo WLAN funtzioak onartzen ditu:

- IEEE 802.11b/g estandar
- 2,4 GHz-ko abiadura

• Kableatuaren pareko pribatutasuna (WEP), Wi-Fiz babestutako sarbidea (WPA/ WPA2) eta 802.1x autentifikazio metodoak. Funtzio hauek sareak onartzen baditu soilik erabil daitezke.

**Garrantzitsua:** Zure haririk gabeko LAN konexioaren segurtasuna hobetzeko, kodeketa-metodoren bat gaitu beti. Kodeketa-metodoren bat erabiltzeak inor zure datuetan baimenik gabe sartzeko arriskua murrizten du.

Telefonoa lineaz kanpoko profilean dagoenean, WLANa ere erabil dezakezu, eskuragarri badago. Gogoratu segurtasun baldintza aplikagarri guztiak bete behar direla hari gabeko WLAN konexio bat ezarri eta erabiltzerakoan.

**Aholkua:** Telefonoa identifikatzen duen multimedia-sarbidearen kontrol (MAC) helbide bakarra egiaztatzeko, ireki markagailua eta idatzi **\*#62209526#**.

#### **WLAN laguntzailea**

Aukeratu **Menua** > **Ezarpenak** eta **Konektagarritas.** > **Hari gabek. LANa**.

WLAN laguntzaileak WLAN batera konektatzen eta hari gabeko LAN (WLAN) konexioak kudeatzen laguntzen dizu.

Bilaketak WLANak aurkitzen baditu, adibidez, Interneteko sargune bat sortzeko eta arakatzaileak (IAP) hau erabiltzen hasteko, aukeratu egoera eta **Hasi nabigatzen**.

WLAN seguru bat aukeratzen baduzu, dagokion pasahitza sartzeko eskatuko zaizu. Sare ezkutatu batera konektatzeko, sarearen izen egokia idatzi behar duzu (service set identifier, SSID).

Web arakatzailea jadanik piztuta badago eta WLAN konexio aktibo bat erabiltzen ari bada, arakatzailera itzultzeko aukeratu **Jarraitu nabigatzen**.

Konexio aktiboa bukatzeko, aukeratu konexioa eta **Deskonektatu WLANa**.

#### **Interneteko WLAN sarguneak**

Aukeratu **Menua** > **Ezarpenak** eta **Konektagarritas.** > **Hari gabek. LANa** > **Aukerak**.

Aukeratu hauetatik:

**Irazi WLAN sareak** — Iragazi aurkitutako sareen zerrendatik hari gabeko LANak (WLAN). Aplikazioak WLANak bilatzen dituen hurrengo aldian aukeratutako sareak ez dira agertuko.

**Xehetasunak** — Ikusi zerrendan agertzen den sare baten xehetasunak. Konexio aktibo bat aukeratuz gero, konexioaren xehetasunak agertzen dira.

## **Funtzionamendu motak**

Bi modu eragile daude WLANen: azpiegitura eta ad hoc.

Azpiegitura modu eragileak bi komunikazio mota onartzen ditu: haririk gabeko telefonoak bata bestearekin WLAN sargune baten funtzioa betetzen duen gailu baten bidez konektatuta daude, edo haririk gabeko gailuak LAN kabledun batekin WLAN sargune baten bidez konektatuak daude.

Ad hoc modu eragilean, telefonoek batak besteari datuak bidali eta jasotzeko aukera dago.

#### **WLAN ezarpenak**

Aukeratu **Menua** > **Ezarpenak** eta **Konektagarritas.** > **Hari gabek. LANa** > **Aukerak** > **Ezarpenak**.

Aukeratu hauetatik:

**Erakutsi WLAN eskurag.** — Aukeratu hari gabeko LAN (WLAN) eskuragarri dagoenean (A) agertzea nahi duzun ala ez.

**Aholkua:** WLAN laguntzailea aplikaziora joateko eta eskuragarri dauden aukerak ikusteko, aukeratu WLAN ikonoa, eta popup leihoan, aukeratu WLAN ikonoaren ondoan nabarmendurik dagoen testua.

**Bilatu sareak** — **Erakutsi WLAN eskurag.Bai** gisa ezartzen baduzu, aukeratu telefonoak zenbatero bilatuko dituen WLAN eskuragarriak eta zenbatero eguneratuko duen adierazlea.

**Intern. konektag. proba** — Aukeratu telefonoak aukeratutako WLAN sarearen Internet ahalmena automatikoki aztertzea, aldi bakoitzean baimena eskatzea edo azterketa inoiz ez egitea nahiz duzun ala ez. **Automatik. abiarazi** aukeratzen baduzu edo azterketa egiteko baimena ematen baduzu telefonoak galdetzen duenean, eta konexio azterketa arrakastatsua bada, sargunea Internet helmugetan gordeko da.

Ezarpen aurreratuak ikusteko, aukeratu **Aukerak** > **Ezarpen aurreratuak**. Ez dugu WLAN sarearen ezarpen aurreratuak aldatzea gomendatzen.

#### **Sarguneak**

#### **Sargune bat sortu**

Aukeratu **Menua** > **Ezarpenak** eta **Konektagarritas.** > **Helburuak**.

Sargunearen ezarpenak zerbitzu hornitzailearen mezu batean jaso ditzakezu. Baliteke sargune batzuk edo guztiak zerbitzu hornitzaileak aurrez ezarri izatea, eta hauek ezin izango dira aldatu, sortu, editatu edo ezabatu.

- 1 Hautatu **Sarbidea**.
- 2 Telefonoak konexio eskuragarriak bilatzea eskatzen du. Bilaketaren ondoren, eskuragarri dauden konexioak erakusten dira eta sarbide berri batekin parteka daitezke. Urrats hau burutzen ez bada, konexio metodo bat aukeratzeko eskatuko da eta beharrezko ezarpenak zehaztu beharko dira.

Zure gailuan gordetako sarbideak ikusteko, hautatu sarbideen talde bat. Hauek dira sarbideen taldeak:

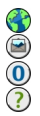

Interneteko sarbideak

Multimedia mezularitzarako sarbideak

WAP sarbideak

Sailkatu gabeko sarbideak

Hauen bidez zehazten dira sarbide-mota desberdinak:

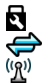

Sarbide babestua Datu-paketeen sarbideak Haririk gabeko LAN (WLAN) sarbidea

## **Sarbideen taldeak kudeatu**

Telefonoa sarera konektatzen den bakoitzean sarbide bakarra aukeratu beharra saihesteko, sare horretara konektatzeko sarbide anitzeko taldea sor dezakezu eta sarbideak erabileraren arabera antolatu. Adibidez, haririk gabeko LAN (WLAN) sarbideak eta datu-paketeetako sarbideak gehi ditzakezu Interneterako sarbideen talde batean, taldea sarea arakatzeko erabiltzeko. WLAN sareari lehentasuna ematen badiozu, telefonoa WLAN bidez konektatuko da Internetera, eskuragarri dagoenean, eta datu-paketeen konexio bidez eskuragarri ez dagoenean.

Aukeratu **Menua** > **Ezarpenak** eta **Konektagarritas.** > **Helburuak**.

## **Sarbideen talde berri bat sortu**

Hautatu **Aukerak** > **Kudeatu** > **Norako berria**.

## **Sarbideak sarbideen talde batean gehitu**

Hautatu taldea eta **Aukerak** > **Sarbide berria**.

## **Jada existitzen den sarbide bat beste talde batetik kopiatu**

Hautatu taldea, joan kopiatu beharreko sarbidera eta hautatu **Aukerak** > **Antolatu** > **Kopiatu beste norak.**.

## **Talde baten barruko sarbide baten lehentasuna aldatu**

Hautatu **Aukerak** > **Antolatu** > **Aldatu lehentasuna**.

## **Datu-paketeen sarbideetarako ezarpenak**

Hautatu **Menua** > **Ezarpenak** eta **Konektagarritas.** > **Helburuak** > **Sarbidea** eta jarraitu argibideak.

## **Datu-paketeen sarbideak editatu**

Hautatu sarbideen talde bat eta ↔ marka duen sarbidea. Jarraitu zerbitzuhornitzailearen argibideak.

## Aukeratu hauetatik:

**Sarbidearen izena** — Sarbidearen izena zure zerbitzu-hornitzaileak ematen du. **Erabiltzaile-izena** — Baliteke erabiltzailea behar izatea datu konexio bat zehazteko, eta zerbitzu hornitzaileak eman ohi du.

**Eskatu pasahitza** — Zerbitzari batera sartzen zaren bakoitzean pasahitza idatzi behar baduzu edo pasahitza telefonoan gorde nahi ez baduzu, aukeratu **Bai**.

**Pasahitza** — Baliteke pasahitza behar izatea datu-konexio bat egiteko; zure zerbitzu-hornitzaileak eman ohi du.

**Autentifikazioa** — Zure pasahitza beti kodeturik bidaltzeko, hautatu **Segurua**. Zure pasahitza ahal denean kodeturik bidaltzeko, hautatu **Arrunta**.

**Abiaorria** — Ezartzen ari zaren sargunearen arabera, web helbidea edo multimedia mezularitzarako helbidea idatzi beharko dituzu.

**Sarbidea erabili** — Ezarri telefonoa sarbide hau erabiliz konexio bat automatikoki edo baieztatu ondoren sortzeko.

## **Datu-paketeen sarbideetarako ezarpen aurreratuak aldatu**

Hautatu **Aukerak** > **Ezarpen aurreratuak**.

Aukeratu hauetatik:

**Sare mota** — Aukeratu datuak transferitzeko Interneteko protokolo mota. Gainontzeko ezarpenak sare motaren araberakoak dira.

**Telefonoaren IP helbidea** (IPv4 bakarrik) — Idatzi telefonoaren IP helbidea.

**DNS helbideak** — Idatzi DNS zerbitzari nagusia eta ordezkoaren IP helbidea, zerbitzu hornitzaileak hala eskatuz gero. Helbide hauek eskuratzeko, jo Internet hornitzailearengana.

**Proxy zerbitzar. helbidea** — Idatzi proxy zerbitzariaren helbidea.

**Proxy atakaren zenbakia** — Idatzi proxy zerbitzariaren ataka.

## **WLAN sarbidearen ezarpenak**

Hautatu **Menua** > **Ezarpenak** eta **Konektagarritas.** > **Helburuak** > **Sarbidea** eta jarraitu argibideak.

## **Haririk gabeko LAN (WLAN) sarbideak editatu**

Hautatu sarbideen talde bat eta (R) marka duen sarbidea. Jarraitu WLAN zerbitzuhornitzailearen argibideak.

Hautatu aukera hauetariko bat:

**WLAN sarearen izena** — Hautatu **Sartu eskuz** edo **Bilatu sareak**. Jada existitzen den sare bat hautatuz gero, telefonoaren sarbideko ezarpenek zehaztuko dute WLAN sare-modua eta WLAN segurtasun-modua.

**Sarearen egoera** — Aukeratu sarearen izena erakustea nahi duzun ala ez.

**WLAN sare modua** — Aukeratu **Ad-hoc** ad hoc sare bat sortu eta bertako gailuei datuak zuzenean jasotzea baimendu ala ez; ez da WLAN sargunerik behar. Ad hoc sarean, gailu guztiek WLAN sare izen bera erabili behar dute.

**WLAN segurtasun modua** — Hautatu enkriptatze-mota: **WEP**, **802.1x** edo **WPA/ WPA2** (802.1x eta WPA/WPA2 ez daude eskuragarri ad hoc sareetan). **Sare irekia** hautatuz gero, ez da enkriptatzerik erabiliko. WEP, 802.1x eta WPA funtzioak sare bateragarrietan soilik erabil daitezke.

**Abiaorria** — Idatzi hasierako web helbidea.

**Sarbidea erabili** — Ezarri telefonoa sarbide hau erabiliz konexio bat automatikoki sor dezan, edo baieztatu ondoren.

Aukera eskuragarriak ezberdinak izan daitezke.

#### **WEP segurtasunaren ezarpenak**

Zehaztu WEP segurtasun ezarpenak WEP (wired equivalent privacy) WLAN segurtasun modu bezala hautatu baduzu.

- 1 Hautatu **Menua** > **Ezarpenak** eta **Konektagarritas.** > **Helburuak**.
- 2 Hautatu nahi duzun WLAN sarbide-puntua duen sarbide-taldea eta hautatu sarbidea.

WEP ezarpenak zehatz ditzakezu WLAN sarbide bat sortzerakoan.

- 3 Hautatu **WLAN segurtasun modua** > **WEP**.
- 4 **WLAN segurtasun ezarp.** eta ondorengoen artean aukeratu:

**Erabil. ari den WEP gakoa** — Aukeratu WEP gakoari dagokion zenbakia. Lau WEP gako sor ditzakezu. Ezarpen berdinak idatzi behar dira WLAN sargunearen gailuan.

**Benetakotze mota** — Aukeratu **Ireki** edo **Partekatua** telefonoa eta WLAN sargunearen gailua autentifikatzeko.

**WEP gakoaren ezarpen.** — Idatzi **WEP kodeketa** (gakoaren luzera), **WEP gakoaren formatua** (**ASCII** edo **Hexadezimala**) eta **WEP gakoa** (WEP gakoa aukeratutako formatuan).

## **802.1x eta WPA/WPA2 segurtasun ezarpenak**

Zehaztu 802.1x edo WPA/WPA2 segurtasun ezarpenak hauetako bat WLAN segurtasun modu bezala hautatu baduzu.

- 1 Hautatu **Menua** > **Ezarpenak** eta **Konektagarritas.** > **Helburuak**.
- 2 Nahi duzun WLAN sarbidea duen sarbide taldea ireki eta hautatu sarbidea. 802.1x edo WPA/WPA2 ezarpenak zehaz ditzakezu WLAN sarbide bat sortzerakoan.
- 3 Aukeratu **WLAN segurtasun modua** > **WPA/WPA2** edo **802.1x**.
- 4 Hautatu **WLAN segurtasun ezarp.** > **WPA/WPA2** > **EAP** EAP plugin bat erabiltzeko edo **Aurrez partek. gakoa** pasahitza erabiltzeko. Pasahitz berdina idatzi behar da WLAN sargunearen gailuan.

**EAP** hautatu baduzu, EAP plug-in ezarpenak zehaztu zerbitzuaren argibideen arabera.

WPA2 soilik modua konexioak WPA2 gaituta duten gailuetan erabili daitezke bakarrik.

Aukera eskuragarriak desberdinak izan daitezke.

#### **WLAN ezarpen aurreratuak**

- 1 Hautatu **Menua** > **Ezarpenak** eta **Konektagarritas.** > **Helburuak**.
- 2 Nahi duzun WLAN sarbidea duen sarbide taldea ireki eta hautatu WLAN sarbidea.

WLAN ezarpen aurreratuak zehaztu ditzakezu WLAN sarbide bat sortzerakoan.

3 Hautatu **Aukerak** > **Ezarpen aurreratuak** eta ondorengoak zehaztu:

**IPv4 ezarpenak** — Idatzi telefonoaren IPa, lehenetsitako ataka eta DNS zerbitzari nagusiaren eta ordezkoaren IP helbideak. Helbide hauek eskuratzeko, jo Internet hornitzailearengana.

**IPv6 ezarpenak** — DNS helbide mota zehaztu.

**Ad-hoc kanala** (**Ad-hoc** bakarrik) — Katea (1-11) eskuz idazteko, aukeratu **Erabiltzail. zehaztua**.

**Proxy zerbitzar. helbidea** — Proxy zerbitzariaren helbidea idatzi.

**Proxy atakaren zenbakia** — Idatzi proxy ataka.

Aukera eskuragarriak desberdinak izan daitezke.

## **Ikusi datu-konexio aktiboak**

Aukeratu **Menua** > **Ezarpenak** eta **Konektagarritas.** > **Konexio kudtzl.**.

Datu-konexio aktiboen ikuspegian, datu-konexioak ikus ditzakezu:

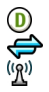

datu deiak datu paketeen konexioak WLAN konexioak

## **Itxi konexio bat**

Hautatu **Aukerak** > **Deskonektatu**.

## **Itxi irekita dauden konexio guztiak**

Hautatu **Aukerak** > **Deskonektatu guztiak**.

## **Ikusi konexio baten xehetasunak**

Hautatu **Aukerak** > **Xehetasunak**.

#### **Sinkronizazioa**

 Sinkronizazioa aplikazioarekin, zure oharrak, mezuak, arakatzailearen lastermarkak eta kontaktuak sinkroniza ditzakezu ordenagailu bateko nahiz Interneteko aplikazio bateragarriekin.

Aukeratu **Menua** > **Ezarpenak** eta **Konektagarritas.** > **Datu-transfer.** > **Sinkronizazioa**.

Sinkronizazio ezarpenak zerbitzu hornitzailearen mezu berezi batean jaso ditzakezu.

Sinkronizazio-profil batek sinkronizaziorako beharrezkoak diren ezarpenak ditu. Aplikazioa irekitzen duzunean, lehenetsitako profila edo erabili berri den sinkronizazio-profila bistaratzen da.

## **Sinkronizazio-profil berri bat sortu**

Hautatu **Aukerak** > **Sinkr.-profil berria**.

## **Sinkronizazio-profilean jasotzen diren eginbideak zehaztu**

Hautatu sinkronizazio-elementu bat profilean gehitzeko edo kanpoan uzteko.

## **Sinkronizazio-profilak kudeatu**

Hautatu **Aukerak** eta nahi duzun aukera.

## **Datuak sinkronizatu**

Hautatu **Aukerak** > **Sinkronizatu**.

#### **Bluetooth konexioa Bluetooth konexioari buruz**

Bluetooth konexioarekin, hari gabe konekta zaitezke beste gailu bateragarriekin, hala nola gailu mugikorrak, ordenagailuak, aurikularrak eta autoaren kitak.

Konexioa zure gailutik elementuak bidaltzeko, fitxategiak ordenagailu bateragarri batetik transferitzeko eta inprimagailu bateragarri batekin fitxategiak inprimatzeko erabil dezakezu.

Hautatu **Menua** > **Ezarpenak** eta **Konektagarritas.** > **Bluetootha**.

Bluetooth konexioa irrati uhinen bidez egiten denez, konektatutako gailuek ez dute elkarri begira egon beharrik. Halere, gehienez elkarrengandik 10 metrora (33 oin) egon behar dute eta, baina interferentziak jasan ditzakete tarteko hormak edo tresna elektronikoak direla eta.

Telefonoa Bluetooth zehaztapenarekin bateragarria da 2.0 + EDR, eta ondorengo profil hauek onartzen ditu: sarbide orokorra, sarerako sarbidea, kontrola, esku libreak, aurikularrak, objektuen karga, artxibategien transferentzia, telefonozko sareratzea, SIM sarbidea eta serieko ataka . Bluetooth teknologia onartzen duten beste gailu batzuekiko operatibitatea ziurtatzeko, modelo honetarako Nokia konpainiak onartutako osagarri homologatuak erabili behar dira bakarrik. Beste gailuen fabrikatzaileekin egiaztatu gailu horiek telefono honekin bateragarriak ote diren.

Telefonoa blokeatuta dagoenean, baimendutako gailuetarako konexioak soilik ezar daitezke.

Bluetooth teknologia darabilten funtzioek bateria indar gehiago behar dute eta, beraz, bateriaren iraupena murrizten dute.

#### **Bluetooth ezarpenak**

Aukeratu **Menua** > **Ezarpenak** eta **Konektagarritas.** > **Bluetootha**.

Aukeratu hauetatik:

**Bluetootha** — Aktibatu Bluetooth konexioak.

**Nire telef. ikusgaitasuna** — Telefonoa beste Bluetooth gailuek ikusi ahal izatea baimentzeko, hautatu **Erakutsi guztiei**. Telefonoaren ikusgarritasunari denboramuga ezartzeko, tartea igarotakoan ezkutatuta gera dadin, hautatu **Zehaztu ikusgait. ald.**. Telefonoa beste gailuek ikus ez dezaten, aukeratu **Ezkutatuta**.

**Nire telefonoaren izena** — Editatu telefonoaren izena. Izena beste Bluetooth gailuei erakutsiko zaie.

**Urrutiko SIM modua** — Baimendu beste gailu batek, esaterako, autorako kit osagarri bateragarri batek, sarera konektatu ahal izateko zure telefonoko SIM txartela erabiltzea.

## **Segurtasun gomendioak**

Aukeratu **Menua** > **Ezarpenak** eta **Konektagarritas.** > **Bluetootha**.

Bluetooth konexioa erabiltzen ari ez zarenean, telefonoa nork ikus dezakeen eta nor konekta daitekeen kontrolatzeko, hautatu **Bluetootha** > **Desaktibatu** edo **Nire telef. ikusgaitasuna** > **Ezkutatuta**. Bluetooth konexioa desaktibatzeak ez die telefonoko gainerako funtzioei eragiten.

Ez onartu edo uztartu ezezagunak diren konexio eskaerak. Horrela, zure telefonoa eduki kaltegarrien aurka babestuko duzu. Telefonoa ezkutuko moduan erabiliz, software kaltegarria saihesteko aukera gehiago daude.

## **Datuak Bluetooth bidez bidali**

Hainbat Bluetooth konexio izan ditzakezu aktibo aldi berean. Adibidez, entzungailu bateragarri batera konektatuta zaudenean, fitxategiak transferi ditzakezu beste gailu batera.

- 1 Bidali nahi den elementua gordeta dagoen aplikazioa ireki.
- 2 Zoaz elementura eta hautatu **Aukerak** > **Bidali** > **Bluetooth bidez**.

Inguruko Bluetooth gailuen zerrenda agertuko da. Ikonoak hauexek dira:

- ordenagailua
	- telefonoa
- audio edo bideo gailua
- bestelakoa

Bilaketa eteteko, aukeratu **Utzi**.

- 3 Aukeratu zein gailutara konektatu nahi duzun.
- 4 Datuak transferitu aurretik beste gailua uztartu egin behar bada, tonu bat entzungo da eta kodea eskatuko zaizu. Kode berdina idatzi behar da bi gailuetan.

Konektatutakoan, **Datuak bidaltzen** agertuko da.

**Aholkua:** Gailuak bilatzerakoan, zenbait gailuk helbide bakarra erakuts dezakete (gailuaren helbidea). Telefonoaren helbidea ikusteko, hasierako pantailan, sartu **\*#2820#**.

## **Gailuak uztartu**

Telefonoa gailu bateragarri batekin pareka dezakezu Bluetooth bidez azkarrago konekta daitezen. Uztartu aurretik, sortu zure kodea (1etik 16 digitura), beste gailuaren jabeak kode bera erabil dezan. Erabiltzaile interfazea ez duten gailuek kode lehenetsia dute. Kodea behin bakarrik erabiliko da.

Aukeratu **Menua** > **Ezarpenak** eta **Konektagarritas.** > **Bluetootha**.

- 1 Ireki Parekaturiko gailuak fitxa.
- 2 Hautatu **Aukerak** > **Parekaturiko gailu berria**. Eremuaren barnean dauden gailuak erakutsiko dira.
- 3 Hautatu gailua.
- 4 Sartu pasakodea bi gailuetan.

 $*_*$  ikurrak gailuen bilaketa-ikuspegian parekatutako gailu bat adierazten du.

## **Konektatu osagarri batera parekatu ondoren.**

Hautatu **Aukerak** > **Konektatu audio gailura**. Zenbait audio osagarrik automatikoki konektatzen dira uztartu ondoren.

## **Gailu bat baimendu gisa ezarri**

Hautatu **Baimendutzat ezarri**. Zure telefonoa eta baimendutako gailua aurrez jakinarazi gabe konekta daitezke. Erabili zure gailuekin bakarrik, hala nola zure aurikular edo PC bateragarriekin, edo fidagarria den norbaiten gailuekin. **In** irudiak baimendutako gailuak adierazten ditu uztartutako gailuen ikuspegian.

## **Utzi bertan behera gailu batekin parekatzea**

Hautatu **Aukerak** > **Ezabatu**.

## **Utzi bertan behera parekatzeak**

Hautatu **Aukerak** > **Ezabatu guztiak**.

## **Bluetooth konexioaren bidez datuak jaso**

Bluetooth konexioa erabiliz datuak jasotzen dituzunean, tonu bat entzungo da eta mezua onartu nahi duzun galdetuko dizu gailuak. Onartzen baduzu,  $\Box$ agertzen da eta mezularitzaren sarrera erretiluko datuei buruzko informazio mezu bat aurki dezakezu. Jasotzen diren datuak automatikoki gordetzen dira gailuaren memorian. Bluetooth konexioa erabiliz jasotako mezuak  $\tilde{a}$  adierazlearekin bereizten dira.

#### **Gailuak blokeatu**

Gailuek zure gailuarekin Bluetooth konexio bat ezartzea saihets dezakezu.

Aukeratu **Menua** > **Ezarpenak** eta **Konektagarritas.** > **Bluetootha**.

## **Blokeatu gailu bat**

Parekaturiko gailuak fitxan zoaz blokeatu nahi duzun gailura eta hautatu **Aukerak** > **Blokeatu**.

## **Desblokeatu gailu bat**

Blokeatutako gailuak fitxan, zoaz gailura eta hautatu **Aukerak** > **Ezabatu**.

## **Desblokeatu blokeatutako gailu guztiak**

Hautatu **Aukerak** > **Ezabatu guztiak**.

Partekatze eskaera bat ukatzen baduzu, etorkizunean gailu honek egindako konexio eskaerak blokeatu nahi dituzun galdetuko zaizu. Galderari baiezkoa emanez gero, gailua blokeatutakoen zerrendara pasatuko da.

#### **Urrutiko SIM modua**

Urruneko SIM moduarekin, autorako kit osagarri bateragarri bat erabil dezakezu. Urruneko SIM modua aktibatu aurretik, bi gailuek parekatuta egon behar dute eta beste gailuak abiarazi behar du parekatzea. Uztartutakoan, erabili 16 digituko kodea eta ezarri beste gailua baimendu gisa.

Aukeratu **Menua** > **Ezarpenak** eta **Konektagarritas.** > **Bluetootha**.

## **Aktibatu urruneko SIM modua**

- 1 Aktibatu Bluetooth konexioak. Hautatu **Bluetootha**.
- 2 Aktibatu urruneko SIM modua telefonoan. Hautatu **Urrutiko SIM modua**.
- 3 Aktibatu urruneko SIM modua beste gailuan.

Urruneko SIM modua aktibatuta dagoenean, **Urrutiko SIM modua** bistaratzen da hasierako pantailan. Haririk gabeko sarerako konexioa itxita dago eta ezin dituzu sare-estaldura behar dituzten SIM txarteleko zerbitzuak edo eginbideak erabili.

Telefonoa urruneko SIM moduan dagoenean, konektatutako osagarria erabiliz bakarrik egin edo jaso ditzakezu deiak. Telefonoan programatutako larrialdizenbakietara bakarrik egin daitezke deiak zuzenean telefonotik.

## **Desaktibatu urruneko SIM modua**

Pizteko tekla sakatu eta **Irten urrun. SIM modutik** aukeratu.

## **Transferitu datuak USB kablea erabiliz**

Hautatu **Menua** > **Ezarpenak**eta **Konektagarritas.** > **USB**.

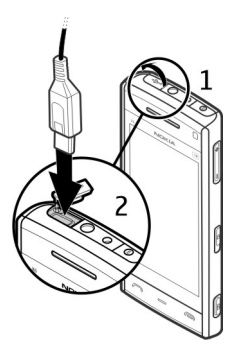

#### **Hautatu USB modua datu-kable bateragarri bat konektatuta dagoen bakoitzean**

Hautatu **Galdetu konektatzean** > **Bai**.

**Galdetu konektatzean** aukera aktibo ez badago edo konexio aktibo batan zehar USB modua aldatu nahi baduzu, hautatu **USB konexio-modua** eta aukera hauetariko bat:

**PC Suite** — Erabili Nokia PC aplikazioak, hala nola, Nokia Ovi Suite edo Nokia Software Updater.

**Memoria masiboa** — Transferitu datuak telefonotik PC bateragarri batera.

**Irudi-transferentzia** — Inprimatu argazkiak inprimagailu bateragarri bat erabiliz.

**Multim.-transferentz.** — Sinkronizatu musika Nokia Music edo Windows Media Player aplikazioekin.

#### **PCrako konexioak**

Zure mugikorra PCrako konexioa eta datu komunikazioetarako aplikazio bateragarri anitzekin erabil daiteke. Nokia Ovi Suite aplikazioarekin, adibidez, telefonotik ordenagailu bateragarri batera fitxategiak eta argazkiak bidal daitezke.

Ovi Suite USB konexio moduarekin erabiltzeko, aukeratu **PC Suite modua**.

Ovi Suite zerbitzuari buruzko informazio gehiagorako, ikus laguntza atala [www.ovi.com](http://www.ovi.com) helbidean.

#### **Administrazio ezarpenak**

Aukeratu **Menua** > **Ezarpenak** eta **Konektagarritas.** > **Admin. ezarp.**.

Datu deien konexiorako konektatzeko ordua ezartzeko, aukeratu **Datu-deia**. Datu deien ezarpenek GSM datu deiak erabiltzen dituen sargune guztietan eragina izaten dute.

#### **SIP ezarpenak**

Session Initiation Protocol (SIP) ezarpenak SIP erabiltzen duten zenbait sare zerbitzuentzako beharrezkoak dira. Ezarpenak zerbitzu hornitzailearen mezu berezi batean jasoko dituzu. Ezarpen profil hauek SIP ezarpenetan ikusi, ezaba edo sor daitezke.

Aukeratu **Menua** > **Ezarpenak** eta **Konektagarritas.** > **Admin. ezarp.** > **SIP ezarpenak**.

#### **Sargune izenen kontrola**

Sargune izenen kontrola zerbitzuarekin, datu paketeen konexioak murritz daitezke, bai eta telefonoko datu paketeen sargune batzuen erabilera baimendu ere.

Aukeratu **Menua** > **Ezarpenak** eta **Konektagarritas.** > **Admin. ezarp.** > **APN kontrola**.

Ezarpen hau eskuragarri egoteko SIM txartelak sargunea kontrolatzeko zerbitzua onartu behar du.

## **Zerbitzua aktibatu edo sarbide baimenduak ezarri**

Hautatu **Aukerak** eta aukera egokia.

Ezarpenak aldatzeko, PIN2 kodea sartu behar duzu. Zure zerbitzu-hornitzaileak emango dizu kodea.

#### **Datu paketeen ezarpenak**

Aukeratu **Menua** > **Ezarpenak** eta **Konektagarritas.** > **Admin. ezarp.** > **Paketedatuak**.

Datu paketeen ezarpenek datu paketeen konexioa erabiltzen duten sargune guztiengan daukate eragina.

# **Datu-paketeen konexio bat ireki sarea eskuragarri dagoen bakoitzean**

Hautatu **Pakete-datuen konexioa** > **Eskuragarri denean**.

Adibidez, bizkorrago bidaltzen dira mezu elektronikoak konexioa beti irekita badago. Sareak ez badu estaldurarik, telefonoa noizbehinka datu-paketeen konexioa ezartzen saiatuko da.

## **Datu-paketeen konexio bat ireki behar denean soilik**

Hautatu **Pakete-datuen konexioa** > **Behar denean**.

Adibidez, mezu elektroniko bat bidaltzen duzun bakoitzean, konexioa ireki behar duzu lehenik.

## **HSDPA (sareko zerbitzua) erabili UMTS sareetan**

Hautatu **Abiad. hand. pak. sarbid.**.

Zure telefonoa ordenagailurako modem gisa erabil dezakezu datu-paketeen konexio baten bidez Interneten sartzeko.

**Erabili beharreko sarbidea zehaztu zure gailua modem gisa erabiltzerakoan** Hautatu **Sarbidea**.

# **Partekatu on-line**

#### **Sarean partekatzeari buruz**

Aukeratu  $\Rightarrow$   $\leq$ .

Share online zerbitzuarekin (sareko zerbitzua), zure telefonoko irudiak, bideoak eta soinu-klipak bateragarriak diren sareko partekatze-zerbitzuetan argitara ditzakezu, hala nola, albumetan edo blogetan. Zerbitzu hauetan sarrerak ikus eta sarrerei buruzko zerbait idatz dezakezu, eta idatzi duzuna bateragarria den Nokia gailu batera deskarga dezakezu.

Sarean partekatzeko zerbitzuaren eskuragarritasuna eta eduki mota bateragarriak desberdinak izan daitezke.

#### **Zerbitzuetara harpidetu**

Aukeratu  $\Rightarrow$   $\leq$ .

Sareko partekatze zerbitzuetara harpidetzeko, joan zerbitzu hornitzailearen webgunera eta egiaztatu zure Nokia telefonoa zerbitzuarekin bateragarria den ala ez. Sortu kontu bat webgunean adierazi bezala. Kontuarekin zure telefonoa konfiguratzeko beharrezkoak diren erabiltzaile izena eta pasahitza jasoko dituzu.

- 1 Zerbitzu bat aktibatzeko, zure telefonoan ireki Share online aplikazioa eta aukeratu zerbitzu bat eta **Aukerak** > **Aktibatu**.
- 2 Baimendu telefonoa sare konexio bat sor dezan. Internet sargune bat eskatzen bazaizu, aukeratu zerrendako bat.
- 3 Sartu zure kontuan zerbitzu hornitzailearen webgunean esaten dizuten bezala.

## **170 Partekatu on-line**

Hirugarrenek hornitutako zerbitzuen eskuragarritasun eta kostuei buruzko informaziorako, jarri harremanetan zure zerbitzu hornitzailearekin edo hirugarrenekin.

#### **Zure kontuak kudeatu**

Zure kontuak ikusteko, aukeratu **Aukerak** > **Ezarpenak** > **Nire kontuak**.

Kontu bat sortzeko, aukeratu **Aukerak** > **Gehitu kontu berria**.

Kontu baten erabiltzailearen izena edo pasahitza aldatzeko, aukeratu kontua eta **Aukerak** > **Ireki**.

Telefonotik sarrerak bidaltzean kontua lehenetsi gisa ezartzeko, aukeratu **Aukerak** > **Ezarri lehenetsi gisa**.

Kontu bat ezabatzeko, aukeratu kontua eta **Aukerak** > **Ezabatu**.

#### **Sarrera bat sortu**

Hautatu  $\Rightarrow$   $\leq$ .

Zerbitzu batera multimedia-fitxategiak bidaltzeko, joan zerbitzura eta hautatu **Aukerak** > **Karga berria**. Lineako partekatzearen zerbitzuak fitxategiak bidaltzeko kateak eskaintzen baditu, hautatu nahi duzun katea.

Irudiak, bideoklipak edo soinu klipak talde-mezura gehitzeko, hautatu **Aukerak** > **Sartu**.

Idatzi elementuaren titulua edo deskribapena, eskuragarri badago.

Talde-mezuan etiketak gehitzeko, hautatu **Etiketak:**, eskuragarri badago.

Fitxategiko kokapen-informazioa bidaltzea ahalbidetzeko, hautatu **Kokap.:**, eskuragarri badago.

Talde-mezua zerbitzura bidaltzeko, hautatu **Aukerak** > **Kargatu**.

## **Fitxategiak Galeria aplikaziotik bidaltzea**

Zure fitxategiak Galeria aplikaziotik lineako partekatze zerbitzu batera bidal ditzakezu.

- 1 Hautatu  $\rightarrow$   $\rightarrow$  eta bidali nahi dituzun fitxategiak.
- 2 Aukeratu **Aukerak** > **Bidali** > **Kargatu** eta nahi duzun kontua.
- 3 Editatu argitaratutakoa nahi duzunean.
- 4 Aukeratu **Aukerak** > **Kargatu**.

# **Nokiaren Bideo Zentroa**

Nokia Video Centre aplikazioarekin (sareko zerbitzua), WLAN konexioa edo datupaketeak erabiliz Interneteko bideo-zerbitzu bateragarrietatik bideoklipak deskargatu eta zuzenean ikus ditzakezu. Ordenagailu bateragarri batetik telefonora ere bideoklipak transferi ditzakezu eta Video Centre aplikazioan ikusi.

Bideoak deskargatzeko datu-paketeen sarguneak erabiltzeak zure zerbitzuhornitzailearen saretik datu kantitate handiak bidaltzea esan nahiko luke. Datuak igortzeko tarifei buruzko informazioa jasotzeko, jo ezazu zure zerbitzuhornitzailearengana.

Telefonoak zerbitzu lehenetsiak eduki ditzake.

Zerbitzu-hornitzaileek doako edukiak eskain ditzakete baina baita gastuak kargatu ere. Prezioa zerbitzuan egiaztatu edo zerbitzari-hornitzaileagandik lortu.

## **Bideoklipak ikusi eta deskargatu**

## **Bideo zerbitzuetara konektatu**

- 1 Aukeratu $\circledast$  >
- 2 Bideo bat instalatzeko zerbitzu bati konektatzeko, aukeratu **Gehitu zerb. berriak** eta nahi duzun bideo zerbitzua aukeratu zerbitzu katalogotik.

## **Bideoklip bat ikusi**

Instalatutako bideo zerbitzuen edukiak arakatzeko, **Bideo jarioak** aukeratu.

Bideo zerbitzu batzuen edukia kategorietan sailkatuta dago. Bideoklipak arakatzeko, ketegoria bat aukeratu.

Zerbitzuan bideoklip bat bilatzeko, **Bideo bilaketa** aukeratu. Baliteke bilaketa eskuragarri ez egotea zerbitzu guztietan.

Bideo batzuk zuzenean erreproduzitu daitezke, baina beste batzuk lehenengo telefonora deskargatu behar dira. bideo bat deskargatzeko, **Aukerak** > **Deskargatu** aukeratu. Aplikazioa irekiz gero, deskargek atzeko planoan jarraitzen dute. Deskargatutako bideoklipak Nire Bideoetan gordetzen dira.

bideo batekin airetik lana egiteko edo deskargatutako bat ikusteko, **Aukerak** > **Erreproduzitu**. aukeratu.

Bideoklipa erreproduzitzen ari denean, erreproduzigailua kontrolatzeko teklak erabiltzeko, pantaila sakatu.

Bolumena egokitzeko, bolumenaren tekla erabili.

#### **Abisua:**

Bolumen altuarekin jarraian denbora gehiegi egoteak zure entzumena kaltetu dezake. Entzun musika bolumen egokian eta ez eduki telefonoa belarriaren ondoan bozgorailua abian denean.

Aukeratu **Aukerak** eta hurrengoak:

**Jarraitu deskarga** — Geldirik dagoen deskarga edo huts egin duena berrabiatu.

**Ezeztatu deskarga** — Deskarga bat ezeztatu.

**Aurrebista** — Aurreikusi bideoklip bat. Aukera hau zerbitzuak onartzen badu soilik dago eskuragarri.

**Jarioaren xehetasunak** — Bideoklip baten informazioa ikusi.

**Freskatu zerrenda** — Bideoklipen zerrenda eguneratu.

**Ireki esteka arakatz.** — Web arakatzailean esteka bat ireki.

## **Deskargak antolatu**

Zerbitzu batean bideoklipen deskarga automatiko baten ordutegia ezartzeko, aukeratu **Aukerak** > **Jarri deskargak taulan**.

Bideo Zentroak bideoklipak automatikoki deskargatzen ditu egunero bideo berriak zuk ezarritako orduan.

Antolatutako deskargak ezeztatzeko, aukeratu **Eskuzko deskarga** deskarga modu bezala.

**bideo elikadurak**

Hautatu  $\Rightarrow$   $\Box$ .

Instalatutako bideo zerbitzuen edukia RSS jarioak erabiltzen banatzen da. Jarioak ikusteko eta kudeatzeko, hautatu **Bideo jarioak**.

Hautatu **Aukerak** eta aukera hauetariko bat:

**Jarioaren harpidetzak** — Zure momentuko iturri harpidetzak egiaztatu.

**Jarioaren xehetasunak** — Bideo bati buruzko informazioa ikusi.

**Gehitu jarioa** — Harpidetu jariora. Hautatu **Bideo direktor. bidez** bideoen direktorioko zerbitzu baten jarioa hautatzeko.

**Eguneratu jarioak** — Iturri guztien edukia eguneratu.

**Kudeatu kontua** — Jario baterako kontu informazio aukerak kudeatu, eskuragarri badago.

Iturri batean eskuragarri dauden bideoak ikusteko, zerrendatik iturri bat aukeratu.

## **Nire bideoak**

Nire bideoak Bideo-zentroko bideoak gordetzeko erabiltzen da. Ikuspegi desberdinetan zerrenda ditzakezu deskargatutako bideoak eta gailuaren kamerarekin grabatutakoak.

- 1 Karpeta bat ireki eta bideoklipak ikusteko karpeta aukeratu. Bideoklip bat erreproduzitzen ari denean, erreproduzigailua kontrolatzeko teklak erabiltzeko, pantaila sakatu.
- 2 Bolumena egokitzeko, sakatu bolumenaren tekla.

Aukeratu **Aukerak** eta hurrengoak:

**Jarraitu deskarga** — Geldirik dagoen deskarga edo huts egin duena berrabiatu.

**Ezeztatu deskarga** — Deskarga bat ezeztatu.

**Bideo xehetasunak** — Bideoklip baten informazioa ikusi.

**Aurkitu** — Bideoklip bat aurkitu. Idatzi fitxategiaren izenarekin bat datorren bilaketa-hitza.

**Memoria egoera** — Erabilgarri eta erabilita dagoen memoria ikusi.

**Sailkatu honen arabera** — Bideoklipak sailkatu. Nahi duzun kategoria aukeratu. **Mugitu eta kopiatu** — Bideoklipak mugitu edo kopiatu. Aukeratu **Kopiatu** edo **Mugitu** eta nahi duzun kokapena.

## **Bideoak zure ordenagailutik transferitu**

Transferitu zure bideo klipak telefono bateragarrietatik Bideo zentrora USB datu kablea erabiliz. Bideo zentroak zure telefonoarekin bateragarriak diren formatuak bakarrik erreproduzitzen ditu.

- 1 Zure telefonoa ordenagailu batean memoria osagarri gisa ikusteko eta bertara edozein datu fitxategi transferitzeko, konektatu USB datu kable batekin.
- 2 Aukeratu **Memoria masiboa** konexio modu gisa.
- 3 Aukeratu zure ordenagailutik kopiatu nahi dituzun bideo klipak.
- 4 Bideoklipak zure telefonoko masa memoriako **E:\My Videos**-era transferitu. Transferitutako bideo klipak Bideo zentroko Nire bideoak karpetan agertuko dira. Telefonoko beste karpetetako bideo fitxategiak ez dira agertzen.

## **Bideo zentroaren ezarpenak**

Bideo zentroko ikuspegi nagusian, aukeratu **Aukerak** > **Ezarpenak** eta hauetatik:

**Bideo zerb. hautaketa** — Aukeratu Bideo zentroko aplikazioan agertu beharreko zerbitzuak. Bideo zerbitzu baten xehetasunak gehi, ezaba, edita eta ikus ditzakezu ere. Aurretik instalatutako bideo zerbitzuak ezin dira editatu.

**Konexio ezarpenak** — Sare konexiorako erabiltzen den sare helburua zehazteko, aukeratu **Sare konexioa**. Konexio bat eskuz aukeratzeko Bideo zentroa sare konexio bat irekitzen duen bakoitzean, aukeratu **Galdetu beti**.

GPRS konexioa gaitu edo desgaitzeko, aukeratu **Berretsi GPRS erabilera**.

Ibiltaritza gaitu edo desgaitzeko, aukeratu **Berretsi ibiltaritza**.

**Gurasoen kontrola** — Ezarri bideoentzako adin muga. Behar den pasahitza telefonoaren blokeo kodearen berdina da. Lehenetsitako blokeo kodea **12345** da. Bideo eskaera zerbitzuetan, muga adina bereko edo handieneko bideoak, ezkutatzen dira.

**Hobetsitako memoria** — Aukeratu deskargatutako bideoak telefonoaren memorian edo memoria osagarrian gordetzea nahi duzun.

**Koadro txikiak** — Aukeratu bideo jarioetan miniaturak deskargatu eta ikusi nahi dituzun ala ez.

# **Web arakatzailea**

Web arakatzailearekin, HTML (Hypertext Markup Language) kodeketa erabiltzen duten orriak jatorrizko diseinuan ikus daitezke (sareko zerbitzua). Telefono mugikorrentzat zuzendutako web orriak ere araka daitezke eta xhtml (Extensible Hypertext Markup Language) edo wml (Wireless Markup Language) erabil daiteke.

Weba arakatzeko, Interneteko sargune batek zehaztuta egon behar du telefonoan.

**Aholkua:** Arakatzailea irekitzeko, hautatu multimedia tekla (+) multimedia barra irekitzeko eta hautatu $\Omega$ .

#### **Sarea arakatu**

Arakatzailea aplikazioarekin web-orriak araka ditzakezu.

Aukeratu  $\Rightarrow$   $\bullet$ .

## **Web-orri batera joan**

Hautatu **Joan web helbidera** tresna-barran eta sartu web-helbide bat.

## **Pantaila osoko modutik atera kontrol-botoiak ikusteko**

Hautatu beheko eskuineko izkinean dagoen geziaren ikonoa. Berez, arakatzailea pantaila osoko modura itzuliko da segundo batzuk igarota.

Baliteke web orri batzuk ikusteko memoria-kopuru handia behar duen materiala edukitzea, adibidez, bideoklipak. Horrelako orri bat kargatzen ari den bitartean zure telefonoa memoriarik gabe geratzen bada, orriko grafikoak ez dira bistaratuko.

## **Grafikoak desgaitu memoria aurrezteko eta deskargak bizkortzeko**

Hautatu **Aukerak** > **Ezarpenak** > **Orria** > **Kargatu edukia** > **Testua soilik**.

## **Web orriaren edukia freskatu**

Hautatu **Aukerak** > **Web-orriaren aukerak** > **Birkargatu**.

## **Joan zaren web-orrietako argazkiak ikusi**

Hautatu **Atzera**. Saio honetan bisitatutako orrien zerrenda bistaratuko da. Aukera eskuragarri egongo da **Historia-zerrenda** aktibaturik badago arakatzailearen ezarpenetan.

## **Leiho bat baino gehiago automatikoki irekitzea blokeatu edo baimendu**

Hautatu **Aukerak** > **Web-orriaren aukerak** > **Blokeatu popup-ak** edo **Baimendu popup-ak**.

## **Web orriak handiagotu edo txikiagotu**

Txikiagotzeko, ukitu pantaila bi aldiz. Handiagotzeko, ukitu pantaila bi aldiz berriz.

**Aholkua:** Arakatzailea atzealdera bidaltzeko aplikaziotik edo konexiotik atera gabe, sakatu behin amaitzeko tekla.

#### **Arakatzailearen tresna-barra**

Arakatzailearen tresna-barrak gehien erabilitako funtzioetara joatea errazten du.

Aukeratu tresna-barratik:

**Zabaldu tresna-barra** — Zabaldu tresna-barra funtzio gehiagora sartu ahal izateko.

**Joan web helbidera** — Idatzi web helbide berri bat.

**Erakutsi zooma** — Handiagotu edo txikitu web orria

Tresna-barra hedatua erabiltzeko, aukeratu **Zabaldu tresna-barra** eta hauetatik:

**IS Joan jarioet.** — Ikusi uneko jario harpidetzak.

**Pant. osoa** — Aldatu pantaila osoko ikuspegira.

**Harp. jario.** — Ikusi uneko webgunean eskuragarri dauden web jarioak eta harpidetu haietako batera.

**Ezarpenak** — Editatu ezarpenak.

Gord. lst.-m. — Gorde uneko webgunea laster marka gisa.

**CBirkargatu** — Equneratu web orria.

**Ikusp. orok.** — Ikusi uneko webgunearen ikuspegi orokorra.

**Abiaorria** — Joan hasierako pantailara (ezarpenetan zehaztuta badago).

**Last. markak** — Ireki laster marken ikuspegia.

**Bil. gak.-htz.** — Bilatu uneko web orrian.

#### **Orrietan nabigatu**

Web orri handi bat arakatzen hari zarenean, Orriaren ikuspegi orokorra erabil dezakezu orria begirada batean ikusteko.

Hautatu  $\Rightarrow$   $\bullet$ .

# **Ikusi orriaren ikuspegi orokorra**

- 1 Hautatu **Zabaldu tresna-barra**.
- 2 Hautatu **Ikusp. orok.**. Uneko orriaren miniatura-irudi bat irekitzen da.
- 3 Mugitu miniatura-irudian zehar gora, behera, ezkerrera edo eskuinera arrastatuta.
- 4 Sakatu ikusi nahi duzun atala. Web orria atal horretan irekitzen da.

## **Web jarioak eta blogak**

Web jarioak XML partekatzeko erabiltzen diren web orrietako fitxategiak dira, adibidez azkenengo berrien izenburuak edo blogak. Blogak edo weblogak web egunkariak dira. Ohizkoa da web jarioak web orri, blog eta wiki orrialdeetan aurkitzea.

Web arakatzailearen aplikazioak automatikoki antzematen du web orri batek web jariorik duen.

Web jario batera harpidetzeko, aukeratu jario bat eta aukeratu **Aukerak** > **Harpid. web-jarioetara**.

Web jario bat eguneratzeko, aukeratu jario bat eta **Aukerak** > **Freskatu**. Web jarioak kontaktu-barratik ere egunera ditzakezu.

Web jarioak nola eguneratzen diren zehazteko, hautatu **Aukerak** > **Ezarpenak** > **Web-jarioak**.

## **Widgetak**

Widgetek eduki gehiago ematen diote zure gailuari. Widgetak web aplikazio txikiak dira, deskargatu eta multimedia fitxategiak, albiste iturriak, eguraldi iragarpenak etab. telefonora bidaltzen dituztenak. Instalatutako widgetak bereizita ageri dira Aplikazioak karpetan.

Deskargatu! aplikazioa erabil dezakezu widgetak deskargatzeko, edo saretik deskargatzeko.

Widgeten sarbide lehenetsia arakatzailearen berdina da. Hondoan irekita daudenean, widget batzuek telefonoko informazioa automatikoki egunera dezakete.
Widgetak erabiltzerakoan, datu kopuru handiak igor daitezke zure zerbitzu hornitzailearen sarearen bidez. Datu transmisioen kostuei buruzko informazio gehiago jasotzeko, jo zure zerbitzu hornitzailearengana.

#### **Eduki bilaketa**

Gako-hitzen bilaketaren bidez, azkar aurki dezakezu web orri batean bilatzen ari zaren informazioa.

Hautatu  $\Rightarrow$   $\bullet$ .

### **Testua uneko webgunean bilatu**

Hautatu **Aukerak** > **Bilatu gako-hitza**. Aurreko edo hurrengo bat etortzera joateko, hautatu **Bilatu hurrengoa** edo **Bilatu aurrekoa** tresna-barran.

#### **Laster markak**

Zure web orri gogokoak Laster-marketan gorde ditzakezu haietara azkar sartzeko.

Hautatu  $\Rightarrow$   $\bullet$ .

### **Sartu laster-marketara**

- 1 Hasierako orri gisa Laster-markak ez den beste orri bat baduzu, hautatu **Aukerak** > **Joan hona:** > **Laster markak**.
- 2 Hautatu web helbidea zerrendan edo Berriki bisitatur. orriak karpetako lastermarken bilduman.

### **Gorde uneko webgunea laster-marka gisa**

Arakatzean, hautatu **Aukerak** > **Web-orriaren aukerak** > **Gorde laster-marka gisa**.

### **Editatu edo ezabatu laster-markak**

Hautatu **Aukerak** > **Last. mark. kudeatzail.**.

### **Bidali edo gehitu laster-marka bat, edo ezarri laster-marka duen web orri bat hasierako orria gisa**

Hautatu **Aukerak** > **Laster-mark. aukerak**.

Aukeratu tresna-barratik:

**Gehitu laster-marka** — Gehitu laster marka bat. **Joan web helbidera** — Idatzi web helbide bat. **T** Ezabatu — Ezabatu laster marka bat.

### **Cachea ezabatu**

Zure cache memoria husteak, zure datuak seguruak gordetzen lagunduko dizu. Atzitutako informazioa edo zerbitzuak telefonoaren cache memorian gordetzen dira. Pasahitza eskatzen duen isilpeko informazioan sartu edo sartzen saiatu bazara, hustu cache-a arakatze-saio bakoitzaren ostean.

Hautatu **Aukerak** > **Ezabatu datu pribatuak** > **Cachea**.

#### **Konexio seguruak**

Konexio seguru batekin eta segurtasun-ziurtagirien bidez, era seguruan araka dezakezu Internet.

Segurtasun adierazlea (-) konexioa dagoen bitartean bistaratzen bada, telefonoa eta Interneteko atebide edo zerbitzariaren arteko datu transmisioa kodifikatuta egongo da.

Segurtasun ikonoak ez du esan nahi ataka eta edukiaren zerbitzariaren (datuak gordetzen diren tokiaren) arteko datu igorpena segurua denik. Zerbitzuhornitzaileak pasagunea eta edukien zerbitzariaren arteko datu igorpena ziurtatzen du.

Segurtasun ziurtagiriak zerbitzu batzuentzat beharrezkoak izan daitezke, adibidez bankuen zerbitzuak. Zerbitzariaren identitatea egiazkoa ez dela edo zure telefonoan segurtasun ziurtagiri egokia ez duzula jakinaraziko zaizu. Informazio gehiago jasotzeko, jo zure zerbitzu hornitzailearengana.

**Garrantzitsua:** Ziurtagiriak erabiltzeak urrutiko konexioa eta software instalazioarekin lotuta egon daitezkeen arriskuak ia nabarmen gutxitzen dituen arren, ziurtagiri horiek zuzentasunez erabili behar dira segurtasun gehigarri hori benetan aprobetxatu ahal izateko. Ziurtagiri bat izateak soilik, berez, ez du eskaintzen inolako babes motarik. Ziurtagirien administratzaileak ziurtagiri zuzenak, egiazkoak edo fidagarriak eduki behar ditu ziurtasun gehigarria erabilgarria izan dadin. Ziurtagiriek bizi iraupen mugatua izaten dute. "Ziurtagiri iraungia" edo "Ziurtagiri onartezina" oharrak agertzen badira, ziurtagiriak onargarria izan behar lukeen arren, egiazta ezazu telefonoko data eta ordua zuzenak direla.

Ziurtagiriaren ezarpen datutik aldatu baino lehen, ziurtagiriaren jabea konfidantzazkoa dela eta ziurtagiria benetan zerrendan dagoen jabearena dela egiazta ezazu.

# **Bilatu**

### **Bilatu zerbitzuari buruz**

Aukeratu **Menua** > **Internet** > **Bilaketa**.

Bilatu aplikazioarekin (sareko zerbitzua) Interneten oinarritzen diren zenbait zerbitzu erabil ditzakezu, adibidez, webguneak eta irudiak bilatzeko. Zerbitzuen edukia eta eskuragarritasuna alda daiteke.

### **Bilaketa bat egin**

Aukeratu **Menua** > **Internet** > **Bilaketa**.

Mugikorraren edukiak bilatzeko, idatzi bilaketa hitzak bilaketa eremuan edo arakatu eduki kategoriak. Bilaketa hitzak sartzen dituzun bitartean, emaitzak kategorien arabera sailkatzen dira. Berriki sartutako emaitzak zerrendaren goialdean agertuko dira, hitzarekin bat badatoz.

Interneten web orriak bilatzeko, aukeratu **Bilatu Interneten**, bilaketa hornitzaile bat eta sartu bilaketa hitzak bilaketa eremuan. Aukeratu duzun bilaketa hornitzailea lehenetsitako Internet bilaketa hornitzaile bezala ezartzen da.

Jadanik bilaketa hornitzaile lehenetsi bat ezarri bada, aukeratu ezazu bilaketa abiatzeko edo aukeratu **Bilaketa zerbitzuak** beste bilaketa hornitzaile bat erabiltzeko.

Zerbitzu hornitzaile lehenetsia aldatzeko, aukeratu **Aukerak** > **Aukeratu zerbitzua**.

Herrialde edo eskualde ezarpenak aldatzeko hornitzaile gehiago aurkitzeko, aukeratu **Aukerak** > **Ezarpenak** > **Herrialdea edo eskuald.**.

# **Beste aplikazio batzuk**

#### **Ordularia**

### **Ezarri ordua eta data**

Hautatu **Menua** > **Aplikazioak** > **Erlojua**.

Aukeratu **Aukerak** > **Ezarpenak** eta hurrengoetatik:

**Ordua** — Ezarri ordua.

**Data** — Ezarri data.

**Ordu-eguneratze autom.** — Ezarri sareak zure mugikorraren ordua, data eta ordu-eremua automatikoki eguneratzea (sareko zerbitzua).

### **Alarma**

Hautatu **Menua** > **Aplikazioak** > **Erlojua**.

### **Zehaztu alarma bat**

- 1 Hautatu **Alarma berria**.
- 2 Alarma ordua ezarri.
- 3 Hautatu **Errepikatu** alarmak errepikatu behar duen eta zenbatero zehazteko.
- 4 Hautatu **Eginda**.

# **Ikusi alarmak**

Hautatu Alarmak.  $\Omega$  ikurrak alarma aktibo bat adierazten du. (Chikurrak errepikatzen den alarma bat adierazten du.

### **Kendu alarma bat**

Hautatu **Alarmak**,joan alarmara eta hautatu **Aukerak** > **Kendu alarma**.

### **Alarma gelditu**

Hautatu **Gelditu**. Telefonoa itzalita badago alarma jo behar duenean, telefonoa piztuko da eta alarma-tonua jotzen hasiko da.

### **Zehaztu alarma errepikatzea**

Hautatu **Errepikatu**.

### **Zehaztu errepikatze-maiztasuna.**

Hautatu **Aukerak** > **Ezarpenak** > **Alarma errepika. tartea**.

### **Aldatu alarmaren tonua**

Hautatu **Aukerak** > **Ezarpenak** > **Erlojuaren alarma-tonua**.

### **Munduko ordua**

Munduko erlojuarekin leku ezberdinetako ordua ikus dezakezu.

Hautatu **Menua** > **Aplikazioak** > **Erlojua**.

### **Ikusi ordua**

Hautatu **Munduko ordua**.

### **Gehitu kokapenak zerrendan**

Hautatu **Aukerak** > **Gehitu kokapena**.

### **Zehaztu uneko kokapena**

Joan kokapen batera eta hautatu **Aukerak** > **Uneko kokap. gisa ezarri**. Zure telefonoaren ordua aukeratutako lekuaren arabera aldatuko da. Ziurtatu ordua zuzen dagoela eta zure ordu-zonakoarekin bat datorrela.

### **Egutegia**

Egutegia irekitzeko, aukeratu **Menua** > **Egutegia**.

### **Egutegiaren ikuspegiak**

Hautatu **Menua** > **Egutegia**.

### **Aldatu egutegi-ikuspegi batetik bestera**

Hautatu **Aukerak** > **Aldatu ikuspegia** > **Eguna**, **Astea** edo **Egitekoak**.

### **Aldatu asteko lehen eguna edo aldatu egutegiaren alarma-ezarpenak**

Hautatu **Aukerak** > **Ezarpenak**. Asteko lehen eguna egutegia irekitzen duzunean agertzen den ikuspegia da.

### **Joan data zehatz batera**

Hautatu **Aukerak** > **Datara joan**.

### **Egutegiaren tresna barra**

Hautatu **Menua** > **Egutegia**.

Egutegiaren tresna-barran, hautatu aukera hauetariko bat:

**Hurrengo ikuspegia** — Aukeratu hilabetearen ikuspegia.

**Hurrengo ikuspegia** — Aukeratu astearen ikuspegia.

**Hurrengo ikuspegia** — Aukeratu egunaren ikuspegia.

**Hurrengo ikuspegia** — Aukeratu egitekoen ikuspegia.

**Bilera berria** — Ezarri bilera gogorazle berria.

**Zeregin-ohar berria** — Gehitu egitekoen ohar berri bat.

# **Fitxategi kudeatzailea**

# **Fitxategi kudeatzailea**

Aukeratu **Menua** > **Aplikazioak** > **Bulegoa** > **Fitxat. kude.**.

Fitxategi-kudeatzailearekin, telefonoko edo kanpoko unitate bateragarri bateko fitxategiak araka, kudea eta ireki ditzakezu.

### **Fitxategiak bilatu eta antolatu**

Aukeratu **Menua** > **Aplikazioak** > **Bulegoa** > **Fitxat. kude.**.

# **Bilatu fitxategi bat**

Hautatu **Aukerak** > **Aurkitu**. Sartu fitxategiaren izenarekin bat datorren bilaketatestua.

# **Mugitu eta kopiatu fitxategiak eta karpetak**

Hautatu **Aukerak** > **Antolatu** eta nahi duzun aukera.

### **Ordenatu fitxategiak**

Hautatu **Aukerak** > **Sailkatze-irizpidea** eta nahi duzun kategoria.

### **Formateatu memoria osagarria**

- 1 Aukeratu **Menua** > **Aplikazioak** > **Bulegoa** > **Fitxat. kude.**.
- 2 Hautatu **Aukerak** > **Format. memor. masiboa**. Ez formateatu memoria osagarria ordenagailuaren softwarearekin honen jarduera kalte dezake eta.

Memoria osagarria berriro formateatzerakoan, memorian gordetako datu guztiak behin betiko ezabatzen dira. Memoria osagarria formateatu aurretik, gorde nahi dituzun datuen segurtasun kopiak egin. Nokia Ovi Suite erabil dezakezu datuen segurtasun kopia ordenagailu bateragarri batean egiteko. Eskubide digitalen kudeaketa (DRM) teknologiek datuen kopiak berreskuratzea eragotz dezakete. Zure edukien DRMaren erabilerari buruzko informazio gehiago jasotzeko, jo zure zerbitzu hornitzailearengana.

Formateatzeak ez du memoria osagarrian gordetako datu konfidentzial guztiak behin betiko ezabatu direnik bermatzen. Formateatze estandarrak formateatutako eremua leku libre gisa markatzen ditu eta fitxategiak berriro aurkitzeko helbideak ezabatzen ditu bakarrik. Formateatutako edo gainidatzitako datuak oraindik berreskura litezke berreskuratze tresna eta software bereziarekin.

#### **Quickoffice Quickoffice buruz**

Aukeratu **Menua** > **Aplikazioak** > **Bulegoa** > **Quickoffice**.

Quickoffice Quickword-en datza Microsoft Word dokumentuak ikusteko, Quicksheet Microsoft Excel lan-orriak ikusteko, Quickpoint Microsoft PowerPoint aurkezpenetarako eta Quickmanager softwarea erosteko. Microsoft Office 2000, XP, 2003 eta 2007ko dokumentuak (DOC, XLS eta PPT fitxategi-formatuak) Quickofficeekin ikus ditzakezu. Quickoffice-ren editore bertsioa baldin badaukazu, fitxategiak editatu ditzakezu.

Ez ditu edozein ezaugarri edo formatutako karpetak onartzen.

#### **Fitxategiekin lan egin**

Hautatu **Menua** > **Aplikazioak** > **Bulegoa** > **Quickoffice**.

Fitxategi bat irekitzeko, hautatu fitxategia zerrendan.

Fitxategiak motaren arabera sailkatzeko, aukeratu **Aukerak** > **Sailkatzeirizpidea**.

### **190 Beste aplikazio batzuk**

Fitxategi baten xehetasunak ikusteko, aukeratu **Aukerak** > **Xehetasunak**. Xehetasunen barne, izena, tamaina eta fitxategiaren kokapena, eta azkenengoz aldatu zen data eta ordua daude.

Fitxategiak bateragarria den gailu batera bidaltzeko, aukeratu **Aukerak** > **Bidali** eta bidalketa metodoa.

#### **Aplikazioen kudeatzailea Aplikazioen kudeatzaileari buruz**

Hautatu **Menua** > **Ezarpenak** eta **Aplikazio-kudtzl.**.

Aplikazio kudeatzailearekin, telefonoan instalatuta dauzkazun software paketeak ikusi ahal izango dituzu. Instalatutako aplikazioen xehetasunak ikusi, aplikazioak ezabatu eta instalazioaren ezarpenak zehaztu ahal izango dituzu.

Mota hauetako aplikazioak eta softwareak instala ditzakezu:

- .jad eta .jar fitxategi-luzapenak dituzten Java™ teknologian oinarritutako JME aplikazioak
- .sis edo .sisx fitxategi-luzapenak dituzten eta Symbian sistema eragilearekin bateragarriak diren bestelako aplikazioak
- .wgz luzapena duten widgetak

Instalatu zure gailuarekin bateragarria den softwarea soilik.

### **Aplikazioak instalatu**

Instalazio fitxategiak telefonora bidaltzeko modu desberdinak daude: bidali ordenagailu bateragarri batetik, deskargatu arakatzean, jaso multimedia mezu gisa, jaso mezu elektroniko batean eranskin gisa, baita bestelako konexio metodoak erabilita ere, adibidez, Bluetooth bidez.

Nokia Application Installer erabil dezakezu Nokia Ovi Suite programarekin telefonoan aplikazio bat instalatzeko.

Aplikazio kudeatzaileko ikonoek ondorengoa adierazten dute:

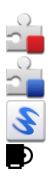

SIS edo SISX aplikazioa

Java aplikazioa

widgetak

aplikazioa memoria osagarrian instalatu da

**Garrantzitsua:** Seguruak diren iturrietako aplikazio eta softwareak soilik instalatu eta erabili. Symbian Signed edo Java Verified™ aplikazioen proba gainditu dutenak, adibidez.

Instalatu aurretik, ondorengoak kontutan izan:

• Aplikazio mota, bertsio zenbakia eta hornitzaile edo egilea jakiteko, **Aukerak** > **Ikusi xehetasunak** aukeratu.

Aplikazioaren segurtasun-ziurtagiriaren xehetasunak ikusteko, hautatu **Xehetasunak:** > **Ziurtagiriak:** > **Ikusi xehetasunak**. Kontrolatu ziurtagiri digitalen erabilera Ziurtagiri kudeatzailean.

• Dagoeneko instalatuta dagoen aplikazio baten eguneratze edo konponketa fitxategi bat instalatzen baduzu, jatorrizko aplikazioa berreskuratzeko, jatorrizko fitxategia edo ezabatutako software paketearen segurtasun kopia izan beharko duzu. Jatorrizko aplikazioa berreskuratzeko, ezabatu aplikazioa eta instalatu berriro aplikazioa, jatorrizko instalazio fitxategia edo segurtasun kopia erabilita.

JAR fitxategia beharrezkoa da Java aplikazioak instalatzeko. Hau falta bada, baliteke gailuak deskargatzeko eskatzea. Aplikazioarentzako ez bada sargunerik zehaztu, bat aukeratzeko eskatuko zaizu.

Aplikazioak instalatzeko, egin honakoa:

- 1 Instalazio fitxategi bat aurkitzeko, aukeratu **Menua** > **Ezarpenak** eta **Aplikazio-kudtzl.**. Bestela, bilatu instalazio-fitxategiak fitxategikudeatzailean edo hautatu **Mezularitza** > **Sarr. erretilua** eta ireki instalaziofitxategia duen mezua.
- 2 Aplikazio kudeatzailean, **Aukerak** > **Instalatu** aukeratu. Beste aplikazioetan, aukeratu instalazio fitxategia eta abiatu instalazioa. Instalazioan zehar, telefonoak instalazio prozesuaren berri emango dizu. Sinadura edo ziurtagiri digitalik ez duen aplikazio bat instalatzen baduzu, telefonoak ohar bat erakutsiko dizu. Jarraitu instalazioarekin, beti ere aplikazioaren jatorria eta edukia seguruak direla badakizu.

Instalatutako aplikazio bat abiarazteko, kokatu aplikazioa menuan eta aukeratu ezazu. Aplikazioak ez badu karpeta lehenetsirik ezarrita, menu nagusiko Apl. instalatuak aukeran instalatuta egongo da.

**Aukerak** > **Ikusi erregistroa** aukerara joan instalatu diren softwareak eta instalazio datak ikusteko.

**Garrantzitsua:** Zure telefonoak birusen aurkako aplikazio bakarra onartzen du. Birusen aurkako aplikazio bat baino gehiago instalatuz gero, telefonoaren jarduna kaltetu liteke, eta telefonoak funtzionatzeari utz liezaioke.

Memoria unitatean aplikazioak instalatu eta gero, instalazio-fitxategiak (.sis, .sisx) telefonoaren memorian geratzen dira. Fitxategiak memoria handia har dezakete, beste fitxategi batzuk gordetzea eragotziz. Memoria nahikoa mantentzeko, erabili Nokia PC suite instalazio-fitxategien segurtasun-kopiak ordenagailu bateragarri batean gordetzeko; ondoren, erabili fitxategi-kudeatzailea telefonoko memoriatik instalazio-fitxategiak ezabatzeko. .sis fitxategia mezu baten eranskina baldin bada, ezabatu mezua postontziko Mezularitzatik.

### **Aplikazioak ezabatu**

Instalatu dituzun aplikazioak ken ditzakezu, adibidez, eskuragarri dagoen memoria-kopurua handitzeko.

Hautatu **Menua** > **Ezarpenak**.

- 1 Hautatu **Aplikazio-kudtzl.**.
- 2 Hautatu **Apl. instalatuak** > **Aukerak** > **Desinstalatu**.
- 3 Hautatu **Bai**.

Aplikazio bat ezabatzen baduzu eta gero berriro instalatu nahi baduzu, jatorrizko instalazio-fitxategia edo software-paketearen babeskopia osoa beharko duzu. Software pakete bat ezabatzen baduzu, ezin izango dituzu software horrekin sortutako dokumentuak ireki.

Software pakete baten bat ezabatu duzunaren menpe bazegoen, baliteke softwareak gehiago ez funtzionatzea. Informazio gehiagorako, irakurri instalatutako softwarearen dokumentazioa.

### **Aplikazio kudeatzailearen ezarpenak**

Aukeratu **Menua** > **Ezarpenak** eta **Aplikazio-kudtzl.**.

Aukeratu **Instalazio xehetasunak** eta hauetatik:

**Softwarearen instalazioa** — Sinadura digital egiaztatua ez duen Symbian softwarearen instalazioa onartu edo ukatu.

**Ziurtagir. sareko egiazt.** — Aplikazio bat instalatu aurretik, egiaztatu sareko ziurtagiriak.

**Lehenets. web helbidea** — Sareko ziurtagiriak egiaztatzeko, ezarri erabili ohi den web helbide lehenetsia.

#### **Software eguneratzeak zuzenean**

Hautatu **Menua** > **Aplikazioak** > **SW-eguner.**.

Software eguneratzea erabiliz (sare zerbitzua), zure gailuarentzako aplikazioen eguneratze eskuragarriak bila ditzakezu, eta horiek gailuan deskargatu ere bai.

Software eguneratzeak deskargatzean datu kantitate handiak transferi daitezke (sareko zerbitzua).

Eguneratzea hasi aurretik behar adina bateria duzula egiaztatu edo kargagailura konektatu.

#### **Abisua:**

Softwarearen bertsio berriak instalatzerakoan, ezin da telefonoa erabili, ezta larrialdi deietarako ere, instalazioa amaitu eta telefonoa berrabiarazi arte. Egiaztatu datuen segurtasun-kopiak egiten dituzula softwarea eguneratu aurretik.

Gailuaren softwarea edo aplikazioak Aplikazio eguneratzea erabiliz eguneratu ondoren, baliteke erabiltzaile gidako deskargatutako aplikazioen jarraibide funtzionalak edo laguntzak eguneratuta ez izatea.

Eguneratze eskuragarriak deskargatzeko, hautatu . Deskargatu nahi ez dituzun eguneratze jakinei marka kentzeko, hautatu eguneratzeak zerrendan.

Eguneratze baten inguruko informazioa ikusteko, hautatu eguneratzea eta  $\hat{E}$ .

Aurreko eguneratzeen egoera ikusteko, hautatu ...

Hautatu **Aukerak** eta hurrengoetatik:

**Egunerat. ordenag. bidez** — Eguneratu gailua ordenagailu bat erabiliz. Aukera honek Ekin eguneratzeari aukera ordezkatzen du eguneratzeak bakarrik Nokia Software Updater ordenagailu bidezko aplikazioa erabiliz eskuragarri daudenean. **Ikusi eguneratz. historia** — Ikusi aurreko eguneratzeen egoera.

**Ezarpenak** — Aldatu ezarpenak, eguneratzeak deskargatzeko erabilitako sarbide lehenetsia, esaterako.

**Ezespena** — Ikusi Nokia lizentziaren kontratua.

#### **RealPlayer**

RealPlayer aplikazioarekin, bideoak erreproduzi edo sareko multimedia fitxategiak zuzenean erreproduzi daitezke, aurrez telefonoan gordetzeko beharrik gabe.

Baliteke RealPlayer aplikazioak formatu guztiak eta hauen aldaketa guztiak ez onartzea.

Aukeratu **Menua** > **Aplikazioak** > **RealPlayer**.

### **RealPlayer aplikazioaren tresna barra**

Hautatu **Menua** > **Aplikazioak** > **RealPlayer**.

Bideo klipetan, Zuzeneko erreprodukzio esteketan eta Azken erreprodukzioen ikuspegian, hurrengo tresna barra ikonoak eskuragarri egon daitezke:

**Bidali** — Bidali bideo klip bat edo zuzeneko erreprodukziorako esteka bat.

**Erreproduzitu** — Erreproduzitu bideo bat edo bideo baten zuzeneko erreprodukzioa.

**Ezabatu** — Ezabatu bideo bat edo zuzeneko erreprodukziorako esteka bat.

**Ezabatu** — Ezabatu fitxategi bat erreproduzitutako azken zerrendatik.

### **Bideoklipak erreproduzitu**

Hautatu **Menua** > **Aplikazioak** > **RealPlayer**.

# **Bideoklipak erreproduzitu**

Hautatu **Bideoklipak** eta bideo bat.

# **Zerrendatu erreproduzitutako azken fitxategiak**

Ikuspegi nagusian, hautatu **Berriki erreprod.**.

Joan bideo batera, hautatu **Aukerak** eta hautatu aukera hauetariko bat:

**Erabili bideoklipa** — Esleitu bideo bat kontaktu bati edo ezarri tonu gisa.

**Markatu/Kendu marka** — Markatu edo desmarkatu elementuak, hainbat elementu aldi berean bidaltzeko edo ezabatzeko.

**Ikusi xehetasunak** — Ikusi xehetasunak, hala nola, formatua, bereizmena eta iraupena.

**Ezarpenak** — Editatu bideoen erreprodukzio eta transmisiorako ezarpenak.

### **Edukia zuzenean erreproduzitu**

Hautatu **Menua** > **Aplikazioak** > **RealPlayer**.

Edukia zuzenean erreproduzitzeko aukera sareko zerbitzu bat da. Hautatu **Stream. estek.** eta esteka bat. Zuzeneko erreprodukziorako estekak testu- edo multimediamezuetan jaso ditzakezu, edo web orri batean ireki ditzakezu.

Zuzeneko edukia erreproduzitu aurretik, telefonoa gunera konektatzen da eta edukia deskargatzen hasten da. Edukia ez da telefonoan gordetzen.

RealPlayer aplikazioan RTSP estekak ireki daitezke soilik. Halere, RealPlayer aplikazioak RAM fitxategiak ere erreproduzi ditzake, arakatzaile batean haien HTTP esteka bat irekitzen baduzu.

### **Grabagailua**

 Grabagailua erabil dezakezu ahots-oharrak eta telefonoko hizketaldiak grabatzeko. Soinu-klipak zure lagunei bidal diezazkiekezu.

Aukeratu **Menua** > **Musika** > **Grabagailua**.

### **Grabatu soinu-klip bat**

Hautatu  $\overline{\bullet}$ .

# **Gelditu soinu-kliparen grabaketa**

Hautatu  $\blacksquare$ .

# **Entzun soinu-klipa**

Hautatu  $\blacktriangleright$ .

# **Bidali soinu-klip bat mezu gisa**

Hautatu **Aukerak** > **Bidali**.

# **Grabatu telefonoko hizketaldi bat**

Ireki grabagailua ahots dei batean zehar eta hautatu **.** Grabatzen ari den bitartean, bi aldeek tonu bat entzungo dute, noizean behin.

# **Hautatu grabaketaren kalitatea edo soinu-klipen biltegia**

Hautatu **Aukerak** > **Ezarpenak**.

Grabagailua ezin da erabili datuen dei bat edo GPRS konexio bat aktibatuta dauden bitartean.

### **Idatzi ohar bat**

- 1 Aukeratu **Menua** > **Aplikazioak** > **Bulegoa** > **Oharrak**.
- 2 Hautatu **Aukerak** > **Ohar berria**.
- 3 Sartu testua ohar-eremuan.
- 4 Hautatu $\blacktriangleright$ .

### **Egin eragiketa bat**

- 1 Aukeratu **Menua** > **Aplikazioak** > **Bulegoa** > **Kalkulag.**.
- 2 Kalkuluaren lehen zenbakia adierazi.
- 3 Hautatu funtzio bat, hala nola, batu edo kendu.
- 4 Sartu eragiketaren bigarren zenbakia.
- 5 Hautatu **=**.

Kalkulagailuaren doitasuna mugatua da, eta kalkulu errazak egiteko soilik balio du.

### **Bihurgailua**

Bihurgailuarekin neurriak unitate batetik bestera bihur ditzakezu.

Bihurgailuak zehaztasun mugatua du eta biribiltze erroreak izan ditzake.

Aukeratu **Menua** > **Aplikazioak** > **Bulegoa** > **Bihurgailua**.

#### **Hiztegia**

Hitzak hizkuntza batetik bestera itzul ditzakezu. Baliteke hizkuntza guztiak ez onartzea.

### **Bilatu itzuli beharreko hitz bat**

- 1 Aukeratu **Menua** > **Aplikazioak** > **Bulegoa** > **Hiztegia**.
- 2 Sartu testua bilaketa-eremuan. Testua sartzen duzun bitartean, hitz proposamenak agertuko dira.
- 3 Hautatu hitza zerrendan.

Aukeratu **Aukerak** eta hurrengoak:

**Entzun** — Entzun aukeratutako hitza.

**Historia** — Bilatu uneko saioan lehenago itzulitako hitzen bat.

**Hizkuntzak** — Hautatu jatorri edo xede hizkuntza, deskargatu hizkuntzak Internetetik edo kendu hiztegiko hizkuntza bat. Ezin duzu ingelesa hiztegitik ezabatu. Ingelesaz gain beste bi hizkuntza instala ditzakezu.

**Hizketa** — Editatu ahots funtzioen ezarpenak. Ahotsaren abiadura eta bolumena doi ditzakezu.

# **Ezarpenak**

Ezarpen batzuk zerbitzu hornitzaileak aurretik ezar ditzake eta ez duzu aldatzerik izango.

#### **Telefonoaren ezarpenak Data eta ordu ezarpenak**

Aukeratu **Menua** > **Ezarpenak** eta **Telefonoa** > **Data eta ordua**.

Aukeratu hauetatik:

**Ordua** — Idatzi uneko ordua.

**Ordu eremua** — Aukeratu zure kokapena.

**Data** — Sartu uneko data.

**Data formatua** — Aukeratu dataren formatua.

**Data banatzailea** — Aukeratu egunak, hilabeteak eta urteak banantzen dituen ikurra.

**Ordu formatua** — Aukeratu orduaren formatua.

**Ordu banatzailea** — Aukeratu orduak eta minutuak banantzen dituen ikurra.

**Erloju mota** — Aukeratu ordulari mota.

**Erlojuaren alarma-tonua** — Aukeratu alarmarentzako tonua.

**Alarma errepika. tartea** — Zehaztu alarma jotzeko ordua.

**Lanegunak** — Aukeratu lan egunak. Adibidez, alarma lan egunetan bakarrik jotzeko aukera dezakezu.

**Ordu-eguneratze autom.** — Konfiguratu telefonoa ordua, data eta ordu-eremua automatikoki egunera ditzan. Baliteke sare zerbitzu hau sare guztietan eskuragarri ez izatea.

### **Hizkuntza ezarpenak**

Aukeratu **Menua** > **Ezarpenak** eta **Telefonoa** > **Hizkuntza**.

### **Aldatu telefonoaren hizkuntza**

Hautatu **Telefonoaren hizkuntza**.

### **Aldatu idazketa-hizkuntza**

Hautatu **Idazteko hizkuntza**.

### **Aktibatu testu iragarlea**

Hautatu **Testu iragarlea**.

### **Pantailaren ezarpenak**

Aukeratu **Menua** > **Ezarpenak** eta **Telefonoa** > **Pantaila**.

Aukeratu hauetatik:

**Argi-sentsorea** — Egokitu telefonoaren argi sentsorearen sentikortasuna. Argi sentsorea argiak pizten ditu zauden lekuko argia iluna denean eta itzali egiten ditu argia dagoenean.

**Letra-tamaina** — Aukeratu pantailako testuaren eta ikonoen tamaina.

**Ongietorri-oharra / logoa** — Aukeratu telefonoa pizten duzunean ohar edo irudi bat pantailan ikusi nahi duzun ala ez.

**Argiaren iraupena** — Aukeratu telefonoa itzaltzen duzunean argia zenbat denboran zehar piztuta geldituko den.

### **Ahots komandoak**

### **Aktibatu ahots-komandoak**

Hasierako pantailan, eduki sakatuta deitzeko tekla eta esan komandoa. Ahots komandoa zerrendan agertzen den aplikazio edo profilaren izena da.

Ahots-komandoen zerrenda ikusteko, hautatu **Menua** > **Ezarpenak** eta **Telefonoa** > **Ahots kom.**.

Hautatu **Aukerak** eta aukera hauetariko bat:

**Aldatu komandoa** — Editatu ahots komandoak.

**Erreproduzitu** — Entzun ahots sintetizatuko etiketa.

**Ahots-komandoa ezab.** — Eskuz gehitu duzun ahots komando bat ezabatu.

**Ezarpenak** — Egokitu ezarpenak.

**Ahots-komand. tutoriala** — Ahots-komandoetako tutoriala ireki.

### **Osagarrien ezarpenak**

Aukeratu **Menua** > **Ezarpenak** eta **Telefonoa** > **Osagarriak**.

Osagarrien konektore batzuk telefonoan zein motatako osagarria konektatua dagoen adierazten dute.

Aukeratu osagairen bat eta honako hauetatik:

**Profil lehenetsia** — Ezarri zein profil aktibatzea nahi duzun osagarri bateragarriren bat zure telefonora konektatzean.

**Erantzun automatikoa** — Ezarri telefonoa sarrerako deiak bost segundo igarotakoan automatikoki erantzun ditzan. Tonu mota **Behin bip egin** edo **Mutu** gisa ezartzen bada, erantzun automatikoa desgaitzen da.

**Argiak** — Ezarri argiak denboraz kanpo geratutakoan piztuta jarrai dezaten.

Ezarpen eskuragarriak osagarriaren motaren menpe daude.

Telebistarako irteera konexioaren ezarpenak aldatzeko, aukeratu **TB-irteera** eta honako hauetatik:

**Profil lehenetsia** — Ezarri zein profil aktibatzea nahi duzun Nokiaren bideokonexiorako kable bat zure gailura konektatzean.

**TB pantailaren tamaina** — Hautatu telebistaren itxura-erlazioa.

**TB-sistema** — Hautatu zure telebistarekin bateragarria den bideo-seinale analogikoaren sistema.

**Keinukari-iragazkia** — Zure telebistako pantailaren irudi kalitatea hobetzeko, aukeratu **Aktibatu**. Gerta daiteke iragazki keinukariak irudiaren dirdira ez gutxitzea telebista pantaila guztietan.

### **Aplikazioen ezarpenak**

Aukeratu **Menua** > **Ezarpenak** eta **Telefonoa** > **Aplikazio ezarp.**.

Aplikazioen ezarpenetan, aplikazio batzuen ezarpenak telefonoan alda ditzakezu.

Bestela, ezarpenak aldatzeko, aukeratu **Aukerak** > **Ezarpenak** aplikazio bakoitzean.

### **Telefonoaren eguneratzeak**

Telefonoaren eguneratzeekin zerbitzarira konekta zaitezke eta telefonoko konfigurazio-ezarpenak jaso ditzakezu, zerbitzari-profil berriak sortu edo daukazun softwarearen bertsioa eta informazioa ikusi eta zerbitzari-profilak ikusi era kudeatu.

Aukeratu **Menua** > **Ezarpenak** eta **Telefonoa** > **Telef. kudeaketa** > **Gailu egunerak.**.

Zure sareak hari gabeko software eguneratzeak onartzen baldin baditu, hauek gailuaren bidez ere eska ditzakezu.

Zerbitzu hornitzaileak eta enpresaren informazio kudeaketa sailak zerbitzariaren profila eta konfigurazio ezarpenak bidal ditzakete. Baliteke konfigurazio ezarpen hauek telefonoko aplikazio desberdinek erabiltzea (konexioa eta bestelako ezarpenak).

### **Jaso konfigurazio-ezarpenak**

- 1 Hautatu **Aukerak** > **Zerbitzari-profilak**.
- 2 Joan profil batera eta hautatu **Aukerak** > **Hasi konfigurazioa**.

# **Sortu zerbitzari-profil bat**

Hautatu **Aukerak** > **Zerbitzari-profilak** > **Aukerak** > **Zerbitzari-profil berria**.

### **Ezabatu zerbitzari-profila**

Hautatu **Aukerak** > **Ezabatu**.

#### **Segurtasun ezarpenak Telefonoa eta SIM txartela**

Aukeratu **Menua** > **Ezarpenak** eta **Telefonoa** > **Telef. kudeaketa** > **Segurtasuna** > **Telefonoa eta SIM txart.**.

Aukeratu hauetatik:

**PIN kode eskaera** — Aktibatuta dagoenean, kodea eskatuko da telefonoa pizten den bakoitzean. SIM txartel batzuk ez dute PIN kodea desaktibatzen utziko.

**PIN kodea** eta**PIN2 kodea** — Aldatu PIN eta PIN2 kodea. Kode hauek zenbakiak bakarrik eduki ditzakete. Ez erabili larrialdi zenbakien antzeko sargune koderik, horrela larrialdi zenbakia nahi gabe markatzea eragotziko baituzu. PIN edo PIN2 kodea ahazten baduzu, jo zerbitzu hornitzailearengana. Blokeo kodea ahazten baduzu, jo Nokia Care puntura edo zure zerbitzu hornitzailearengana.

**Blokeatzeko kodea** — Blokeo kodea telefonoa desblokeatzeko erabiltzen da. Kodea aldatu telefonoaren baimenik gabeko erabilera galerazi nahi baduzu. Uneko kodea 12345 da. Kode berria 4 eta 255 karaktere bitarte izan ditzake. Karaktere alfanumerikoak eta maiuskulak eta minuskulak erabil daitezke. Blokeo kodeak formatu egokia izan ezean, telefonoak jakinaraziko zaitu. Mantendu kode berria sekretu eta telefonotik urrun.

**Telef. blok. autom. tartea** — Baimenik gabeko erabilera eragozteko, epe bat ezar dezakezu honen ondoren telefonoa automatikoki blokea dadin. Ezin da blokeatutako telefono bat erabili desblokeo kode egokia idatzi arte. Blokeo automatikoa itzaltzeko, aukeratu **Bat ere ez**.

**SIM txart. ald. bada, blok.** — SIM txartel ezezagun bat zure telefonoan sartzen duzunean, ezarri telefonoak desblokeo kodea eska dezan. Telefonoak jabearen txarteltzat hartzen dituen SIM txartelen zerrenda bat mantentzen du.

**Urruneko tel.-blokeoa** — Gaitu edo desgaitu urruneko blokeoa.

**Erabiltzaile-talde itxia** — Zehaztu talde bat hemen dauden pertsonei deiak egiteko eta hauen deiak jasotzeko (sare zerbitzua).

**Baieztatu SIM zerbitzuak** — SIM txartelaren zerbitzua erabiltzen duzunean (sareko zerbitzua), ezarri telefonoa baieztapen mezuak bistaratu ditzan.

### **Ziurtagirien kudeaketa**

Aukeratu **Menua** > **Ezarpenak** eta **Telefonoa** > **Telef. kudeaketa** > **Segurtasuna** > **Ziurtagirien kudeaketa**.

Ziurtagiri digitalak Interneteko bankuetara, zenbait webgunetara edo urrutiko zerbitzari batera konektatzeko erabili behar dira, hau da, informazio konfidentziala bidaltzen den ekintzetan. Halaber, birus edo beste software maltzurren arriskua murrizteko, eta deskargatutako eta instalatutako softwarearen egiazkotasuna ziurtatzeko ere erabiliko dira.

Aukeratu hauetatik: **Autoritate ziurtagiriak** — Ikusi eta editatu autoritate ziurtagiriak. **Gune fidag. ziurtagiriak** — Ikusi eta editatu gune fidagarrien ziurtagiriak. **Ziurtagiri pertsonalak** — Ikusi eta editatu ziurtagiri pertsonalak.

**Telefono ziurtagiriak** — Ikusi eta editatu telefonoko ziurtagiriak.

Ziurtagiri digitalek ez dute segurtasuna bermatzen; softwarearen jatorria egiaztatzeko erabiltzen dira.

**Garrantzitsua:** Ziurtagiriak erabiltzeak urrutiko konexioa eta software instalazioarekin lotuta egon daitezkeen arriskuak ia nabarmen gutxitzen dituen arren, ziurtagiri horiek zuzentasunez erabili behar dira segurtasun gehigarri hori benetan aprobetxatu ahal izateko. Ziurtagiri bat izateak soilik, berez, ez du eskaintzen inolako babes motarik. Ziurtagirien administratzaileak ziurtagiri zuzenak, egiazkoak edo fidagarriak eduki behar ditu ziurtasun gehigarria erabilgarria izan dadin. Ziurtagiriek bizi iraupen mugatua izaten dute. "Ziurtagiri iraungia" edo "Ziurtagiri onartezina" oharrak agertzen badira, ziurtagiriak onargarria izan behar lukeen arren, egiazta ezazu telefonoko data eta ordua zuzenak direla.

### **Ziurtagiriaren xehetasunak ikusi — egiazkotasuna aztertu**

Zerbitzari batez fidatu ahal izateko, egiaztatu bere ziurtagiriaren sinadura eta baliozkotasuna.

Zerbitzariaren identitatea egiazkoa ez dela edo zure telefonoan segurtasun ziurtagiri egokia ez duzula jakinaraziko zaizu.

Ziurtagiri baten xehetasunak egiaztatzeko, aukeratu **Aukerak** > **Ziurtagiriaren xehetas.**. Ziurtagiriaren baliozkotasuna egiaztatzen da eta hauetako oharren bat ikusiko da:

**Ziurtagiria ez da fidagarria** — Ez duzu ziurtagiria erabiltzeko aplikaziorik zehaztu.

**Ziurtagiria iraungita** — Ziurtagiriaren baliozkotasun epea iraungi da.

**Ziurtagiriak oraindik ez du balio** — Ziurtagiriaren baliozkotasun epea oraindik ez da hasi.

**Ziurtagiri hondatuta** — Ziurtagiria ezin da erabili. Jo ziurtagiri hornitzailearengana.

### **Segurtasun ezarpenak aldatu**

Ziurtagiriaren ezarpen datutik aldatu baino lehen, ziurtagiriaren jabea konfidantzazkoa dela eta ziurtagiria benetan zerrendan dagoen jabearena dela egiazta ezazu.

Autoritate ziurtagiri baten ezarpenak aldatzeko, aukeratu **Aukerak** > **Fidagarrit. ezarpenak**. Ziurtagiriaren arabera, aukeratutako ziurtagiria erabil dezaketen aplikazioen zerrenda agertzen da. Adibidez:

**Symbian instalazioa**: **Bai** — Ziurtagiri honek Symbian sistema eragileko aplikazio berrien iturriak ziurtatzen ditu.

**Internet**: **Bai** — Ziurtagiri honek zerbitzariak ziurtatzen ditu.

**Aplikazio instalazioa**: **Bai** — Ziurtagiri honek Java aplikazio berrien jatorria ziurtatzen du.

Balioa aldatzeko, aukeratu **Aukerak** > **Aldatu segurt.-ezarpenak**.

### **Segurtasun modulua**

Aukeratu **Menua** > **Ezarpenak** eta **Telefonoa** > **Telef. kudeaketa** > **Segurtasuna** > **Segurtasun-modulua**.

Segurtasun modulu bat ikusteko edo editatzeko (eskuragarri badago), aukeratu zerrendatik.

Segurtasun modulu bateko informazio xehetasunak ikusteko, aukeratu **Aukerak** > **Segurtasun-xehetasunak**.

### **Jatorrizko ezarpenak berrezarri**

Baliteke ezarpen batzuen jatorrizko balioak berrezarri nahi izatea. Aktibo dauden dei eta konexio guztiak eten behar dituzu.

Hautatu **Menua** > **Ezarpenak** eta **Telefonoa** > **Telef. kudeaketa** > **Fabrikako ezarp.**. Ezarpenak berrezartzeko, blokeatzeko kodea sartu behar duzu.

Berrezarri ondoren, gailuak pizteko denbora gehiago beharko du. Ez dauka dokumentu eta fitxategiengan eraginik.

### **Eduki babestua**

Eskubide digitalen kudeaketak (DRM) babestutako edukia, adibidez, multimedia fitxategi batzuk, hala nola, irudiak, musika edo bideoak, eduki hori erabiltzeko dituzun eskubideak zehazten dituen lizentzia batekin dator.

Lizentzien xehetasunak eta egoera ikus ditzakezu eta lizentziak berraktiba edo ken ditzakezu.

### **Kudeatu eskubide digitalen lizentziak**

Hautatu **Menua** > **Telefonoa** > **Telef. kudeaketa** > **Segurtasuna** > **Babestutako edukia**.

# **Eskubide digitalen kudeaketa**

Edukien jabe batzuek DRM edo eskubide digitalen kudeaketa (Digital Rights Management) teknologia ezberdinak erabil ditzakete, beraien jabetza intelektuala babesteko, copyrights-ak barne. Gailu honek DRM software desberdinak erabiltzen ditu DRM-arekin babestutako edukiak atzitzeko. Gailu honekin WMDRM 10, OMA DRM 1.0 eta OMA DRM 2.0 teknologiekin babestutako edukiak ikus daitezke. DRM softwareen batek edukia babestea lortzen ez badu eta edukiaren jabeek hala nahiko balute, DRM bidez babestutako edukia ikusteko gaitasuna baliogabetu daiteke. Baliogabetzeak DRM bidez babestutako eduki hori zure gailuan berriztea debeka dezake. DRM sorftware hori baliogabetzeak ez die eragiten bestelako DRM motekin babestutako edukiei, ezta babesik gabekoei ere.

Eskubide digitalen kudeaketak (DRM) babestutako edukiak, berari dagokion lizentzia bat dauka edukia erabiltzeko zure eskubideak azalduz.

Telefonoak OMA DRM bidez babestutako edukia badu, aktibazio-gakoen eta edukiaren segurtasun-kopiak egiteko erabili Nokia Ovi Suiteko funtzioa.

Zure telefonoak WMDRM bidez babestutako edukia baldin badauka, lizentzia eta edukia galduko dira telefonoaren memoria formateatuz gero. Lizentzia eta edukia gal ditzakezu zure telefonoko fitxategiak hondatuz gero. Lizentzia edo edukia galtzeak, zure telefonoan berriz eduki bera erabiltzeko aukera muga dezake. Informazio gehiago jasotzeko jo ezazu zure zerbitzu-hornitzailearengana.

Zenbait lizentzia SIM txartel jakin bati lotuak egon daitezke, eta eduki babestua SIM hori telefonoan sartzen bada bakarrik ikusi ahal izango da.

#### **Jakinarazpenen argia**

Hautatu **Menua** > **Ezarpenak** eta **Telefonoa** > **Jakinarazpen argiak**.

Egonean moduko arnasketa-argia aktibatzeko edo desaktibatzeko, hautatu **Arn. arg. egon.**.

Egonean moduko arnasketa-argia aktibatuta dagoenean, menu tekla piztu egiten da tarteka.

Jakinarazpen argia aktibatzeko edo desaktibatzeko, hautatu **Jakinarazpen argia**. Jakinarazpenen argia aktibatuta dagoenean, menu teklaren argiak keinu egiten du zehazten duzun denbora tarte batean zehar galdutako gertaerak jakinarazteko, hala nola, dei galduak edo irakurri gabeko mezuak.

#### **Dei ezarpenak Dei ezarpenak**

Deien ezarpenen bidez, deien ezarpen espezifikoak zehatz ditzakezu zure gailuan.

Hautatu **Menua** > **Ezarpenak** eta **Deitzen** > **Deia**.

Hautatu aukera hauetariko bat:

**Bidali nire zenbakia** — Aukeratu **Bai** deitzen ari zaren pertsonari zure telefono zenbakia erakusteko. Zerbitzu hornitzailearekin adostutako ezarpena erabiltzeko, aukeratu **Sarearen arabera**) (sareko zerbitzua).

**Deia zain** — Ezarri telefonoa dei batean zehar beste sarrerako dei bat dagoela jakinarazteko (sareko zerbitzua) edo egiaztatu eginbidea aktibatuta dagoen ala ez. **Ukatu mezudun deiak** — Bidali testu-mezu bat dei bati uko egiten diozunean, deiaren egileak ez erantzuteko arrazoien berri izan dezan.

**Mezuaren testua** — Idatzi dei bati uko egiten diozunean bidaliko den testu mezu estandarra.

**Neure bideoa dei jas.etan** — Baimendu edo ukatu bideo-dei batean zehar zure telefonotik bideoak bidaltzea.

**Irudia bideo-deian** — Bideoa ez bada bidali bideo-deia egiterakoan, hautatu horren ordez bistaratuko den irudia.

**Birmarkatu automatikoki** — Dei batek arrakastarik ez badu, ezarri telefonoa gehienez hamar bider aldiz konektatzen saia dadin. Birmarkatze automatikoa eteteko, sakatu amaitzeko tekla.

**Erak. deiaren iraupena** — Bistaratu deiaren iraupena deian zehar.

**Laburpena deiaren ond.** — Bistaratu deiaren iraupena deia amaitu ondoren.

**Markatze bizkorra** — Gaitu markatze bizkorra

**Edozein teklak erantzun** — Gaitu edozein teklarekin erantzuteko aukera.

**Erabiltzen ari den linea** — Ezarpen hau (sare zerbitzua) SIM txartelak bi zenbaki harpidetu, hau da, bi telefono linea onartzen baditu soilik ikus daiteke. Hautatu zein telefono-linea erabili nahi duzun deiak egin eta testu-mezuak bidaltzeko. Bi lineetako deiak erantzun daitezke bakarra aukeratuta izan arren. **2. linea** hautatzen baduzu eta sareko zerbitzu honetara harpidetu ezean, ezin izango duzu deirik egin. Bigarren linea hautatuz gero, 2 agertuko da hasierako pantailan.

**Linea aldaketa** — Saihestu telefono-linea hautatzeko aukera (sareko zerbitzua), SIM txartelak onartzen badu. Ezarpen hau aldatzeko, PIN2 kodea behar da.

### **Deien desbideraketa**

Jasotzen dituzun deiak zure erantzungailura edo beste telefono-zenbaki batera desbidera ditzakezu. Informazio gehiago jasotzeko jo ezazu zure zerbitzuhornitzailearengana.

Aukeratu **Menua** > **Ezarpenak** eta **Deitzen** > **Deien desbid.**.

### **Ahots-dei guztiak erantzungailura edo beste telefono-zenbaki batera desbideratu**

- 1 Hautatu **Ahots-deiak** > **Ahots dei guztiak**.
- 2 Deien desbideraketa aktibatzeko, aukeratu **Aktibatu**.
- 3 Deiak erantzungailura desbideratzeko, hautatu **Ahots-postontzira**.

4 Deiak beste telefono zenbaki batera desbideratzeko, hautatu **Beste zenbaki batera** eta idatzi zenbakia edo hautatu **Aurkitu** kontaktuetan gordetako telefono bat eskuratzeko.

Desbideraketa aukera asko egon daitezke aldi berean aktibatuta. Hasierako pantailan agertzen bada, dei guztiak desbideratzen direla esan nahi du.

### **Deien murrizketa**

Dei-murrizketarekin (sareko zerbitzua), telefonoarekin egiten eta jasotzen dituzun deiak murritz ditzakezu. Adibidez, atzerrian zaudenean nazioarteko sarrerako edo irteerako dei guztiak murritz ditzakezu. Ezarpenak aldatzeko, zure zerbitzuhornitzailearengandik dei-murrizketarako pasahitza lortu behar duzu.

Aukeratu **Menua** > **Ezarpenak** eta **Deitzen** > **Dei-murrizketa**.

Deiak murrizten dituzten segurtasun-aukerak gaituta egonda ere (deiak blokeatzea, erabiltzaile talde itxia eta markatze finkoa, adibidez), telefonoan programatutako larrialdiko zenbaki ofizialera deitzea dago. Deiak blokeatzeko eta deiak desbideratzeko moduak ezin dira aldi berean gaituta eduki.

### **Ahots-deiak murriztu**

Aukeratu murrizketa aukera eta **Aktibatu**, **Desaktibatu** edo **Egiaztatu egoera**. Deien murrizketak dei guztiei eragiten die, datu deiak barne.

### **Interneteko deiak murriztu**

Interneteko dei ezezagunak onartzeko edo ukatzeko, aukeratu **Dei anonimoen murrizketa**.

# **Arazoak bilatu eta konpondu**

Maiz egiten diren galderak ikusteko, ikus produktuaren laguntza zerbitzua [www.nokia.com/support](http://www.nokia.com/support) helbidean.

### **G: Zein da blokeo, PIN eta PUK kodeen pasahitza?**

E: Blokeo-kode lehenetsia 12345 da. Blokeo-kodea ahazten baduzu, jo telefonoaren hornitzailearengana. PIN edo PUK kodea ahazten baduzu, edo kodea oraindik jaso ez baduzu, jo zure zerbitzu hornitzailearengana.

Pasahitzei buruzko informazio gehiago jasotzeko, jo zure sargune hornitzailearengana, adibidez, Interneteko zerbitzu hornitzaile komertziala (ISP) edo sare zerbitzu hornitzailea.

### **G: Nola itxi dezaket erantzuten ez duen aplikazio bat?**

E: Eduki sakatuta menu tekla.

Eduki sakatuta aplikazioaren ikonoa eta hautatu **#Exit**.

### **G: Zergatik ez dira argazkiak garbi ikusten?**

E: Egiaztatu kamerako objektiboaren leiho babesleak garbi daudela.

### **G: Zergatik agertzen dira xahutu, kolorerik gabeko edo biziegiak diren puntuak pantailan telefonoa pizten dudan bakoitzean?**

E: Hau pantaila mota honen ezaugarri bat da. Zenbait pantailak piztuta edo itzalita mantentzen diren pixel edo puntuak eduki ditzakete. Hau normala da, ez da matxura bat.

### **G: Zergatik ezin du nire Nokia telefonoak GPS konexio bat ezarri?**

E: GPS konexioa ezartzeak segundo edo minutu batzuk iraun ditzake. GPS konexioa ibilgailu baten barruan ezartzeak denbora gehiago iraun dezake. Leku estali batean bazaude, joan zeru irekira seinale hobea jasotzeko. Kanpoaldean bazaude, mugitu leku zabalago batetara. Egiaztatu eskua GPS antena estaltzen ez duela. Eguraldi baldintzak txarrak badira, seinalearen indarrean eragin dezake. Ibilgailu batzuk leiho tindatuak (atermikoak) dituzte eta satelitearen seinalea blokea dezakete.

### **G: Zergatik ezin dut aurkitu nire lagunaren telefonoa Bluetooth konexioa erabiltzen dudanean?**

E: Egiaztatu bi telefonoak bateragarriak direla, Bluetooth konexioa aktibatua daukatela eta modu ezkutatuan ez daudela. Egiaztatu bi telefonoen arteko distantzia 10 metro (33 oin) baino handiagoa ez dela eta telefonoen artean hormarik edo bestelako oztoporik ez dagoela.

### **G: Zergatik ezin dut Bluetooth konexio bat amaitu?**

E: Beste telefono bat zure telefonora konektatua badago, konexioa beste telefonoa erabiliz edo Bluetooth konexioa desaktibatuz amai dezakezu. Hautatu **Menua** > **Ezarpenak** eta **Konektagarritas.** > **Bluetootha** > **Bluetootha** > **Desaktibatu**.

### **G: Zergatik ezin dut hari gabeko LAN (WLAN) sargune bat ikusi nahiz eta bere eremuan egon?**

E: WLAN sarguneak ezkutatutako zerbitzu identifikatzaile bat (SSID) erabil dezake. Ezkutatutako SSID erabiltzen duten sareetara sartzeko SSID egokia ezagutu behar da eta sarerako WLAN Interneteko sargune bat zure Nokia telefonoan sortzea beharrezkoa da.

### **G: Nola itzal dezaket hari gabeko LAN (WLAN) aplikazioa nire Nokia telefonoan?**

E: WLAN aplikazioa Nokia telefonoan kasu hauetan desaktibatzen da: konektatzen saiatzen ez bazara, beste sargune batean konektatua ez bazaude edo eskuragarri dauden sareetan bilatzen ez baduzu. Bateriaren kontsumoa gehiago murrizteko, Nokia telefonoak atzealdean eskuragarri dauden sareak ez eskaneatzea edo horren maiz ez eskaneatzea zehatz dezakezu. WLAN aplikazioa desaktibatzen da atzealdeko bilaketen bitartean.

Atzealdeko bilaketen ezarpenak aldatzeko, jarraitu ondorengo urratsak:

1 Hautatu **Menua** > **Ezarpenak** eta **Konektagarritas.** > **Hari gabek. LANa** > **Aukerak** > **Ezarpenak**.

- 2 Atzealdeko bilaketen arteko denbora tartea luzatzeko, egokitu denbora **Bilatu sareak** atalean. Atzealdeko bilaketak amaitzeko, hautatu **Aukerak** > **Ezarpenak** > **Erakutsi WLAN eskurag.** > **Inoiz ez**.
- 3 Aldaketak gordetzeko, hautatu **Atzera**. **Erakutsi WLAN eskurag.Inoiz ez** gisa ezartzen denean, WLAN eskuragarritasunaren ikonoa ez da agertzen hasierako pantailan. Hala ere, WLAN sare eskuragarriak eskuz bila daitezke eta WLAN sareetara betiko moduan konekta daiteke.

### **G: Zer egin memoria beteta badago?**

E: Ezabatu elementuak memoriatik. **Ez dago eragiketa egiteko adina memoriarik. Lehenik, datu batzuk ezabatu.** edo **Memoria gutxi libre. Telefono memorian datuak ezabatu.** oharra erakusten bada aldi berean hainbat elementu ezabatzen ari zarenean, ezabatu elementuak banan-banan txikienetatik hasita.

### **G: Zergatik ezin dut nire mezurako kontaktu bat hautatu?**

E: Kontaktuen txartelak ez dauka telefono zenbaki, helbide edo helbide elektronikorik. Aukeratu **Menua** > **Kontaktuak** eta dagokion kontaktua eta aldatu kontaktuaren txartela.

### **G: Nola amai dezaket datu konexioa telefonoak behin eta berriz datu konexioa hasten badu?**

E: Baliteke telefonoa multimedia mezuen zentrotik halako mezu bat berreskuratzen saiatzen aritzea. Telefonoak datu konexiorik egin ez dezan, hautatu **Menua** > **Mezularitza** eta **Aukerak** > **Ezarpenak** > **Multimedia mezua** > **Multimedia berreskuratz.**. Hautatu **Eskuzkoa** multimedia mezularitza zentroak mezuak geroago berreskuratu ahal izateko, edo **Desaktibatu** jasotzen diren multimedia
mezu guztiak ezikusteko. **Eskuzkoa** aukeratuz gero, jakinarazpen bat jasoko duzu multimedia mezu zentroan mezu bat jasotakoan. **Desaktibatu** aukeratuz gero, telefonoak ez du multimedia mezularitzarekin erlazionatutako sare konexiorik egingo.

Telefonoak pakete-datuen konexioa behar duen aplikazio edo ekintza bat hasten duzun kasuetan bakarrik erabiltzea nahi baduzu, hautatu **Menua** > **Ezarpenak** eta **Konektagarritas.** > **Admin. ezarp.** > **Pakete-datuak** > **Pakete-datuen konexioa** > **Behar denean**.

Honek laguntzen ez badu, itzali telefonoa eta berriz piztu.

### **G: Erabil al dezaket nire Nokia gailua fax modem gisa ordenagailu bateragarri batean?**

E: Ezin duzu zure gailua fax modem gisa erabili. Hala ere, dei desbideraketarekin (sareko zerbitzua), sarrerako fax deiak beste fax zenbaki batera desbidera daitezke.

## **G: Zergatik jasotzen dut Ziurtagiria iraungita edo Ziurtagiriak oraindik ez du balio errore mezua deskargatutako aplikazioren bat instalatzean?**

E: **Ziurtagiria iraungita** edo **Ziurtagiriak oraindik ez du balio** agertzen bada, nahiz eta ziurtagiria baliozkoa izan, egiaztatu telefonoko uneko data eta ordua zuzenak direla. Baliteke data eta orduaren ezarpenak ezikusi izatea telefonoa lehenengo aldiz erabiltzean, edo baliteke sare mugikorrak ezarpenok telefonoan eguneratu ezin izatea. Hau konpontzeko, hautatu **Menua** > **Ezarpenak** eta **Telefonoa** > **Telef. kudeaketa** > **Fabrikako ezarp.**. Berrezarri fabrikako ezarpenak eta telefonoa berrabiaraztean, ezarri data eta ordu zuzena.

# **Produktu- eta segurtasun-informazioa**

#### **Osagarriak**

#### **Abisua:**

Nokia konpainiak modelo zehatz honekin erabiltzeko homologatutako bateria, kargagailu eta osagarriak bakarrik erabili. Bestelakorik erabiliz gero, onarpen eta bermeak indargabetu litezke eta arriskutsua izan liteke. Onartu gabeko kargagailu edo bateria bat erabiltzeak sute, leherketa, isurketa edo bestelako arriskuren bat suposa lezake.

Osagarri homologatuak non eskuratu daitezkeen jakiteko, jo ezazu zure banatzailearengana. Osagarriren baten kablea kentzeko, entxufetik eutsi eta tira, ez eutsi kabletik.

#### **Bateria**

#### **Bateria eta kargagailuaren informazioa**

Telefonoa bateria kargagarri batekin elikatzen da. Telefono honekin erabili beharreko bateria BL-5J da. Baliteke Nokiak bateria modelo gehiago eskuragarri izatea telefono honentzat. Telefono hau ondorengo bateriek emandako energiarekin erabili behar da: AC-8. Kargagailuaren modelo zenbakia ezberdina izan daiteke entxufe motaren arabera. Entxufe ezberdinak ondorengoen bidez identifikatzen dira: E, EB, X, AR, U, A, C, K edo UB.

Bateria behin eta berriro karga edo deskarga daiteke, baina azkenean agortu egiten da. Hitz egiteko eta egoneko tarteak ohi baino nabarmen laburragoak badira, bateria aldatu egin beharra dago. Erabili soilik Nokiak onartutako bateriak eta kargatu bateria Nokiak zure telefonorako diseinaturiko kargagailu homologatuekin soilik.

Bateria lehenengo aldiz erabiltzeko, edo bateria luzaroan erabili ez baldin bada, beharbada kargagailua konektatu, deskonektatu eta berriz ere konektatu egin beharko da bateria kargatzen has dadin. Bateria guztiz deskargatuta baldin badago, kargagailuaren ikurra pantailan agertu arte edo deirik egin ahal izan arte minutu batzuk igaro litezke.

Segurtasunez kentzea. Bateria kendu aurretik, beti telefonoa itzali eta kargagailua deskonektatu.

Modu egokian kargatzea. Kargagailua erabiltzen ari ez bazara, desentxufatu eta telefonotik deskonektatu. Ez utzi guztiz kargatutako bateriarik kargagailura konektatuta, gehiegi kargatzeak bateriaren iraupena labur baitezake. Guztiz kargatutako bateria erabili gabe utziz gero, pixkanaka deskargatu egingo da.

Saihestu tenperatua altuegiak edo baxuegiak. Bateria 15º eta 25º artean gordetzen saiatu. Tenperatura oso altu edo baxuek bateriaren bizitza eta gaitasuna murrizten dituzte. Baliteke bateria beroa edo hotza duen telefonoak denboraldi batean ez funtzionatzea. Bateriaren errendimendua asko gutxitzen da zero azpiko tenperaturetan.

Ez eragin zirkuitulaburrik. Nahi gabe zirkuitulaburra sor daiteke, metalezko objekturen batek (txanpon bat, klip bat edo axota bat, adibidez) bateriaren terminal positibo (+) eta negatiboak (-) zuzenean konektatzen baditu. (horiek banda metalikoen antza dute baterian). Sakelean edo poltsan ordezko bateria bat eramanez gero hori gerta liteke. Terminaletan zirkuitu-laburrik gertatuz gero, bateria edo konektatutako objektua hondatu egin litezke.

Botatzea. Bateriak ez sutara bota, lehertu egin daitezke eta. Bateriak botatzeko garaian, tokian tokiko arauak bete behar dira. Ahal dela, birziklatu. Ez bota etxeko gainerako hondakinekin batera.

Isurtzea. Ez desmuntatu, moztu, ireki, bihurritu, deformatu, zulatu edo txikitu telefonoa edo bateriak. Isurketarik gertatuz gero, saihestu bateriaren likidoa azala edo begiak ukitzea. Hori gertatuz gero, busti urarekin kaltetutako tokiak ahal bezain laster edo zoaz medikuarengana.

Kaltetzea. Ez ezazu bateria itxuraldatu eta ez iezaiozu objektu arrotzik sartu. Era berean, ez ezazu bateria ur edo beste likidoren batean murgildu edo busti. Bateriak lehertu egin daitezke hondatuta badaude.

Behar bezala erabiltzea. Bateria dagokion helbururako bakarrik erabili. Bateriaren erabilera okerrak sute, leherketa edo bestelako arriskuren bat eragin lezake. Telefonoa edo bateria eroriz gero, gainazal gogor batera bereziki, eta kaltetu egin dela irudituko balitzaizu, eraman ezazu zerbitzu zentroren batera erabiltzen jarraitu aurretik. Ez erabili hondatuta dagoen kargagailu edo bateriarik. Zure bateria umeen eskuetatik urrun mantendu.

#### **Nokia bateria autentikatzeko jarraibideak**

Erabil itzazu beti Nokia bateria originalak zure segurtasunerako. Nokia konpainiaren jatorrizko bateria bat erabiltzen ari zarela egiaztatzeko, erosi bateria Nokia konpainiak baimendutako denda batean eta egiaztatu jatorrizko holograma duela ondorengo pausoak jarraituz:

#### **Holograma autentikatu**

1 Hologramaren etiketa begiratzerakoan, Nokiaren esku elkartuen ikurra ikusi beharko litzateke angelu batetik eta Nokia Original Enhancements logotipoa bestetik.

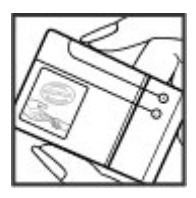

2 Holograma ezkerrera, eskuinera, gora eta behera okertzean, 1, 2, 3 eta 4 puntu ikusi beharko lirateke alde bakoitzean hurrenez hurren.

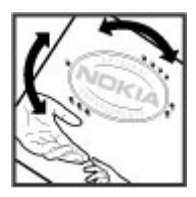

Hurrengo urratsak zuzentasunez bete arren, ezin da bateria egiazkoa dela guztiz ziurtatu. Bateriaren jatorria ezezaguna bada edo edozein arrazoirengatik Nokiaren holograma duen bateria egiazkoa ez dela susmatuz gero, ez ezazu erabili eta eraman ezazu hurbilen duzun Nokia zerbitzu-gunera edo zerbitzu-hornitzailearengana laguntza eskatzeko.

Nokia bateriei buruz gehiago jakiteko, zoaz [www.nokia.com/battery](http://www.nokia.com/battery) helbidera.

#### **Telefonoa zaintzea**

Zure telefonoa diseinu eta fabrikazio bikaineko produktu bat da, eta kontuz erabili behar da. Hurrengo proposamen hauek garantiaren estaldura babesten lagunduko dizute.

- Telefonoa lehor manten ezazu. Euriak, hezetasunak eta mota guztietako likidoek edo egoera bustiek, zirkuitu elektronikoak erdoil ditzaketen mineralak izan ditzakete. Zure gailua bustiz gero, atera bateria, eta utz iezaiozu guztiz lehortzen berriz jarri baino lehen.
- Ez erabili edo gorde telefonoa toki zikin edo hautsez betetako tokietan. Atal higikorrak eta osagarri elektronikoak honda daitezke.
- Ez ezazu gorde telefonoa tenperatura hotzak edo altuak dauden tokietan. Tenperatura altuek gailu elektronikoen iraupena laburtu, bateriak hondatu eta plastiko batzuk deformatu edo urtu ditzakete. Telefonoa tenperatura hotzetik bere tenperatura normalera iristen denean, barruan hezetasuna sor daiteke, eta horrek, zirkuitu elektronikoen plakak honda ditzake.
- Ez zaitez telefonoa gida honetan azaltzen ez den modu batean zabaltzen saiatu.
- Ez ezazu utzi telefonoa lurrera erortzen; ez kolpatu edo astindu telefonoa. Modu zakarrean erabiliz gero, barruko zirkuituen plakak eta atal hauskorrenak apur daitezke.
- Ez ezazu erabili produktu kimiko kaltegarririk, disolbatzailerik edo garbigarri gogorrik telefonoa garbitzeko. Erabili ehun leuna, lehorra eta garbia telefonoaren azala garbitzeko.
- Ez ezazu telefonoa margotu. Margoak atal mugikorrak buxatu eta funtzionamendu egokia galarazi dezake.
- Telefonoarekin batera hornitu edo homologatutako ordezko antena soilik erabili. Baimenik gabeko antena, aldaketa edo atxikitako elementuek, gailua hondatu eta irrati tresnen araudien urratze bat suposa ditzakete.
- Kargagailua beti toki baten barruan erabili, ez aire librean.
- Sor ezazu beti gorde nahi duzun datuen segurtasun-kopia bat, kontaktu eta agendako oharrak, esaterako.
- Noizean behin telefonoa berrezarri eta honen etekinik onena ateratzeko, itzal ezazu telefonoa eta ken iezaiozu bateria.

Gomendio hauek berdin balio dute telefono, bateria, kargagailu edo beste edozein osagarrirentzat.

#### **Birziklatu**

Eraman beti erabilitako produktu elektronikoak, bateriak eta paketatze-materialak dagokien bilketa tokietara. Honela kontrolik gabeko hondakinen erauzketa ekiditen lagunduko duzu eta birziklatzea bultzatu. Egiaztatu produktuaren ingurumenari buruzko informazioa eta Nokia produktuak birziklatzeko moduari buruzko informazioa [www.nokia.com/](http://www.nokia.com/werecycle) [werecycle](http://www.nokia.com/werecycle) helbidean edo www.nokia.mobi/werecycle helbidean.

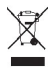

Telefonoan, dokumentazioan edo kaxan agertzen den gurutze batez estalitako zaborrontziak produktu elektrikoak edo elektronikoak, bateriak eta metagailuak funtzionatzeari uzten diotenean biltegi berezietara eraman behar direla gogorarazten du. Eskakizun hau Europar Batasunean bete behar da. Produktu hauek ezin dira sailkatu gabeko udalzabortegietan bota. Ingurumenari buruzko informazio gehiagorako, ikus produktuaren ekologia agiria [www.nokia.com/](http://www.nokia.com/environment) [environment](http://www.nokia.com/environment) helbidean.

#### **Segurtasunari buruzko informazio gehigarria**

**Oharra:** Telefonoaren gainazalak ez du nikelik nikeleztaketetan. Telefono honen gainazalak altzairu herdoilgaitza dauka.

#### **Ume txikiak**

Telefonoak eta osagarriek zati txikiak izan ditzakete. Haurren eskumenetik kanpo mantendu.

#### **Inguru eragilea**

Telefono honek irrati frekuentzien aurrean jasan daitezkeen arriskuei buruzko arautegia betetzen du, betiere, belarriaren ondoan posizio normalean erabiltzen denean , edo gutxienez gorputzetik 1,5 zentimetro (5/8 hazbete)ko distantziara

dagonean. Telefonoa gorputzarengandik hurbil zorro babesle batean, gerriko poltsatxo batean edo euskarri batekin erabiliz gero, honek ez luke metalik eraman behar eta telefonoa gorputzetik aurrez aipatutako distantziara eraman beharko zenuke.

Datu fitxategiak edo mezuak bidaltzeko, telefono honek kalitate honeko sare konexioa eskatzen du. Kasu batzuetan, datu fitxategi edo mezuen igorpenak atzeratu egin daitezke konexio egokia erabilgarria egon arte. Ziurta ezazu gorago aipatutako banatze distantzien jarraibideak betetzen direla igorpena bukatu arte.

Telefonoaren atal batzuk magnetikoak dira. Telefonoak material metalikoak erakar ditzake. Ez itzazu jarri kreditu txartelak edo beste biltegiratzeko modu magnetikorik gailuarengandik hurbil; bestela, gordetzen duen informazioa ezabatu daiteke.

#### **Aparatu medikoak**

Irrati-transmisioko ekipoek, telefono mugikorrak barne, modu ezegokian babestutako tresna medikoen funtzionamenduan eragin dezakete. Jarri harremanetan medikuarekin edo gailu medikoaren egilearekin kanpoko irratifrekuentziaren energiatik ondo babestuta daudela zehazteko. Itzali telefonoa argitaratutako arauak hori egitea eskatzen dizutenean. Ospitaleetan edo osasun zentroetan irrati-frekuentziaren energiarekiko sentikorra den ekipamendua erabil daiteke.

#### **Medikuntzako tresna inplantatuak**

Medikuntzako tresnen egileek hari gabeko gailuaren eta inplantatutako mediku tresnaren artean, taupada-markagailu edo desfibriladoreak esaterako, gutxienez 15,3 zentimetroko (6 hazbetetara) tartea egotea gomendatzen dute medikuntza tresnarekiko egon daitezkeen interferentziak ekiditeko. Tresna hauetakoren bat darabilten pertsonek:

- Eduki haririk gabeko gailua tresna medikotik 15,3 zentimetrotara (6 hazbetetara) baino gehiagotara
- Ez eraman telefonoa paparreko zorro batean.
- Eduki haririk gabeko gailua tresna medikoa dagoen kontrako belarrian.
- Interferentziaren bat dela susmatu bezain laster, itzali hari gabeko telefonoa.
- Jarraitu egilearen argibideak inplantatutako gailu medikoari dagokionez.

Zure haririk gabeko telefonoa medikuntzako tresna batekin batera erabiltzeari buruzko zalantzarik izanez gero, jar zaitez zure sendagilearekin harremanetan.

#### **Entzuteko aparatuak**

Gailu mugikor digital batzuek audiofono batzuetan eragina izan dezakete.

#### **Ibilgailuak**

RF seinaleek ibilgailuetan gaizki instalatutako edo gaizki babestutako sistema elektronikoetan eragina izan dezakete, hala nola, erregaiaren injekzio sistema elektronikoetan, balazten blokeoa saihesteko sistema elektronikoetan, abiaduraren kontrol sistema elektronikoetan edo airbag sistemetan. Informazio gehiagorako, jo zure ibilgailuaren fabrikatzailearengana edo ordezkariarengana gehitutako osagarriak egiaztatzeko.

Langile kualifikatuek soilik ikuska ditzakete telefonoak eta ibilgailuetan instalatu. Instalazioa edo beste edozein zerbitzu gaizki burutzea arriskutsua izan daiteke eta telefonoaren bermea baliogabe dezake. Egiaztatu erregularki ibilgailuan instalatutako hari gabeko osagarriek behar bezala funtzionatzen dutela. Ez gorde edo eraman likido sukoiak, gasak edo material lehergarriak telefonoa, haren zatiak edo osagarriak daramatzazun toki berean. Airbagak dituzten ibilgailuetan, gogoan izan airbagak indar handiz puzten direla. Ez ezarri inolako objekturik, ez hari gabeko osagarri eramangarri edo instalaturik airbagaren inguruan edo airbaga irekitzen den lekuan. Ibilgailurako hari gabeko osagarriek, behar bezala kokatuta ez badaude eta airbaga puzten bada, zauri larriak eragin ditzake.

Hegazkinez bidaiatzerakoan debekatua dago telefonoa erabiltzea. Itzali telefonoa hegazkinera igo aurretik. Hari gabeko gailuak hegazkinean erabiltzea arriskutsua izan daiteke hegazkinaren funtzionamendurako, hari gabeko telefono sarea eten dezakeelako eta legez kanpokoa izan daitekeelako.

#### **Balizko ingurune leherkorrak**

Itzali telefonoa leherketak gertatzeko arriskua badago. Bete argitaratutako argibideak. Txinpartak horrelako inguruetan gertatuz gero, leherketak edo suteak gerta daitezke, kalte fisikoak edo heriotza eraginez. Itzali telefonoa gasolina inguruan dagoenean, gasolindegietan, adibidez. Jarraitu gasolina gordetzen eta banatzen den tokietan erabiltzeko murriztapenak, bai eta gune kimikoetan edo eragiketa arriskutsuak abian direnean ere. Leher daitekeen ingurumena duten lekuak argi eta garbi markatuta egon ohi dira, baina ez beti. Zure autoaren motorra itzaltzeko eskatzen zaizun tokiak, itsasontzietako bizkar azpian, transferentzia kimikoak egiteko edo biltegiratzeko eraikuntzak eta aireak alea, errautsa edo metalezko partikulak dituen ingurumenak barne. Likido egindako petroleo-gasa erabiltzen duten autoen egileekin egiaztatu behar duzu (butano edo propano, esaterako) hurbilean gailu hau segurtasunez erabil daitekeen zehazteko.

#### **Larrialdi deiak**

**Garrantzitsua:** Telefono mugikorrek, telefono hau barne, irrati seinaleak, hari gabeko eta lehorreko sareak eta erabiltzaileak programatutako funtzioak erabiliz funtzionatzen dute. Zure gailuak Internet bidezko ahots deiak onartzen baditu (Interneteko deiak), aktibatu bai mugikorra bai Interneteko telefonoa. Honela, telefonoak larrialdi deiak egiteko mugikorraren sarea eta Internet hornitzailea erabiliko ditu aktibatuta badaude. Ez da uneoro konektatzeko aukera izatea ziurtatzen. Ez zaitez inoiz egon telefono mugikor baten menpe komunikazio garrantzitsuetarako, adibidez, osasun larrialdietarako.

Larrialdi deiak egiteko:

- 1 Telefonoa itzalita badago, piztu ezazu. Egiaztatu seinaleak behar besteko indarra daukan ala ez. Telefono motaren arabera, baliteke ondorengoak ere egin behar izatea:
	- Sartu SIM txartela, telefonoak bat badarabil.
	- Desgaitu aktibatu dituzun zenbait dei murrizketa.
	- Aldatu profila deskonektatuta modutik modu aktibora.
	- Pantaila eta teklatua blokeatuta badaude, mugitu telefonoaren alboan dagoen blokeo etengailua desblokeatzeko.
- 2 Sakatu amaitzeko tekla behar bezain beste, bistaratutakoa ezabatu eta telefonoa deietarako prestatzeko.
- 3 Markatzailea irekitzeko, hautatu **Telefonoa** edo .
- 4 Idatzi zauden tokiko larrialdi zenbaki ofiziala. Larrialdi zenbakiak tokiaren arabera alda daitezke.
- 5 Sakatu deitzeko tekla.

Larrialdi dei bat egitean, eman ezazu beharrezko informazio guztia ahalik eta zehatzen. Zure telefono mugikorra komunikatzeko modu bakarra izan daiteke istripu bat dagoen tokian. Ez amaitu deia hori egiteko baimenik ez den bitartean.

#### **Ziurtagiri informazioa (SAR)**

#### **Telefono honek irrati uhinekiko arriskuari buruzko arauak betetzen ditu.**

Zure telefono mugikorra irrati-igorlea eta irrati-hargailua da. Araudi internazionalek gomendatzen duten irrati uhinekiko arrisku egoerara ez heltzeko diseinatua dago. Araudi hauek ICNIRP elkarte zientifiko independenteak garatu ditu eta pertsona guztiak babesteko marjina daukate, adina edo osasuna kontutan izan gabe.

Telefono mugikorren arriskuen kontrako araudiak Berariazko Absortzio Tasa (Specific Absorption Rate) edo SAR moduan ezagutzen den neurri unitate bat erabiltzen du. ICNIRP araudian ezartzen den SAR limitea 2.0 watt/kilogramo (W/kg) koa da, 10 gramoko ehunean erabilita batezbeste. SAR probak funtzionamendu posizio estandarretan egiten dira, telefonoak potentzia mailarik altuenean transmititzen duen bitartean probatutako frekuentzia banda guztietan. Funtzionatzen ari den telefono baten kasuan kasuko SAR maila, gehiengo balioaren azpitik egon daiteke, zeren telefonoa sarea atzitzeko behar duen indarra erabiltzeko bakarrik diseinatuta baitago. Kantitatea faktore batzuen arabera alda daiteke, adibidez, sare estazio gune batekiko zein hurbil zauden.

SAR balio altuena ICNIRP araudien arabera telefonoa belarrian erabiltzeko honakoa da: 1,11 W/kg.

Telefonoaren osagarriak erabiltzeak SAR balio ezberdinak eman ditzake. SAR balioak proba eta informazio nazionalen eskakizunen eta sareko bandaren araberakoak izan daitezke. SAR-i buruzko informazio gehiago jasotzeko kontsultatu ezazu produktuari buruzko informazioa helbide honetan: [www.nokia.com.](http://www.nokia.com)

#### ONESPEN ADIERAZPENA

# $C$   $C$   $O$   $4$   $3$   $4$   $O$

Honen bidez, NOKIA CORPORATIONek adierazten du RM-559 telefonoak 1999/5/EC Arteztarauko oinarrizko baldintzak eta dagozkion gainerako xedapenak betetzen dituela . Onespen-adierazpen horren kopia bat [http://](http://www.nokia.com/phones/declaration_of_conformity/) [www.nokia.com/phones/declaration\\_of\\_conformity/](http://www.nokia.com/phones/declaration_of_conformity/) helbidean aurki daiteke.

© 2010 Nokia. Eskubide guztiak erreserbatuta.

Nokia, Nokia Connecting People, Nokia Care eta XpressMusic Nokia Corporation-en marka edo izen erregistratuak dira. Nokia tune Nokia Corporation-en soinu-marka bat da. Hemen aipatutako gainerako produktu edo enpresen izenak jabeak dituzten merkatal markak edo izenak izan daitezke.

Galarazita dago dokumentu honen edukia, zatika nahiz osorik, kopiatzea, igortzea, zabaltzea edo gordetzea, edozein modutan, Nokia konpainiak aldez aurretik idatzizko baimenik ematen ez badu. Nokia konpainiak etengabeko garapen politika bat du. Nokia konpainiak dokumentu honetan deskribatutako edozein produktutan aldaketak eta hobekuntzak egiteko eskubidea gordetzen du, aldez aurretik horren berririk eman gabe.

# symbian

This product includes software licensed from Symbian Software Ltd ©1998-2010. Symbian and Symbian OS are trademarks of Symbian Ltd.

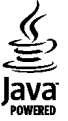

Java and all Java-based marks are trademarks or registered trademarks of Sun Microsystems, Inc.

Produktu honek MPEG- 4 Visual Portfolio License-ek emandako lizentzia du (i) jarduera pertsonal eta ez komertzialetan ari den kontsumitzaile batek MPEG- 4 Visual Standard-en arabera kodetutako informazioarekin erlazionatutako erabilpen pertsonal eta ez komertzialerako eta (ii) lizentziadun bideo hornitzaile batek emandako MPEG-4 bideoarekin erabiltzeko. Lizentzia batik ez da emango edo engaiatuko beste edozein erabilpenerako. Argibide gehigarriak, sustapena, barne edo erabilpen komertzialekin zerikusia dutenak barne, MPEG LA, LLC-tik lortu daitezke. Ikusi http:// www.mpegla.com.

LEGEAK ONARTZEN DUEN NEURRIRIK HANDIENEAN, NOKIA EDO BERE BESTE EDOZEIN BAIMEN HORNITZAILEK EZ DU INONDIK INORA ERANTZUKIZUNIK IZANGO, EDOZEIN DATU EDO IRABAZIEN GALERAGATIK EDO EDONOLA SORTUTAKO KALTE BEREZI, USTEKABEKO, ONDORIOZKO EDO ZEHARKAKOENGATIK.

DOKUMENTU HONEN EDUKIAK "BERE HORRETAN" HORNITZEN DIRA. LEGEAK ESKATZEN DUENETIK AT, DOKUMENTU HONEN ZEHAZTASUNARI, FIDAGARRITASUNARI EDO EDUKIARI DAGOKIONEZ EZ DA INOLAKO BERMERIK EMATEN, EZ ESPLIZITU EZ INPLIZITUKI, SALEROSGARRITASUN ETA HELBURU JAKIN BATERAKO EGOKITASUNARI DAGOZKION BERMEAK BARNE, BAINA HAUETARA MUGATU GABE. NOKIA KONPAINIAK, EDONOIZ ETA AURRETIK OHARTARAZI GABE DOKUMENTU HAU BERRIKUSI EDO ERRETIRATZEKO ESKUBIDEA GORDETZEN DU.

Telefonoaren softwarearen alderantzizko ingeniaritza debekatuta dago aplikagarriak diren legeen mugen barruan. Erabiltzailearen gida honetan aipatutako Nokia

konpainiaren adierazpen, berme, kalte eta erantzukizunei dagokien mugek Nokia konpainiaren baimen hornitzaileen adierazpen, berme, kalte eta erantzukizunak ere mugatuko dituzte. Telefonoarekin batera emandako aparteko aplikazioak, Nokia taldekoak ez diren edo Nokiarekin zerikusirik ez duten pertsona edo erakundeek sortuak eta haien jabetzakoak izan daitezke. Nokiak ez du beste aplikazio horien copyright edo jabetza intelektualen gain inolako eskubiderik. Beraz, Nokiak ez du inolako erantzukizunik hartzen azken erabiltzaileei laguntzeko orduan, aplikazioen funtzionalitatean, ez eta aplikazio edo material hauei buruzko informazioari dagokionez. Nokiak ez du inolako bermerik ematen aplikazio hauentzat. APLIKAZIO HORIEK BERE HORRETAN EMAN ZAIZKIZULA ONARTZEN DUZU, ERABILTZEAZ, APLIKAZIO HORIEK, INOLAKO BERME ESPLIZITU EDO INPLIZITURIK GABE, ETA LEGEAK BAIMENTZEN DUEN NEURRIAN. ERA BEREAN, EZ NOKIAK EZ BERE TALDEKOEK EZ DIZUTELA INOLAKO BERME ESPLIZITU EDO INPLIZITURIK ESKAINI EDO AURKEZTU ONARTZEN DUZU HONAKO ALDERDI HAUEI DAGOKIENEZ: (EZ HORIEI BAKARRIK, ORDEA): JABEGO BERMEAK, HELBURU JAKIN BATERAKO SALEROSTEKO AUKERA EDO EGOKITASUNA ETA APLIKAZIOAK BESTE INOREN PATENTERIK, COPYRIGHTIK, MERKATARITZA MARKARIK EDO BESTELAKO ESKUBIDERIK EZ URRATZEN EZ DUELA, BESTEAK BESTE.

Produktu zehatzak eta produktu horientzako aplikazio eta zerbitzuak eskuratzeko aukera herrialde batetik bestera alda daiteke. Jo ezazu zure Nokia hornitzailearengana dauden produktu eta hizkuntzen aukeren berri izateko. Telefono honek Amerikako Estatu Batuetako eta beste herri batzuetako esportazio lege eta arauak bete behar dituzten osagai, teknologia edo softwarea izan ditzake. Debekatuta dago legea urratzea.

FCCren eta Kanadako Industria Sailaren oharra

Zure telefonoak irrati eta telebista interferentziak sor ditzake (telefonoa hargailu elektroniko batetik oso gertu erabiltzen denean, adibidez). FCCk edo Kanadako Industria Sailak zure telefonoa erabiltzeari uzteko eska diezazukete, interferentzia horiek ezabatzerik ez balego. Laguntzarik behar izanez gero, zure inguruko zerbitzugunera jo. Telefono honek FCC-ko araudiaren 15. atala betetzen du. Telefonoa erabiltzeko bi baldintza hauek bete behar dira: (1) interferentzia kaltegarririk ez eragitea eta (2) jasotako interferentzia guztiak onartzea, nahi ez diren eragiketak sor ditzakeenak barne. Nokiak argiro onartzen ez duen aldaketarik eginez gero, erabiltzaileak ekipamendu hau erabiltzeko baimena gal lezake.

Modelo zenbakia: X6-00

/Argitalpena 4 EU

# **Aurkibidea**

# **Ikurrak/Zenbakiak** 802.1x segurtasun ezarpenak [156](#page-155-0)

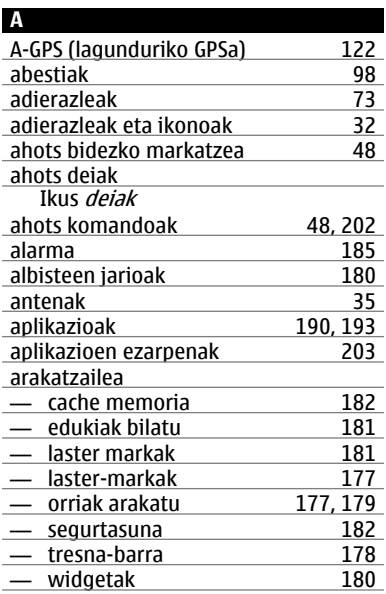

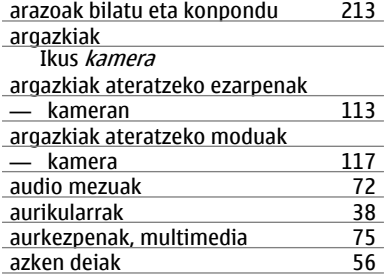

# **B**

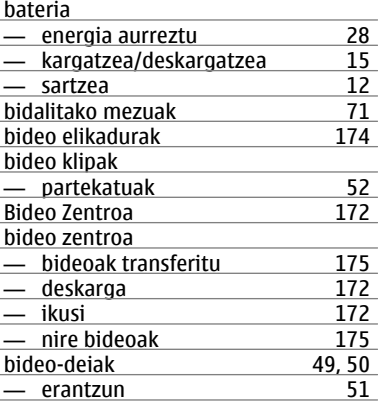

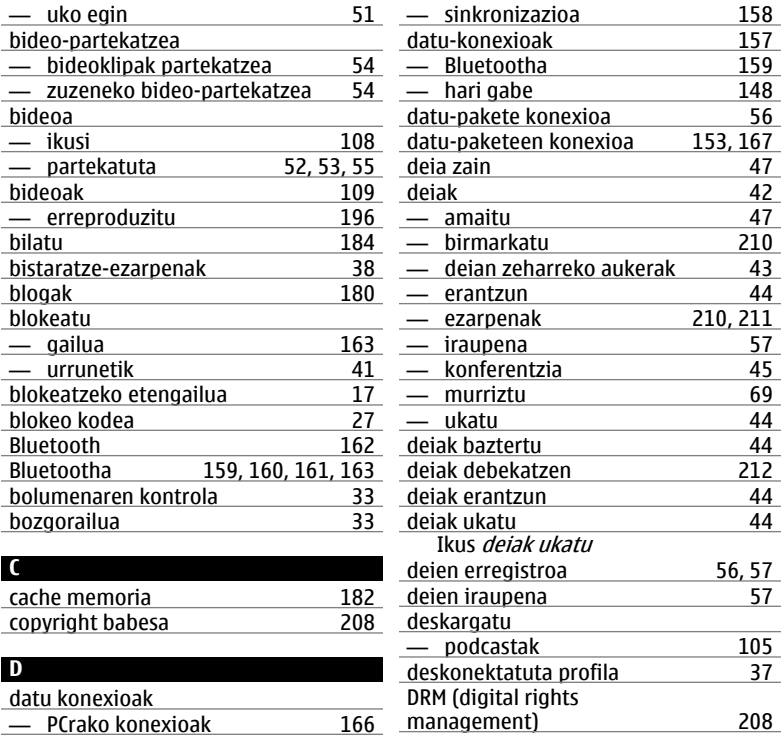

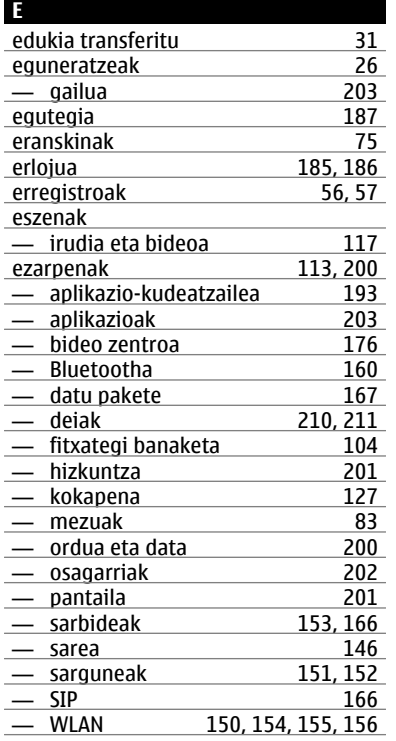

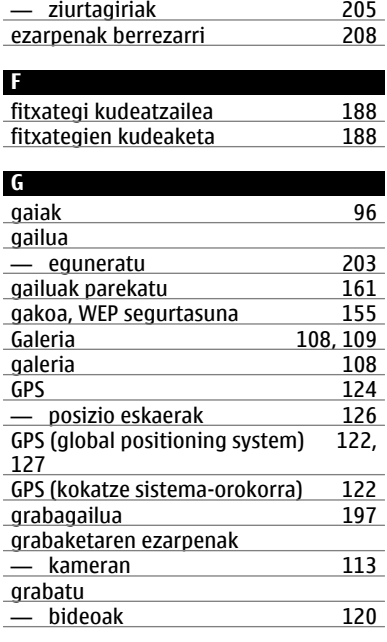

# **HH**

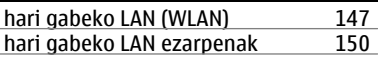

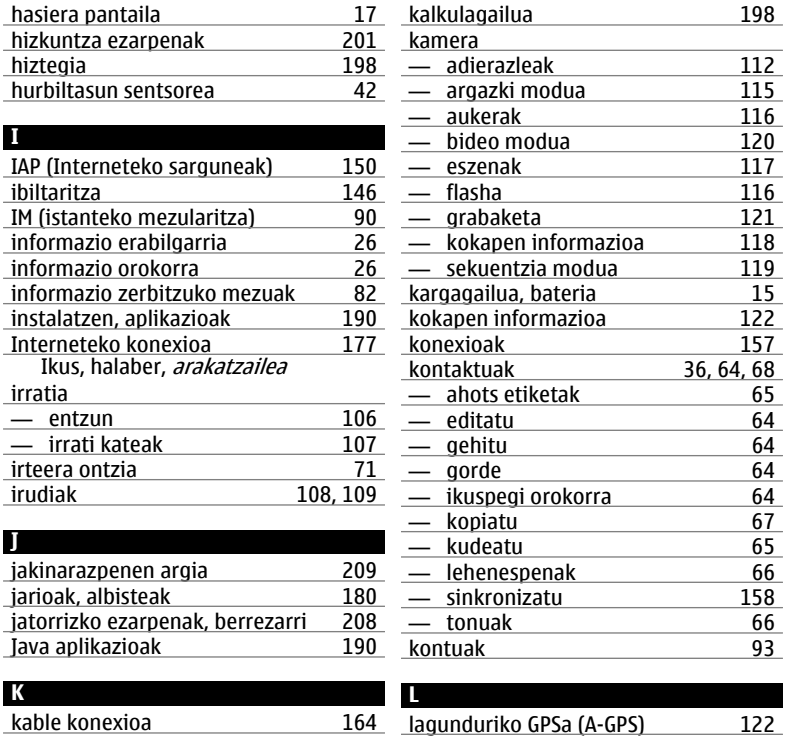

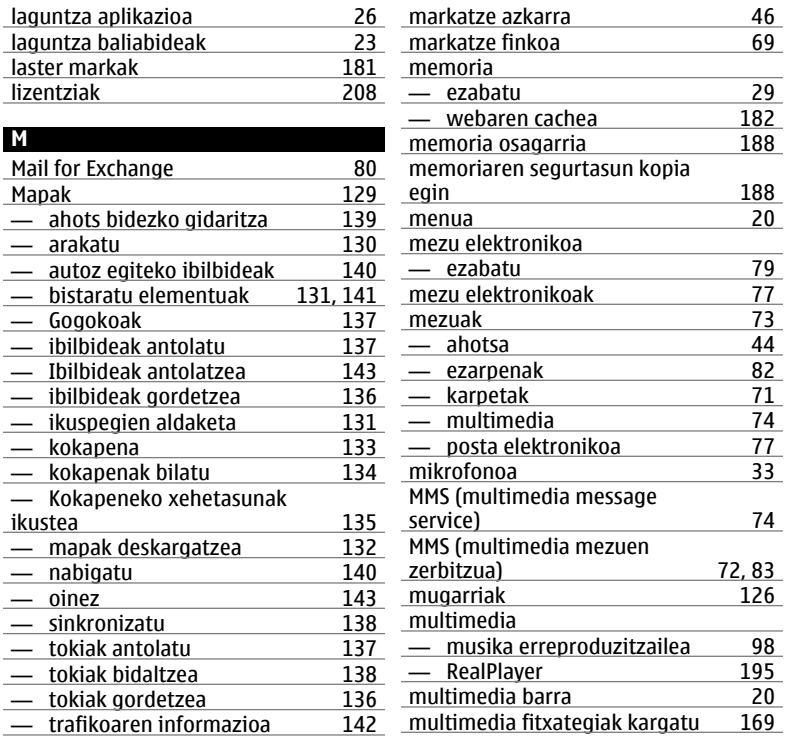

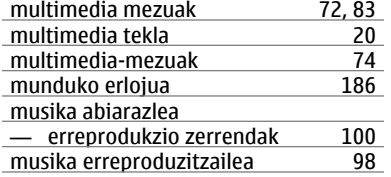

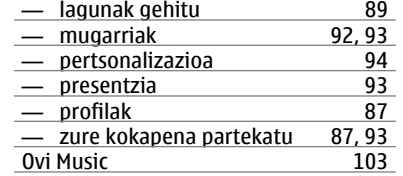

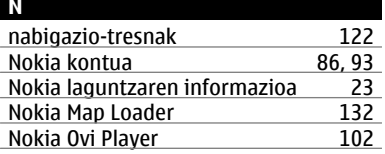

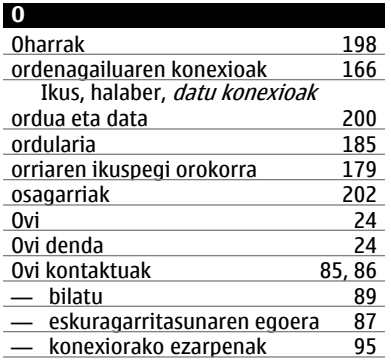

### **P**

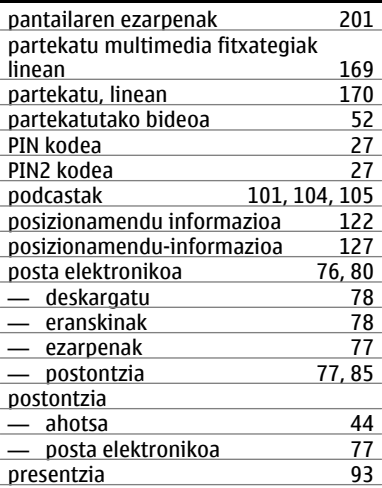

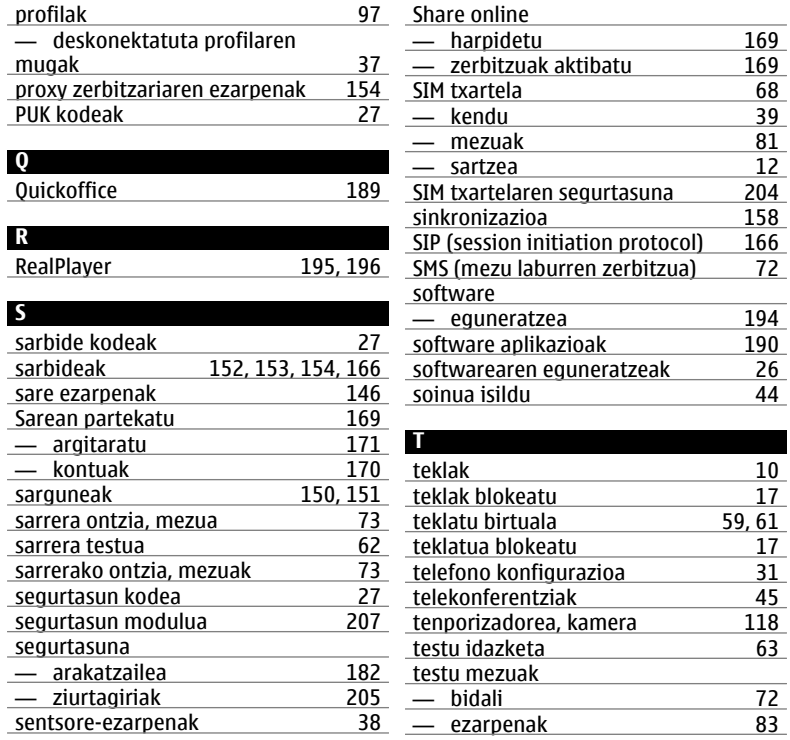

# **234 Aurkibidea**

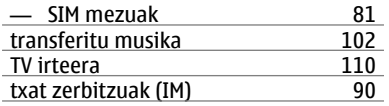

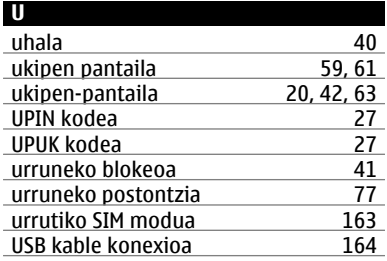

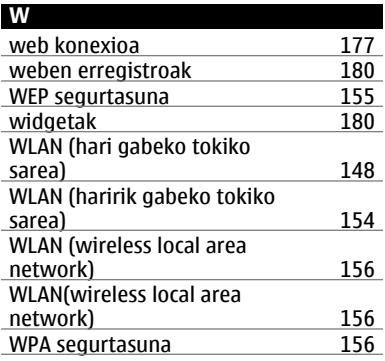

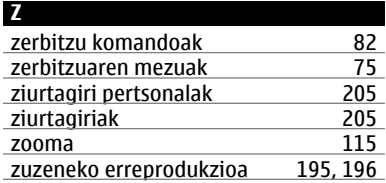